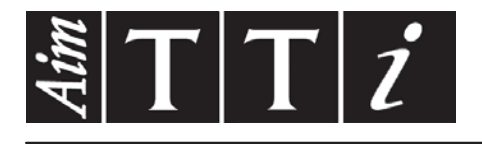

# AIM & THURLBY THANDAR INSTRUMENTS

1908

5½ Digit Dual Measurement Multimeter BEDIENUNGSANLEITUNG

Aim-TTi

# **INHALT**

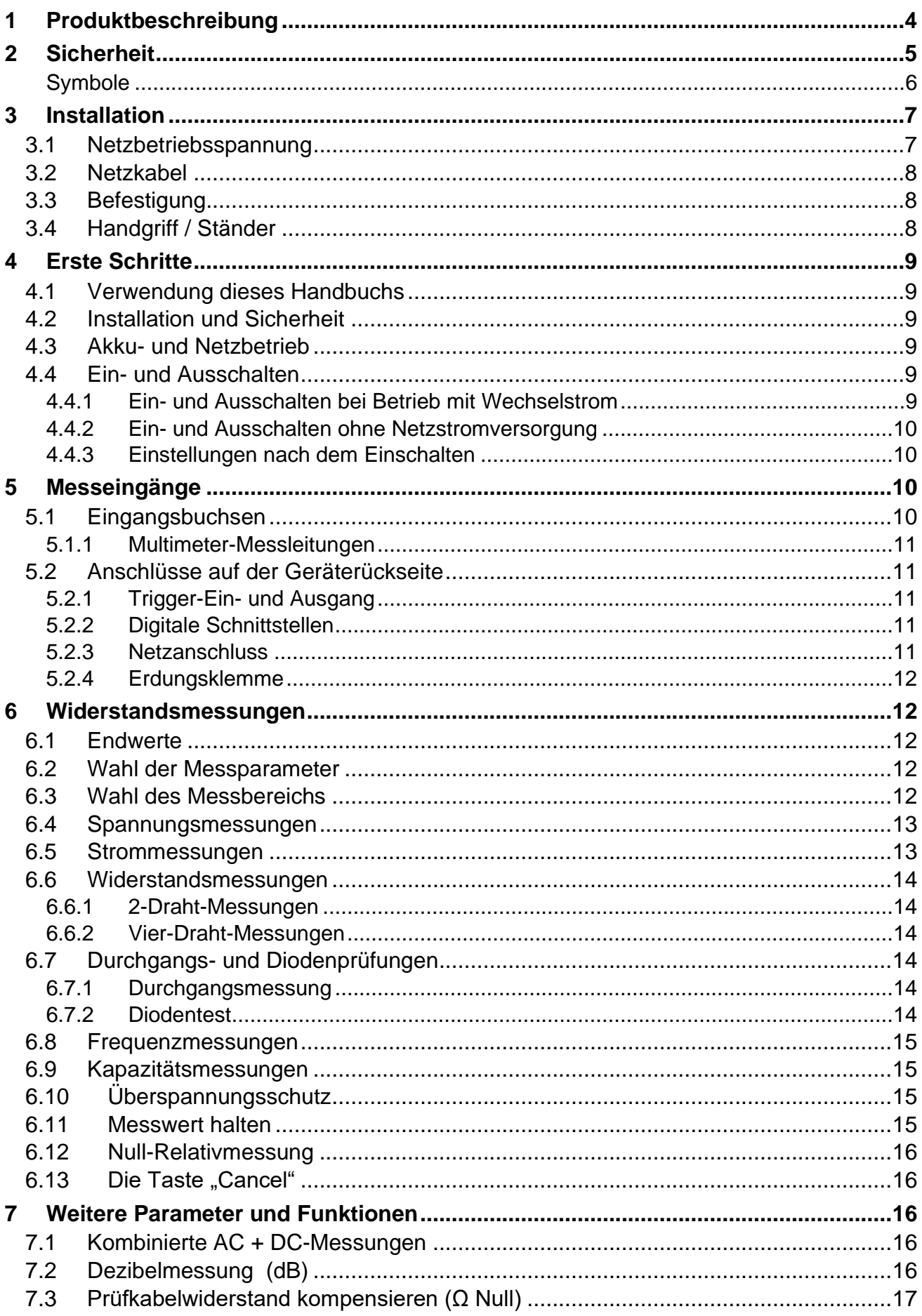

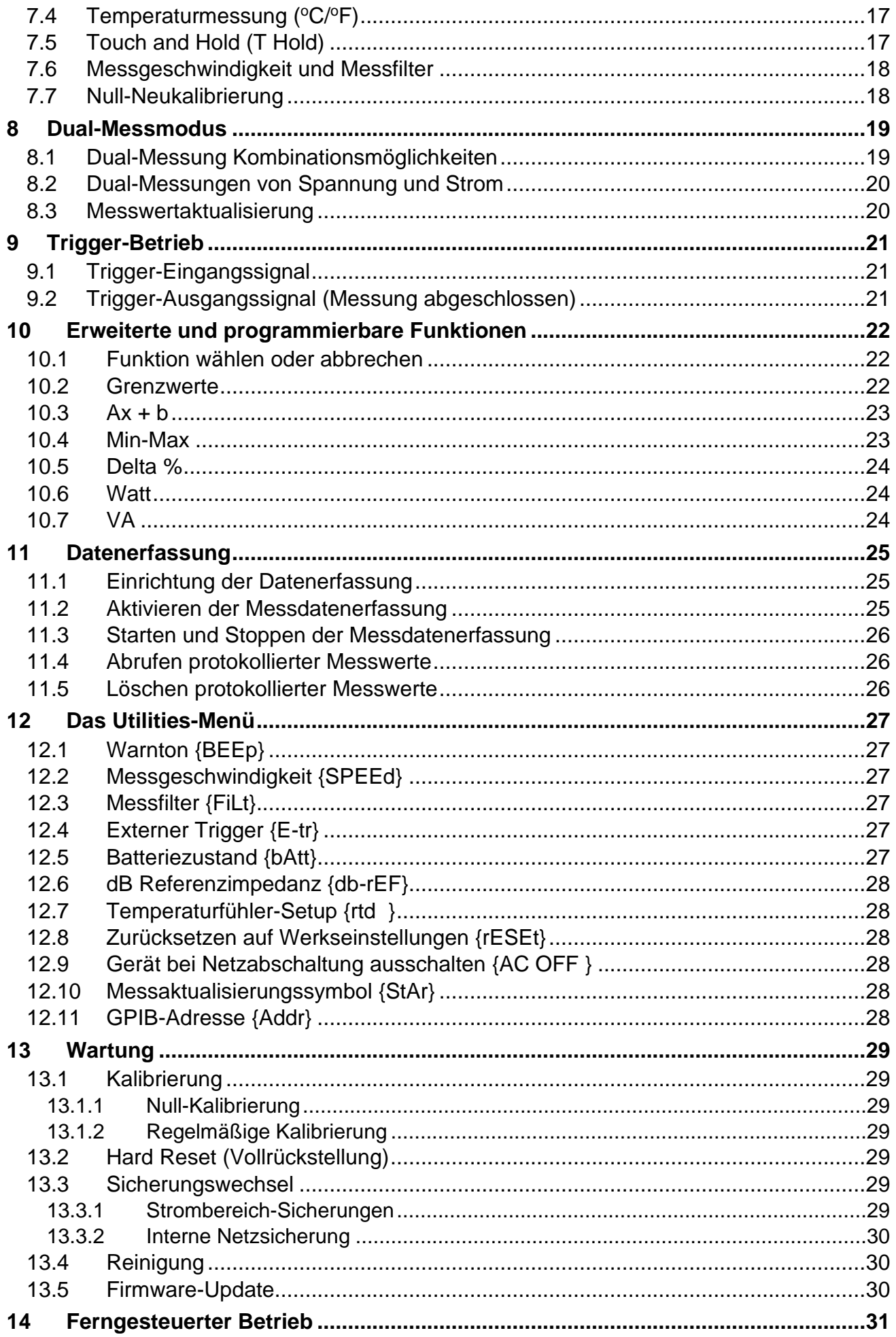

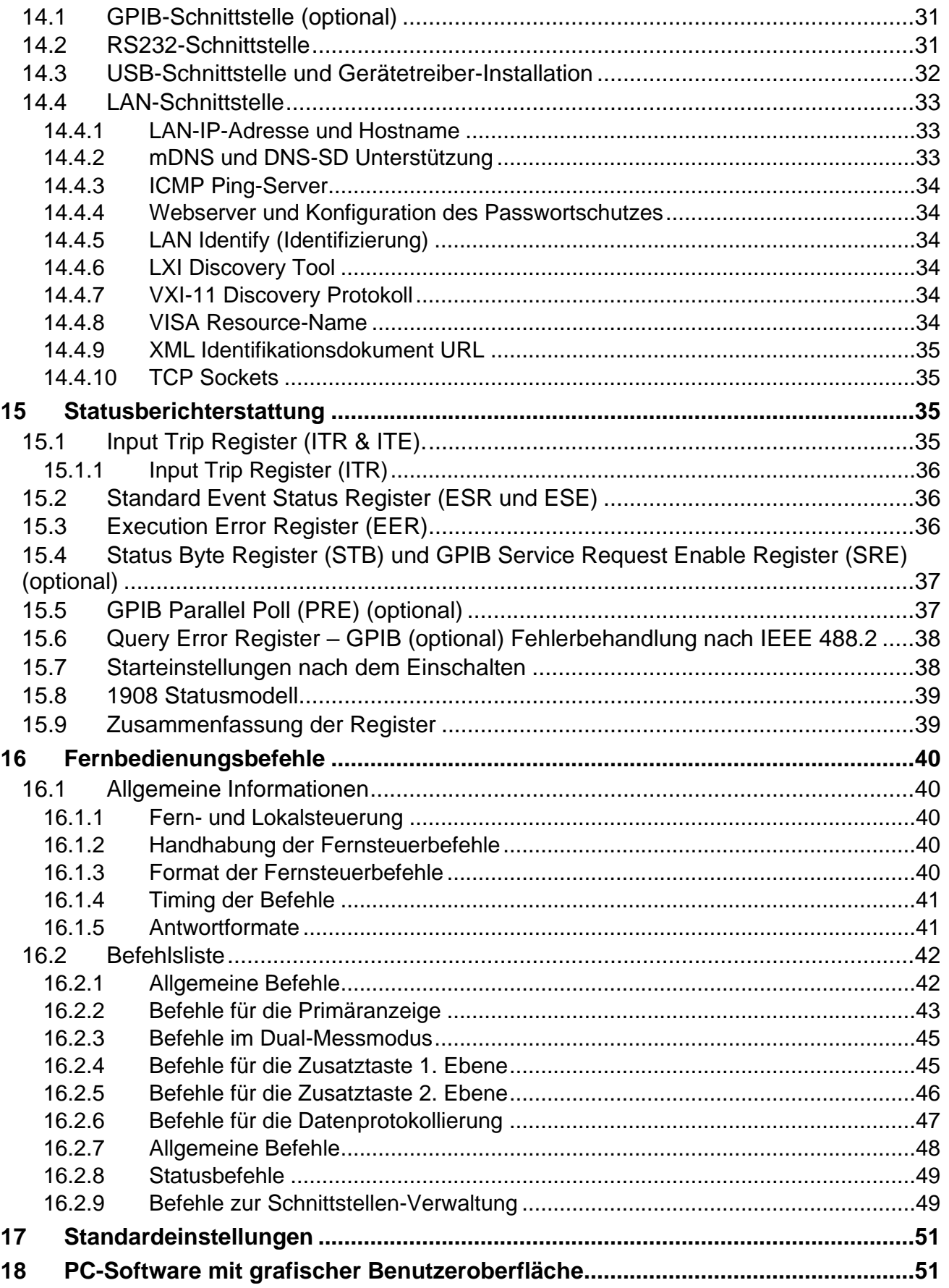

# <span id="page-4-0"></span>1 Produktbeschreibung

Dieses portable und hochpräzise Tisch-Multimeter verfügt über Zweikanal-Messfunktionen und ein Dual-Display, das entweder zwei unabhängige Messungen oder eine Messung zusammen mit dem Bereichswert bzw. einer der vielen programmierbaren Funktionen darstellen kann.

Die wichtigsten Eigenschaften sind:

- Betrieb über Wechselstrom oder eingebauten Akku.
- 0,02 % Grundgenauigkeit, 120.000 Zählschritte.
- Automatische oder manuelle Bereichswahl.
- Gleich- und Wechselspannung, Gleich- und Wechselstrom, Widerstand, Kapazität und Frequenzmessung; Durchgangsprüfung und Diodentest.
- True RMS AC und AC+DC-Messung.
- 2- und 4-Draht-Widerstandsmessungen.
- Nullabgleich für Anzeige und Widerstandsmessung.
- Wählbare Messgeschwindigkeit.
- Touch-Hold-Modus stabiler Messwert wird bis zur erneuten Aktualisierung gehalten.
- Datenlogger mit Timer (500 Messpunkte).
- Temperaturmessung mit PT100 oder PT1000-Sensoren.
- Messwertverarbeitung:

dB und Leistungsmessung mit einstellbaren Referenzimpedanzen Prozentuale Abweichung von einem benutzerdefinierten Referenzwert

- Lineare Skalierung mit Offset
- Grenzwertvergleich für Gut/Schlecht-Prüfung
- Automatische Speicherung der Minimal- und Maximalwerte.
- 1908-PC Link Software bietet:
	- Fernsteuerung der Hauptfunktionen
	- Logging-Funktion mit grafischer und tabellarischer Ansicht
	- Gespeicherte Daten können in eine CSV-Datei exportiert werden
- Kalibrierung ohne Öffnen des Gehäuses.
- Erfüllt EN61010-1, EN61010-2-030 & EN61010-2-033 (Sicherheit) und EN61326-1 (EMV).

# <span id="page-5-1"></span><span id="page-5-0"></span>2 Sicherheit

Dieses Multimeter erfüllt die Anforderungen von EN61010-1, EN61010-2-030 und EN61010-2-033 (Sicherheitsvorschriften für elektrische Mess-, Steuer-, Regel- und Laboranlagen). Das Gerät kann über den eingebauten Akku oder einen normalen Wechselstromanschluss

(Überspannungskategorie II) betrieben werden. Bei Anschluss an das Stromnetz ist es ein Gerät der Sicherheitsklasse I.

#### **ACHTUNG! DIESES GERÄT MUSS GEERDET WERDEN!**

Jegliche Unterbrechung der Netzerde, ob im Innern oder außerhalb des Geräts, macht das Gerät zur Gefahrenquelle! Eine absichtliche Unterbrechung ist verboten! Die Schutzwirkung darf durch Verwendung eines Verlängerungskabels ohne Schutzleiter nicht aufgehoben werden.

Bei Betrieb über die interne Batterie ohne Netzkabelanschluss muss das Multimeter durch den Anschluss an ein externes Schutzleitersystem über die Erdungsklemme auf der Geräterückwand geerdet werden. Ohne diese Erdung können "Leckströme" zugänglicher Teile den normalen (sicheren) Grenzwert von 0,5 mA RMS unter extremen Messbedingungen (z. B. Hochspannung, Hochfrequenz, Wechselspannungsmessung) überschreiten. Bei Messungen bis zu 300 VAC RMS, 50/60 Hz wäre diese Schutzleiterverbindung beispielsweise nicht erforderlich.

Die mit diesem Instrument gelieferten Messleitungen erfüllen die Anforderungen gemäß EN61010- 031 und sind für 1000 V CAT III ausgelegt. Verwenden Sie nur diese oder gleichwertige Messkabel mit dem Messgerät.

Das Gerät wurde gemäß den Vorschriften EN61010-1 geprüft und in sicherem Zustand ausgeliefert. Die vorliegende Anleitung enthält vom Benutzer zu beachtende Informationen und Warnungen, die den sicheren Betrieb und den sicheren Zustand des Gerätes gewährleisten.

Dieses Gerät ist für den Einsatz in Innenräumen mit Verschmutzungsgrad 2 (nur trockene, nicht leitfähige Verschmutzung mit Ausnahme vorübergehender Leitfähigkeit durch gelegentliche Betauung) und für einen Temperaturbereich von 5 °C bis 40 °C, 20 % - 80 % relative Luftfeuchtigkeit (nicht kondensierend) vorgesehen. Gelegentlich kann es Temperaturen zwischen +5 °C und -10 °C ausgesetzt werden, ohne dass seine Sicherheit dadurch beeinträchtigt wird.

Es wurde für die Messung von Stromkreisen bis zu 1000 VDC / 750 VAC RMS ausgelegt, die von Netzstrom abgekoppelt sind (Sekundärkreise innerhalb eines Geräts) mit gelegentlichen Spannungsspitzen bis zu 1500 Vpeak. Es kann auch für CAT II (Messkategorie II) bis 600 V DC/AC RMS sowie für CAT III bis 300 V DC/AC RMS eingesetzt werden. CAT II bezieht sich auf Messungen an Stromkreisen, die eine direkte Verbindung mit dem Niederspannungsnetz haben, z. B. Haushaltsgeräte und tragbare Elektrogeräte. CAT III bezieht sich auf die Netzverteilung innerhalb einer Gebäudeinstallation.

Die maximale Stoßspannung gegen Erde ohne Beeinträchtigung der Gerätesicherheit beträgt 4000 V.

Eine nicht bestimmungsgemäße Verwendung dieses Geräts kann seine Sicherheit beeinträchtigen. Auf keinen Fall darf das Gerät außerhalb der angegebenen Nennversorgungsspannungen oder Umgebungsbedingungen betrieben werden. Insbesondere übermäßige Feuchtigkeit kann die Sicherheit beeinträchtigen.

Wenn das Gerät an die elektrische Versorgung angeschlossen ist oder die Eingänge unter Spannung stehen, besteht beim Entfernen von Gehäuseteilen die Gefahr, dass spannungsführende Teile bloßgelegt werden. Vor dem Öffnen des Geräts zu Einstellungs-, Auswechslungs-, Wartungsoder Reparaturzwecken ist dieses stets von sämtlichen Spannungsquellen abzuklemmen. Jegliche Einstellung, Wartung und Reparatur am geöffneten, unter Spannung stehenden Gerät ist nach Möglichkeit zu vermeiden. Falls unvermeidlich, sollten solche Arbeiten nur von qualifiziertem Personal ausgeführt werden, das sich der Gefahren bewusst ist.

Ist das Gerät eindeutig fehlerbehaftet bzw. wurde es mechanisch beschädigt, übermäßiger Feuchtigkeit oder chemischer Korrosion ausgesetzt, so können die Schutzeinrichtungen beeinträchtigt sein, weshalb das Gerät aus dem Verkehr gezogen und zur Überprüfung und Reparatur eingesandt werden sollte. Sicherstellen, dass nur Sicherungen der vorgeschriebenen Stromstärke und des vorgesehenen Typs als Ersatz verwendet werden. Provisorische Sicherungen und das Kurzschließen von Sicherungshaltern sind verboten.

Beim Reinigen darauf achten, dass das Gerät nicht nass wird. Das Display ausschließlich mit einem weichen, trockenen Tuch reinigen.

### <span id="page-6-0"></span>**Symbole**

Am Gerät und in diesem Handbuch werden folgende Symbole verwendet:

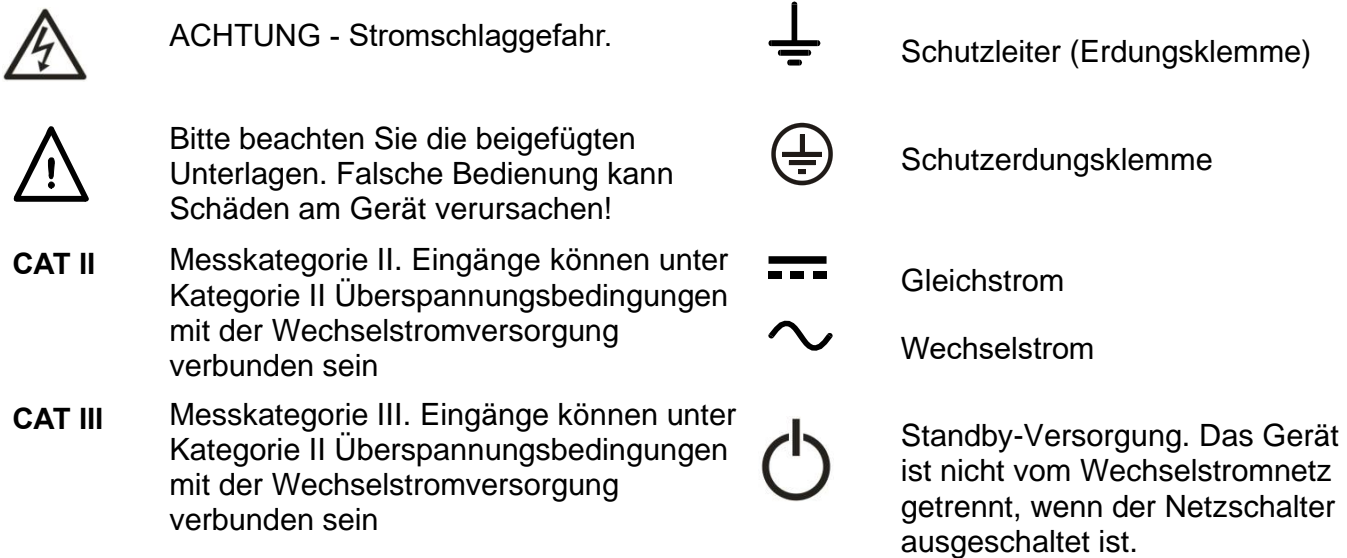

# <span id="page-7-0"></span>3 Installation

#### <span id="page-7-2"></span><span id="page-7-1"></span>3.1 **Netzbetriebsspannung**

Prüfen Sie, dass die an der Geräterückplatte angezeigte Netzspannung Ihrem lokalen Netz entspricht. Sollte eine Änderung der Betriebsspannung erforderlich sein, gehen Sie wie folgt vor:

- 1. **Achtung!** Gerät vorher von sämtlichen Spannungsquellen abklemmen.
- 2. Ziehen Sie beide Seiten des Griffs an den Schwenkpunkten des Gehäuses aus ihrer Verriegelung und drehen Sie dann den Griff aus der eingeklappten Stellung auf die dargestellte Position zum Aufstellen oder Tragen des Geräts. Ziehen Sie nun die Seiten des Griffs jeweils ganz nach außen, um den Griff vollständig zu entfernen.

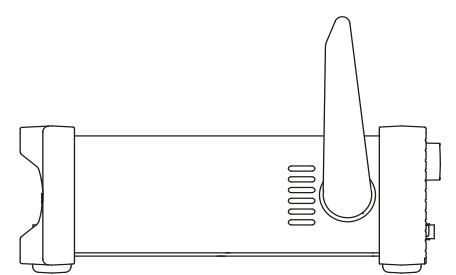

3. Entfernen Sie die beiden Schrauben auf der Rückseite, die die obere Abdeckung halten und schieben Sie die obere Abdeckung inklusive Rahmen nach hinten, bis sie abgenommen werden kann.

*Anmerkung:* Um eine Verunreinigung oder Beschädigung der Leiterplatte zu vermeiden, dürfen keine anderen Komponenten als die beiden im nächsten Schritt beschriebenen Kurzschlussbrücken berührt werden.

4. Entfernen Sie die Kurzschlussbrücke in Position PJ4 auf der Platine neben dem Netztransformator (TX1) und ersetzen Sie diese durch die alternative Kurzschlussbrücke, die in Position PJ8 "geparkt" ist. Richten Sie Pin 1 der Brücke mit der Pin-1-Eckmarkierung des Sockels aus. Stecken Sie die nicht verwendete Brücke auf PJ8 (siehe folgende Abbildungen).

Für den Betrieb mit 230 V muss die Brücke mit dem einzelnen roten Draht zwischen den mittleren Stiften (Pins 2 und 3) auf PJ4 aufgesteckt werden.

Für den Betrieb mit 115 V muss die Brücke mit dem blauen Draht zwischen den Stiften 1 und 3 und dem braunen Draht zwischen den Stiften 2 und 4 auf PJ4 aufgesteckt werden.

Beachten Sie, dass der Stromwert der Sicherung FS3 (500 mA) für beide AC Spannungseinstellungen der gleiche ist. Siehe Wartung, [Abschnitt 13.](#page-29-7)

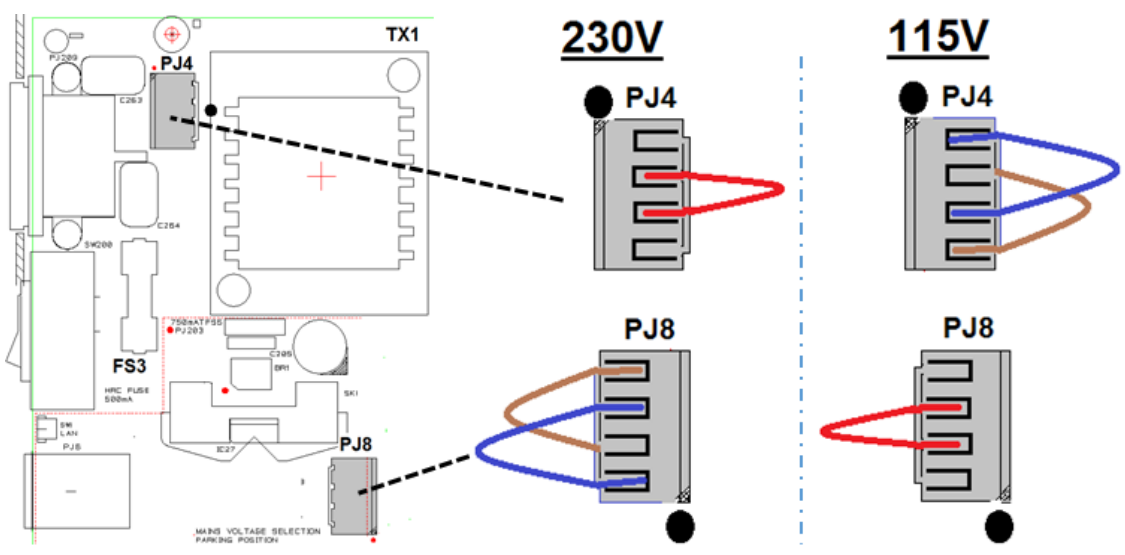

- 5. Gerät in umgekehrter Reihenfolge wieder zusammenbauen.
- 6. Um den Sicherheitsvorschriften zu entsprechen, muss die auf der Geräterückwand angegebene Betriebsspannung so geändert werden, dass die neue Einstellung der Betriebsspannung deutlich zu erkennen ist.

### <span id="page-8-0"></span>3.2 **Netzkabel**

Schließen Sie das Gerät unter Verwendung des mitgelieferten Netzkabels an die Wechselspannungsversorgung an. Falls ein Netzstecker für eine unterschiedliche Steckdose erforderlich ist, muss ein geeigneter und zugelassener Netzkabelsatz verwendet werden, der mit dem geeigneten Wandstecker und einem IEC60320 C13-Stecker für das Geräteende versehen ist. Zur Bestimmung der Mindeststrombelastbarkeit des Kabelsatzes für die beabsichtigte Wechselspannungsversorgung sind die Informationen zu Leistungswerten auf dem Gerät bzw. in seiner Spezifikation hinzuzuziehen.

ACHTUNG! DIESES GERÄT MUSS GEERDET SEIN.

Jegliche Unterbrechung der Netzerde, ob im Innern oder außerhalb des Geräts, macht das Gerät zur Gefahrenquelle! Eine absichtliche Unterbrechung ist verboten!

### <span id="page-8-1"></span>3.3 **Befestigung**

Dieses Gerät kann auf einer Arbeitsplatte oder in einem Rack montiert werden. Es wird mit einer elastischen Schutzblende vorne und hinten sowie mit integrierten Füßen geliefert. So lässt sich das Gerät problemlos auf einer Arbeitsplatte aufstellen.

Zwecks Rackmontage lassen sich die Schutzblenden sowie Griff und Ständer entfernen, damit das Gerät neben jedem anderen Gerät mit halber Rack-Breite und 2 HE in ein 19" Rack eingesetzt werden kann. Ein geeigneter 2 HE 19" Einbausatz wird vom Hersteller bzw. dem jeweiligen Fachhändler angeboten. Ausführliche Informationen zum Entfernen des Griffs und der Blenden werden mit dem Einbausatz geliefert.

#### <span id="page-8-2"></span>3.4 **Handgriff / Ständer**

Der Handgriff / Ständer für das Gerät lässt sich in vier Stellungen arretieren. Ziehen Sie beide Seiten des Griffs an den Schwenkpunkten des Gehäuses aus ihrer Verriegelung und drehen Sie dann den Griff aus der eingeklappten Stellung auf die gewünschte Position zum Aufstellen oder Tragen des Geräts. Beide Seiten des Griffs loslassen, um ihn in der neuen Stellung zu arretieren.

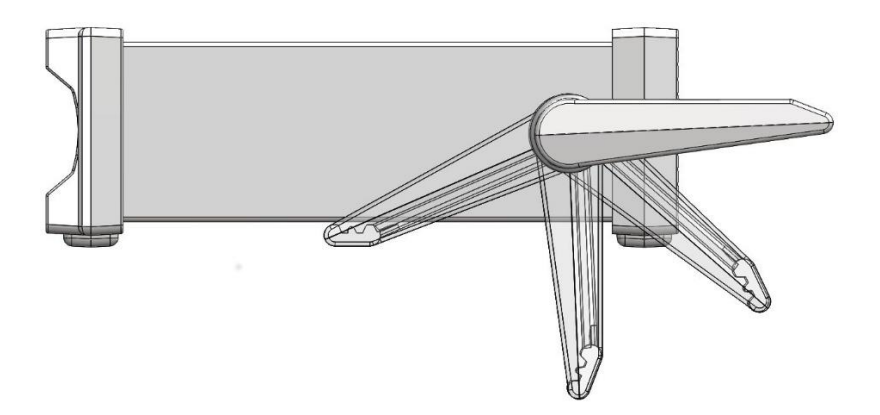

# <span id="page-9-0"></span>4 Erste Schritte

#### <span id="page-9-1"></span>4.1 **Verwendung dieses Handbuchs**

In diesem Handbuch werden die Tasten auf der Vorderseite fett gedruckt und in eckigen Klammern gezeigt, z. B. **[Vdc], [Function]**. Anschlussbuchsen werden fett gedruckt in Großbuchstaben dargestellt, z. B. **INPUT HI**. Angaben auf dem LCD-Display erscheinen fett gedruckt in geschweiften Klammern, z. B. **{SPEEd}, {AUTO}**.

Das Handbuch steht in gedruckter Form und als elektronisches Dokument im PDF-Format zur Verfügung. Das Handbuch enthält Querverweise, die im Text unterstrichen sind. Dies sind Hyperlinks innerhalb des PDF-Dokuments. Das Inhaltsverzeichnis ist ebenfalls vollständig verlinkt.

Hyperlinks ermöglichen es dem Benutzer schnell auf einen Abschnitt und dann zurück zu springen, um im ursprünglichen Abschnitt weiter zu lesen. (Anm.: Für die Hyperlink-Navigation im Acrobat Reader aktivieren Sie "Alle Werkzeuge zur Seitennavigation anzeigen" oder verwenden Sie die Tastenkombinationen Alt + Pfeil nach links und Alt + Pfeil nach rechts).

### <span id="page-9-2"></span>4.2 **Installation und Sicherheit**

Vor dem ersten Gebrauch müssen alle Benutzer die Sicherheitshinweise in Abschnitt [2](#page-5-1) lesen.

Prüfen Sie vor dem Anschluss an das Netz, dass die auf der Geräterückplatte angegebene Netzspannung Ihrem lokalen Netz entspricht. Sollte eine Änderung erforderlich sein, lesen Sie den [Abschnitt](#page-7-2) 3.[1.](#page-7-2)

Schließen Sie das Gerät unter Verwendung des mitgelieferten Netzkabels an die Wechselspannungsversorgung an. Sollte ein Netzstecker für eine andere Netzsteckdose erforderlich sein, lesen Sie den [Abschnitt 3.2.](#page-8-0)

#### <span id="page-9-3"></span>4.3 **Akku- und Netzbetrieb**

Das Gerät kann über eine Steckdose oder über die internen wiederaufladbaren Batterien betrieben werden, die wieder aufgeladen werden, sobald das Gerät an das Stromnetz angeschlossen ist. Eine rote LED leuchtet auf, wenn das Gerät an das Stromnetz angeschlossen ist. Eine gelbe LED leuchtet während des Ladevorgangs.

Die Betriebszeit bei vollständig aufgeladenem Akku beträgt ca. 20 Stunden bei eingeschalteter Hintergrundbeleuchtung und bis zu 35 Stunden bei ausgeschalteter Hintergrundbeleuchtung. Im Akkubetrieb wird ein Batteriesymbol auf dem Display angezeigt, wenn der Ladezustand unter 10 % fällt. Der ungefähre Ladezustand kann im Utilities-Menü abgerufen werden – siehe [Abschnitt 13.](#page-29-7)

Bei Modell 1908P ist der Betrieb der Remote-Schnittstellen (ohne USB) nur möglich, wenn das Gerät an das Netz angeschlossen ist.

#### <span id="page-9-4"></span>4.4 **Ein- und Ausschalten**

Das Gerät verhält sich unterschiedlich, je nachdem ob es an das Stromnetz angeschlossen ist oder nicht.

#### <span id="page-9-5"></span>**4.4.1 Ein- und Ausschalten bei Betrieb mit Wechselstrom**

Bei Bedarf kann das Gerät über den **Netzschalter** auf der Rückseite des Geräts ein- und ausgeschaltet werden. Wenn die Netzstromversorgung ausgeschaltet wird, schaltet sich das Gerät in der Standardeinstellung ebenfalls aus. Dadurch wird für sinnvolles Verhalten des Geräts im Zusammenhang mit einer Gruppe von Geräten gesorgt, die gleichzeitig ein- und ausgeschaltet werden sollen.

*Anmerkung:* Um das Gerät ganz vom Netz zu trennen, ziehen Sie entweder den Netzstecker an der Geräterückseite heraus oder schalten Sie die Netzsteckdose aus. Achten Sie darauf, dass die Abschaltmöglichkeit gut zugänglich ist. Trennen Sie das Gerät bei Nichtgebrauch vom Netz.

Mit der grünen Bedienfeldtaste **[OPERATE]** kann das Gerät in den Standby-Modus versetzt werden, falls dies erforderlich ist. Durch wiederholtes Drücken können Sie zwischen On und Standby wechseln.

#### **Alternative Netzschaltoptionen**

Die Art und Weise, wie das Gerät beim Anschluss bzw. bei Trennung vom Stromnetz reagiert, kann ggf. geändert werden. Die oben beschriebenen Vorgänge sind die Standardeinstellung und können im Utilities-Menü geändert werden - siehe [Abschnitt 13.](#page-29-7)

#### <span id="page-10-0"></span>**4.4.2 Ein- und Ausschalten ohne Netzstromversorgung**

Ist das Gerät nicht an das Stromnetz angeschlossen, so erfolgt der Betrieb über den internen Akku. In diesem Fall wird das Gerät durch Drücken der grünen Taste **[OPERATE]** ein- oder ausgeschaltet. Der **Netzschalter** hat keine Funktion.

#### <span id="page-10-1"></span>**4.4.3 Einstellungen nach dem Einschalten**

Beim Einschalten des Geräts zeigt die Anzeige kurz die installierte Software-Version an. Alle Messbedingungen entsprechen dem Zustand des Geräts vor dem letzten Ausschalten, einschließlich etwaiger erweiterter Funktionen. Wurde beim Ausschalten des Geräts ein Menü angezeigt, so erscheint dieses beim erneuten Einschalten nicht.

## <span id="page-10-2"></span>5 Messeingänge

#### <span id="page-10-3"></span>5.1 **Eingangsbuchsen**

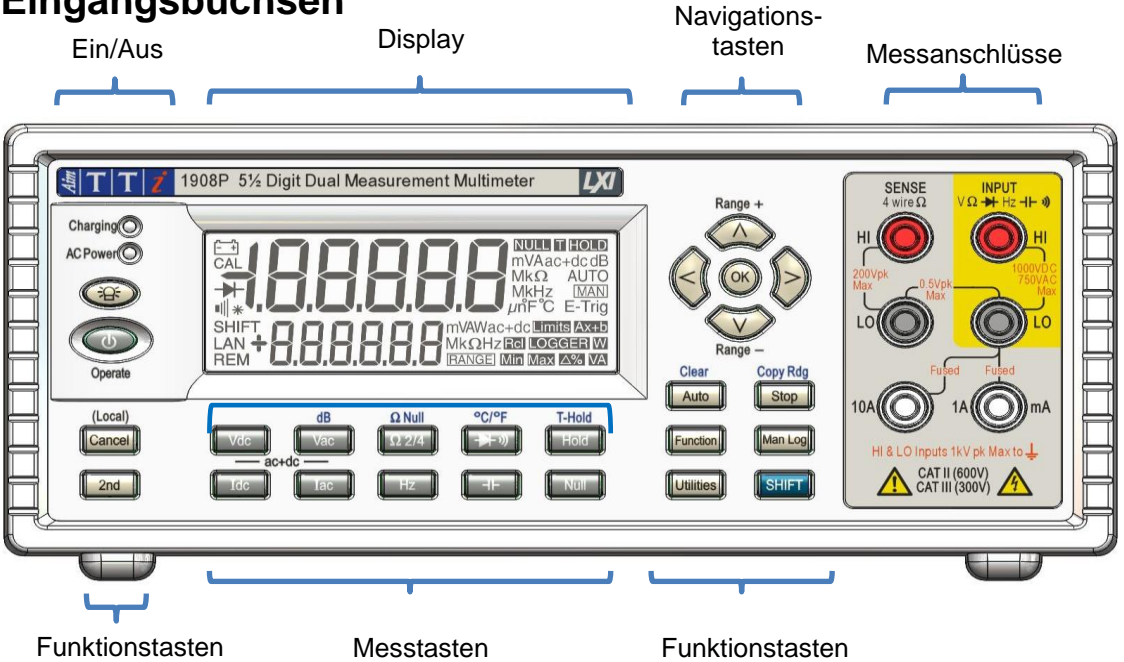

Die Eingangsbuchsen sind 4 mm Sicherheitsbuchsen auf einem 19 mm Raster, die für 4 mm Sicherheitsstecker mit festem oder zurückziehbarem Kunststoffkranz ausgelegt sind. Alle Eingänge sind für 1000 Vpeak gegen Erde ausgelegt. Die Sicherheit bleibt auch dann gewährleistet, wenn Spannungen bis zu 1000 Vpeak versehentlich zwischen nicht dafür vorgesehenen Eingängen angelegt werden (ggf. sind anschließend die Sicherungen auszutauschen).

Die Eingangsimpedanz zwischen **INPUT HI** und **INPUT LO** beträgt nominell 10 MΩ im DC-Bereich und 1 MΩ im AC- Bereich. Der schwarze **LO**-Anschluss gilt als weniger positiv als die rote Buchse. Die maximale Spannung, die zwischen **HI** und **LO** anlegt werden kann, beträgt 1000 VDC, 750 Vrms (1000 Vpeak). Die Buchsen sind als Sicherheitsklasse 600 V Cat II (300 V Cat III) eingestuft.

Die **mA/10A** Buchsen zur Strommessung besitzen eine niedrige Impedanz. Die Spannungsbelastung zwischen **mA/10A und LO** beträgt bei Vollausschlag <100 mV für den 10 mA Bereich und <600 mV für die Bereiche 100 mA, 1A und 10A. Der schwarze **LO**-Anschluss gilt als weniger positiv als die weißen **mA/10A** Buchsen. Die **mA/1A** Buchse ist durch eine 1,6A 1 kV Sicherung und die **10A** Buchse durch eine 10A 1 kV Sicherung geschützt. Siehe Wartung, Abschnitt 14, für Sicherungsaustausch.

Die **SENSE HI** und **LO**-Buchsen werden nur für die 4-Draht-Widerstands- und die RTD Temperaturmessungen gebraucht (siehe betreffende Abschnitte für weitere Informationen). Bei Verwendung von **SENSE LO** und **INPUT LO** sollte die maximale Spannungsdifferenz zwischen diesen beiden Anschlüssen <0,5 Vpeak betragen. Die **SENSE** Eingänge sind gegen einen versehentlichen Anschluss von bis zu 200 Vpeak zwischen zwischen **HI** und **LO** gesichert.

#### <span id="page-11-0"></span>**5.1.1 Multimeter-Messleitungen**

Die gelieferten Messleitungen erfüllen die Anforderungen von IEC1010-031 und sind bis 1000 V CAT III ausgelegt. Verwenden Sie nur die mitgelieferten Messleitungen oder einen Messleitungssatz ähnlicher Spezifikation, um einen sicheren Betrieb zu gewährleisten. Alternative Messleitungen müssen für mindestens 1000 V, 600 V (Cat II) und 10 A Nennstrom ausgelegt sein.

### <span id="page-11-1"></span>5.2 **Anschlüsse auf der Geräterückseite**

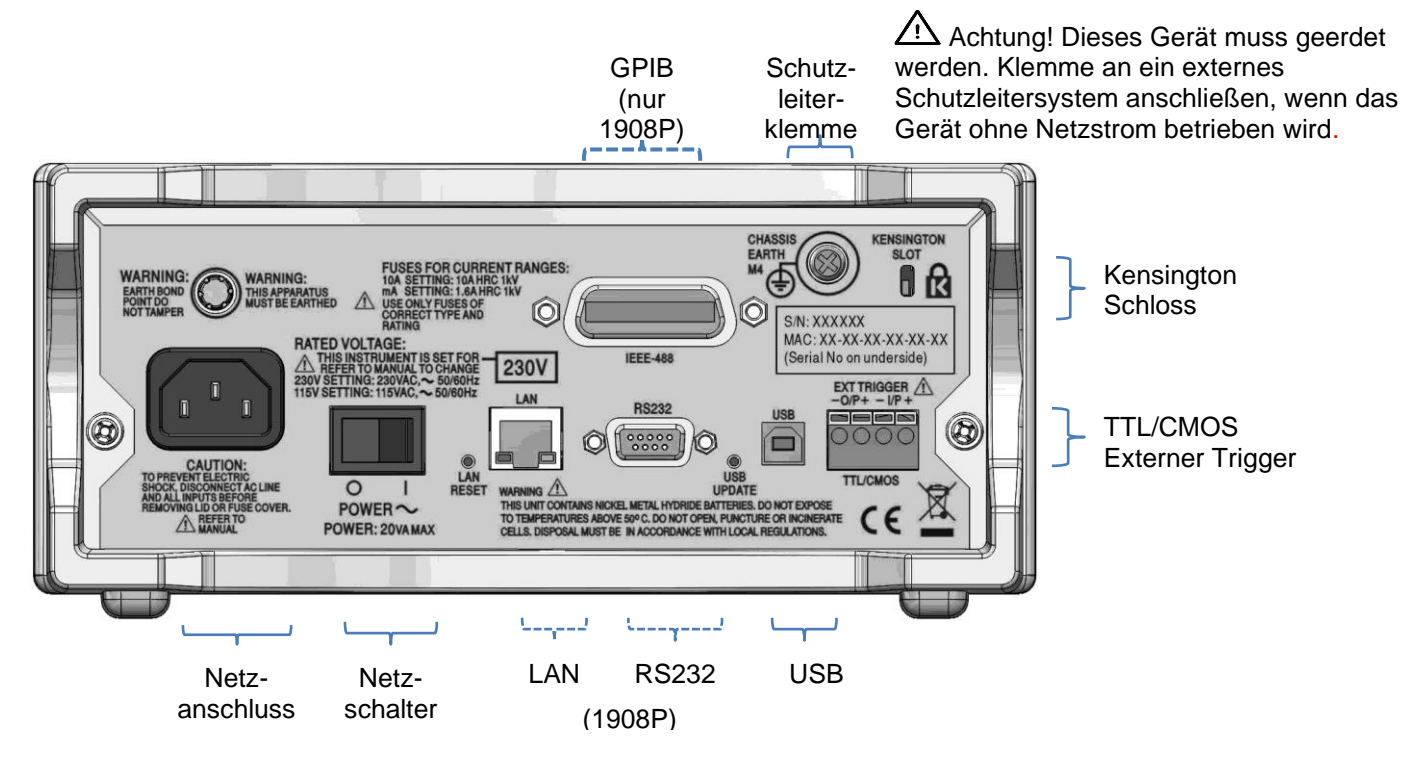

#### <span id="page-11-2"></span>**5.2.1 Trigger-Ein- und Ausgang**

Auf der Rückseite sind schraubenlose Anschlüsse für ein externes Trigger-Eingangssignal und für ein Trigger-Ausgangssignal vorhanden. Siehe [Abschnitt 9](#page-21-3) für weitere Informationen.

#### <span id="page-11-3"></span>**5.2.2 Digitale Schnittstellen**

Je nach Modell sind rückseitige Anschlüsse für USB (1908) bzw. für USB, RS232, LAN und GPIB (optional) (1908P) vorhanden. Siehe "Ferngesteuerter Betrieb" [\(Abschnitt 14\)](#page-31-0) für weitere Informationen.

#### <span id="page-11-4"></span>**5.2.3 Netzanschluss**

Das Gerät kann entweder mit dem beiliegenden Netzkabel oder mit einem geeigneten anderen Kabel an das Stromnetz angeschlossen werden (siehe [Abschnitt 3.2](#page-8-0) ). Wenn das Stromkabel

angeschlossen ist, sorgt dieses gleichzeitig für den notwendigen Schutzleiteranschluss an ein externes Schutzleitersystem.

#### <span id="page-12-0"></span>**5.2.4 Erdungsklemme**

Wenn das Gerät nur über Batterie und ohne Netzkabel betrieben wird, muss das M4 Gewinde am

Gehäuse (mit  $\bigoplus$  markiert) über ein grün/gelb isoliertes Kabel mit einem Querschnitt von mindestens 0,75 mm<sup>2</sup> und M4 Anschlussklemme an ein externes Schutzleitersystem angeschlossen werden. Ohne diese Verbindung kann der "Leckstrom" zugänglicher Teile 0,5 mA RMS überschreiten. Dies ist der normale (sichere) von EN61010-1 angegebene Höchstwert, wie er unter extremen Messbedingungen, z. B. Hochspannung, Hochfrequenz, Volt AC-Messung auftreten kann.

#### . **ACHTUNG! DIESES GERÄT MUSS GEERDET SEIN.**

### <span id="page-12-1"></span>6 Widerstandsmessungen

In diesem Abschnitt wird die Durchführung grundlegender Messungen beschrieben, d. h. Einzelmessmodus ohne Nachbearbeitung der Ergebnisse.

#### <span id="page-12-2"></span>6.1 **Endwerte**

Der Endwert beträgt ± 120.000 für alle Messungen mit Ausnahme der Frequenz (Endwert 12.000) und Kapazität (Endwert 1200). Bei Überschreiten des maximalen Bereichs wird **{OFL}** angezeigt.

Beachten Sie jedoch, dass die maximal messbaren Spannungs- und Stromwerte aus Sicherheitsgründen auf einen Wert unterhalb des Endwerts begrenzt werden.

#### <span id="page-12-3"></span>6.2 **Wahl der Messparameter**

Siehe Abbildung der Frontplatte in Abschnitt 5.1

Die beiden Reihen dunkelgrauer Tasten unterhalb des Displays dienen zur direkten Wahl der Messparameter, entweder für die Primär- oder die Sekundäranzeige. Mit diesen Tasten allein können Sie die Messparameter für die Primäranzeige wählen, etwaige Sekundärfunktionen abbrechen und die automatische Bereichswahl aktivieren.

Durch Drücken von **[2nd]**, gefolgt von einer Parametertaste, kann der Parameter für die Sekundäranzeige ausgewählt werden. Dies wird ausführlich in [Abschnitt 8](#page-19-0) (Dual-Messmodus) beschrieben, der auch erläutert, welche Kombinationen von Parametern zulässig sind.

Zusätzliche, blau markierte Parameter über bestimmten Tasten werden durch Drücken von **[SHIFT]** ausgewählt. Bei gewählter Shift-Funktion erscheint ein **{SHIFT}** Symbol auf der linken Seite des Displays. Siehe [Abschnitt 7](#page-16-2) für weitere Informationen.

#### <span id="page-12-4"></span>6.3 **Wahl des Messbereichs**

Siehe Abbildung der Frontplatte in Abschnitt 5.1 und folgende Abbildung.

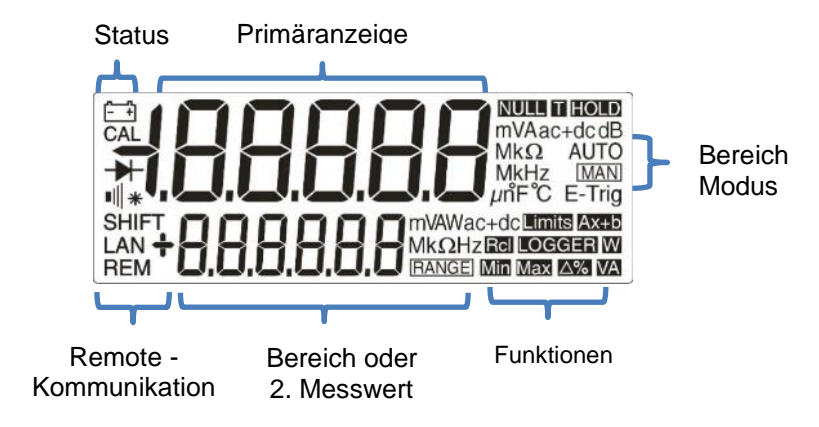

Bei erstmaliger Wahl eines Parameters wird die automatische Bereichswahl aktiviert und das Symbol **{AUTO}** angezeigt. Durch Drücken der [^] / [v] Pfeiltasten (Range+/Range-) wird die automatische Bereichswahl deaktiviert. Der jeweils aktuelle Bereich bleibt erhalten. Es erscheint das Symbol **{MAN}**. Nun kann der Bereich durch erneutes Drücken der Pfeiltaste nach oben oder unten verändert werden. Durch Drücken von **[OK]** kehrt das Gerät auf die automatische Bereichswahl zurück.

Auf der rechten Seite des Displays werden die Einheiten entsprechend der Funktion und des Bereichs (z. B. **{mV ac}**) angezeigt. Wenn auf der Sekundäranzeige keine Messwerte angezeigt werden, wird hier der ausgewählte Bereich angegeben.

Bitte beachten: Der 10A-Bereich, für den eine andere Eingangsbuchse als für die mA Messungen verwendet wird, kann nur manuell gewählt werden. Sobald jedoch der 10A Bereich gewählt wurde, bleibt diese Einstellung für Strommessungen erhalten, bis der Bereich auf mA zurückgesetzt wird.

Beachten Sie, dass die Symbole **{AUTO}** und **{MAN}** nur für die Primäranzeige gelten.

#### <span id="page-13-0"></span>6.4 **Spannungsmessungen**

Nachdem VDC oder VAC gewählt wurde, können Spannungsmessungen über die rote **INPUT HI**-Buchse und die schwarze **INPUT LO**-Buchse (im gelben Bereich der Frontplatte) vorgenommen werden. Es stehen fünf Messbereiche (automatisch oder manuell) von 100 mV bis 1000 V (DC) oder 750 V (AC) zur Verfügung.

Das Messgerät zeigt ein Minuszeichen **{-}** bei DC-Messungen an, wenn die an der **INPUT-HI** Buchse angelegte Spannung negativer ist als die Spannung an der **INPUT-LO**-Buchse.

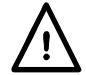

Die maximale Spannung, die zwischen INPUT HI und LO angelegt werden kann beträgt 1000V DC oder 750V AC. Bei Überschreiten dieser Werte sind Schäden am Gerät möglich.

**ACHTUNG!** Die maximale Eingangsspannung gegen Erde darf nicht mehr als 1000 Vpeak betragen. Bei Überschreiten dieser Maximalwerte wird die Sicherheit des Geräts beeinträchtigt (siehe Abschnitt "Sicherheit" am Anfang des Handbuchs).

#### <span id="page-13-1"></span>6.5 **Strommessungen**

Nachdem Idc oder Iac ausgewählt wurde, können Strommessungen bis zu 1,2 A (1200,00 mA) über die weiße **mA**-Buchse und die schwarze **INPUT LO**-Buchse ausgeführt werden. Strommessungen bis zu 10 A werden über die **10A** und **LO**-Buchsen durchgeführt. Das Messgerät zeigt ein Minuszeichen **{-}** bei DC-Messungen an, wenn die Polarität des Stroms dazu führt, dass dieser aus der **mA** oder **10A**-Buchse fließt und nicht in sie hinein.

Für die **mA**-Buchse stehen drei Messbereiche (automatisch oder manuell) von 10 mA bis 1000 mA zur Verfügung. Messungen bis 10 A können über die **10A**-Buchse erfolgen, wenn der Bereich zuvor mit [^] auf 10 A eingestellt wurde.

Die Bereiche 10 mA, 100 mA und 1000 mA der **mA**-Buchse werden durch eine 1,6 A (F) HH Sicherung geschützt. Der 10 A-Bereich der **10A**-Buchse wird von einer 10 A (F) HH Sicherung geschützt. Beide Sicherungen sind über eine Abdeckung auf der Unterseite des Gerätes zugänglich.

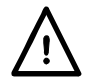

Messleitungen und Netzkabel müssen vor dem Öffnen der Sicherungsabdeckung abgezogen werden.

*Anmerkung:* Nach der Messung hoher Ströme (d. h. oberhalb des halben Endwerts) unter Verwendung der 1 A oder 10 A-Bereiche werden Temperaturspannungen generiert, die Fehler erzeugen können, wenn unmittelbar danach Messungen in den empfindlichsten Bereichen (DC-Gleichspannung/Strom oder Ohm) erfolgen. Um sicherzustellen, dass die spezifizierte Präzision beibehalten wird, sollten Sie 10 Minuten warten, um die thermischen Effekte abklingen zu lassen, bevor hochempfindliche Messungen durchgeführt werden.

### <span id="page-14-0"></span>6.6 **Widerstandsmessungen**

Durch Drücken von **[Ω2/4]** wird die Widerstandsmessung im 2-Draht oder 4-Draht-Modus ausgewählt. Durch wiederholtes Drücken kann zwischen den Modi gewechselt werden. Auf dem sekundären Display erscheint entweder **{2WΩ}** oder **{4WΩ}** . Es stehen sechs Messbereiche (automatisch oder manuell) von 100 Ω bis 10 MΩ zur Verfügung.

#### <span id="page-14-1"></span>**6.6.1 2-Draht-Messungen**

Normale (2-Draht) Widerstandsmessungen erfolgen über die Buchsen **INPUT HI** und **LO** im gelben Bereich der Frontplatte. Dieser Messmodus eignet sich sowohl für höhere Widerstandsmessungen als auch für niedrigere Widerstandsmessungen, bei denen eine hohe Genauigkeit nicht erforderlich ist.

Der Prüfkabelwiderstand kann ggf. durch die Funktion "Ω Null" kompensiert werden - siehe **[Abschnitt 7](#page-16-2) .**

#### <span id="page-14-2"></span>**6.6.2 Vier-Draht-Messungen**

4-Draht-Messungen eignen sich für Präzisionsmessungen kleiner Widerstände, bei denen die Auswirkungen der Verbindungsleitungen und Kontaktwiderstände von Bedeutung sind. Für die 4-Draht-Messung werden die **HI** und **LO SENSE**-Buchsen zusammen mit den **HI** und **LO INPUT** Buchsen verwendet. Die Verbindungen werden nach folgender Darstellung hergestellt.

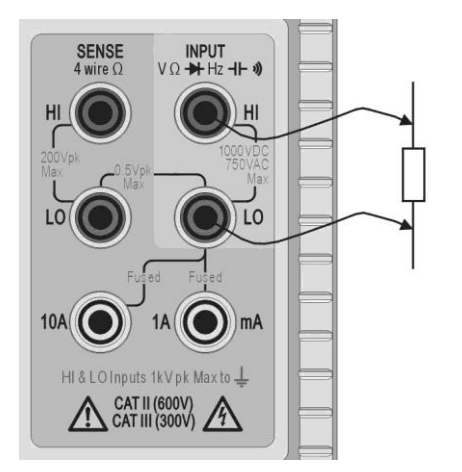

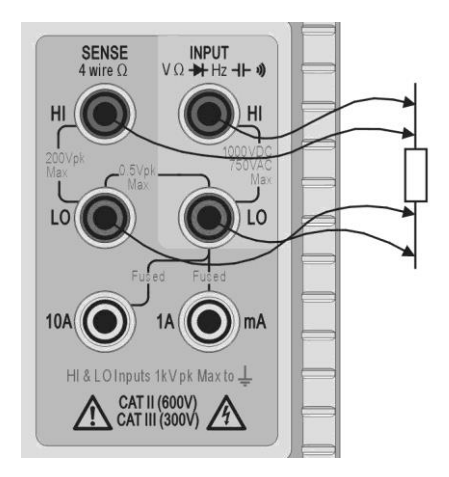

Zwei-Draht-Messung vier-Draht-Messung

Da bei der 4-Draht-Messung kein signifikanter Strom durch die SENSE Verbindungen fließt, wirkt sich der Kontaktwiderstand nicht auf das Messergebnis aus.

### <span id="page-14-3"></span>6.7 **Durchgangs- und Diodenprüfungen**

Durch Drücken von  $[\rightarrow \rightarrow \rightarrow]$  wird entweder die Durchgangsmessung oder der Diodentest gewählt. Durch wiederholtes Drücken kann zwischen den beiden durch die Symbole auf der linken Seite des Displays angezeigten Modi gewechselt werden. Durchgangs- und Diodenprüfungen erfolgen über die **INPUT HI** und **LO** Buchsen im gelben Bereich der Frontplatte.

#### <span id="page-14-4"></span>**6.7.1 Durchgangsmessung**

Bei der Durchgangsmessung ist der 1000 Ω Bereich gewählt, so dass bei Werten unter etwa 10 Ω ein Signalton zu hören ist. Werte, die über dem maximalen Bereich liegen, werden mit **{OPEn}** angezeigt.

#### <span id="page-14-5"></span>**6.7.2 Diodentest**

Für die Diodenprüfung ist der 1000 mV Bereich ausgewählt und es fließt ein Strom von ca. 1 mA von der **INPUT HI** Buchse. Wenn die Anode der Diode mit dieser Buchse verbunden ist, wird die Durchlassspannung angezeigt. Bei vertauschten Anschlüssen erscheint **{OFL}**.

### <span id="page-15-0"></span>6.8 **Frequenzmessungen**

Durch Drücken von **[Hz]** wird die Frequenzmessung gewählt. Die Messungen erfolgen über die Buchsen **INPUT HI** und **LO** im gelben Bereich der Frontplatte. Es stehen vier Bereiche (100 Hz bis 100 kHz) zur Verfügung, so dass Auflösungen von 10 mHz bis 10 Hz über einen Frequenzbereich von <10 Hz bis 120 kHz möglich sind. Reziproke Zähltechniken sorgen für eine schnelle Aktualisierung der Messwerte (4 Messungen/Sekunde) auch im niedrigsten Bereich. Dies kann in schnellen Geschwindigkeitsmodus auf bis zu 8 Messwerte/Sekunde erhöht werden (siehe **Abschnitt** 12.2). Allerdings sollte die langsamere Geschwindigkeit immer dann verwendet werden, wenn genaue Messwerte für niedrige Frequenzen im 100 Hz Messbereich erforderlich sind.

Die Messungen erfolgen über die AC Volt-Eingangsschaltung, die durch automatische Bereichsumschaltung für die nötige Empfindlichkeit sorgt. Bei niedrigen Signalpegeln ist eine abgeschirmte Leitung mit Adapter (BNC auf 4 mm-Stecker, 19 mm Raster) zu verwenden, damit die Signalqualität nicht leidet und falsche Messwerte durch Streusignale vermieden werden. Das kleinste messbare Signal beträgt <30 mV RMS über den gesamten Frequenzbereich (100 mV Bereich) bzw. <10 % des maximalen Bereichs für andere Wechselspannungs- und Strombereiche.

Die Frequenz kann auch im Dual-Messmodus gemessen werden, siehe [Abschnitt 8.1.](#page-19-2)

#### <span id="page-15-1"></span>6.9 **Kapazitätsmessungen**

Durch Drücken von **[ ]** wird die Kapazitätsmessung gewählt. Die Messungen erfolgen über die Buchsen **INPUT HI** und **LO** im gelben Bereich der Frontplatte. Es stehen fünf Bereiche (10 nF bis 100 μF) mit 1200 Zählpunkten (Endwert) bzw. Auflösungen von 10 pF bis 100 nF zur Verfügung.

Die Nullpunktkalibrierung im Werk wird ohne angeschlossene Messleitungen durchgeführt. Daher sollten die Kondensatoren idealerweise direkt an die Buchsen angeschlossen werden. Falls Messleitungen zum Einsatz kommen, sollten diese so kurz wie möglich gehalten werden, um Streukapazität zu minimieren. Trotzdem ist in den untersten Bereichen ein Nullwert nicht zu erwarten. Zur Beseitigung dieses Offset wird eine Nullung des Displays empfohlen, sobald der gewünschte Bereich ausgewählt wurde. Dabei sind die Messleitungen bereits angeschlossen, aber noch nicht mit dem Kondensator verbunden.

Zudem wird bei Kapazitätsmessungen empfohlen, das Gerät im Batteriebetrieb zu verwenden, um Jitter zu minimieren. Da der Kondensator zwischen jeder Messung entladen wird, reagiert die Messanzeige im 100 μF Bereich langsamer.

### <span id="page-15-2"></span>6.10 **Überspannungsschutz**

Bei Messungen von Widerstand, Kapazität, Temperatur sowie bei Durchgangs- und Diodenprüfungen sorgt eine interne Schutzschaltung dafür, dass die Stromquelle vor den Quellenspannungen an den **INPUT HI** und **LO** Buchsen geschützt wird. Liegt an den **INPUT HI** und **LO** Buchsen eine Spannung größer als 10 V an, aktiviert sich die Schutzschaltung. Daraufhin ertönt der Summer und es wird **{trIP}** auf dem Display angezeigt. Nach dem Auslösen wird der Messmodus auf VDC eingestellt, um die an den Eingangsbuchsen anliegende Überspannung anzuzeigen. BIT 0 des Input Trip Register (ITR) wird auf 1 gesetzt (Überspannungsschutz), siehe [Abschnitt 15.1.](#page-35-3)

#### <span id="page-15-3"></span>6.11 **Messwert halten**

Diese Funktion ist nur auf der Primäranzeige verfügbar. Das Drücken von **[Hold]** bewirkt, dass der Messwert auf dem Display eingefroren und ein **{HOLD}** Symbol angezeigt wird. Vorausgesetzt, dass sich das Messgerät nicht im Dual-Messmodus befindet und keine Kapazitätsmessung stattfindet, wird der normale aktualisierte Wert auf der Sekundäranzeige dargestellt.

Die Hold-Funktion steht nur auf der Primäranzeige zur Verfügung, alle auf der Sekundäranzeige angezeigten Messwerte werden weiterhin normal aktualisiert.

Durch erneutes Drücken der **[Hold]** Taste oder durch eine Bereichs- bzw. Funktionsänderung wird diese Funktion wieder aufgehoben.

### <span id="page-16-0"></span>6.12 **Null-Relativmessung**

Diese Funktion steht nur auf der Primäranzeige zur Verfügung. Das Drücken von **[Null]** bewirkt, dass der Messwert gespeichert und von allen zukünftigen Messungen subtrahiert wird. Durch Drücken von **[Null]** wird der jeweils gewählte Bereich verriegelt und es erscheinen die Symbole **{NULL}** (und **{MAN}**). Vorausgesetzt, dass sich das Messgerät nicht im Dual-Messmodus befindet und keine Kapazitätsmessung stattfindet, wird der normale, nicht genullte Wert auf der Sekundäranzeige dargestellt.

Durch erneutes Drücken von **[Null]** oder durch eine Bereichs- bzw. Funktionsänderung wird diese Funktion wieder aufgehoben.

### <span id="page-16-1"></span>6.13 Die Taste "Cancel"

Mit **[Cancel]** (Abbrechen) kann das Messgerät wieder in den Grundzustand versetzt werden. Durch Drücken von **[Cancel]** werden der Dual-Messmodus, dB, Null, Hold und T-Hold sowie alle programmierbaren Funktionen einschließlich Datenprotokollierung annulliert. Die Funktion ., Ω Null" wird nicht deaktiviert.

Folglich sollte **[Cancel]** nicht verwendet werden, um eine einzige Funktion (z. B. Hold) zu deaktivieren, wenn andere Funktionen beibehalten werden sollen.

# <span id="page-16-2"></span>7 Weitere Parameter und Funktionen

Eine Anzahl von zusätzlichen Funktionen steht über die Messparameter-Tasten zur Verfügung (siehe nachfolgende Beschreibung). Weitere Funktionen können auch über die Funktionsmenü-Taste ausgewählt werden - siehe [Abschnitt 10.1](#page-22-3) .

### <span id="page-16-3"></span>7.1 **Kombinierte AC + DC-Messungen**

Vdc + Vac oder Idc + Iac Messungen können durch gleichzeitiges Drücken der beiden Tasten kombiniert werden. Es wird der Wert der RMS-Summe  $\sqrt{(dc^2 + ac^2)}$  und ac+dc auf dem Display angezeigt.

Die AC- und DC-Messungen erfolgen im gleichen Bereich: Das Instrument wählt den passenden Bereich automatisch, so dass sowohl für die AC- als auch die DC-Komponente der richtige Messwert angezeigt werden kann.

Beachten Sie, dass es sich hierbei um einen besonderen Fall des Dual-Messmodus handelt (siehe [Abschnitt 8.3\)](#page-20-2) und die Aktualisierungsrate entsprechend verlangsamt ist.

### <span id="page-16-4"></span>7.2 **Dezibelmessung (dB)**

dB (Dezibel) kann nur gewählt werden, wenn VAC bereits in der Primäranzeige dargestellt wird. Durch Drücken von **[Shift]**, gefolgt von **[Vac]** wird der dB-Wert der VAC-Messung (entsprechend der gewählten Impedanzeinstellung) zusammen mit dem Symbol **{dB}** angezeigt. Sofern keine Sekundärfunktion gewählt ist, wird der normale Messwert in Volt in der Sekundäranzeige dargestellt.

dBs werden in einem festen Format mit 0,1 dB Auflösung dargestellt, unabhängig vom jeweiligen VAC-Messbereich. Der Wert wird in dBm angezeigt und aus folgender Formel berechnet:

 $dB = 10 log<sub>10</sub>$  (1000 x V<sup>2</sup>/R), wobei R die gewählte Referenzimpedanz ist.

Die Standard-Referenzimpedanz beträgt 600 Ω, es kann jedoch ein anderer Wert im Utilities-Menü eingestellt werden. Drücken Sie hierzu auf **[Utilities]**, wählen Sie **{rEF}** mit den

Navigationstasten und bestätigen Sie mit **[OK]**. Der bestehende Referenzwert blinkt. Alternative Werte können mit den Navigationstasten gewählt und mit **[OK]** bestätigt werden.

Verfügbare Werte sind 50, 75, 93, 110, 124, 125, 135, 150, 250, 300, 500, 600, 900, 1000, 1200 und 8000 Ù. Durch Drücken von **[Shift]**, gefolgt von **[Auto]** (**Clear** ist die Shift-Funktion von Auto) wird der Wert auf 600 Ω zurückgesetzt. Drücken Sie erneut auf **[Utilities]**, um das Utilities-Menü zu verlassen.

dB wird entweder durch Drücken der Taste **[Vac]** oder durch Wahl anderer Messparameter bzw. einer anderen Funktion annulliert.

#### <span id="page-17-0"></span>7.3 **Prüfkabelwiderstand kompensieren (Ω Null)**

Der Restwiderstand der Prüfkabel kann mit der Funktion (Ω Null) wie folgt genullt werden:

Die Prüfspitzen des Messkabels gegeneinander halten und **[Shift]**, gefolgt von **[Ω 2/4]** drücken (Ω Null ist die Shift-Funktion von Ω). Der 100 Ω Bereich wird automatisch eingestellt und das **{NULL}** Symbol blinkt. Das Messgerät speichert den nach 5 Sekunden erkannten Messwert, sofern dieser unter 1000 Ω (1000 Zählpunkte) liegt. Ein Signal ertönt, wenn die Nullung abgeschlossen ist. Daraufhin sollte die Anzeige Null Ohm ohne **{NULL}** Symbol zeigen.

Wenn der Messwert nicht auf Null gebracht werden kann, da der Offset zu groß ist, ändert sich der Messwert nicht und auch der Summer ertönt nicht.

Der Wert Ohm Null wird als Fließkommawert gespeichert, wie er in allen Bereichen verwendet wird. Er geht nicht verloren, wenn die Funktion geändert oder wenn das Gerät ausgeschaltet wird. Die Funktion Ohm Null kann deaktiviert werden, indem Ohm Null gewählt aber innerhalb der nächsten 5 Sekunden keine Messung unter 1000 Ω erfolgt. Durch die Wiederherstellung des Geräts auf die Werkseinstellungen wird diese Funktion ebenfalls deaktiviert – siehe [Abschnitt 13.](#page-29-7) Normal Null kann zusammen mit Ohm Null verwendet werden.

### <span id="page-17-1"></span>7.4 **Temperaturmessung (oC/oF)**

Das Gerät ermöglicht linearisierte Messungen für PT100 und PT1000 Platin-Widerstandstemperaturfühler (RTDs).

Die Temperaturfunktion wird durch Drücken von Shift und dem Diodensymbol ausgewählt: °C/°F **[Shift] [ ]**. Die Messung erfolgt normalerweise in Grad Celsius. Indem Sie die Funktion ein zweites Mal aufrufen, erfolgt die Anzeige in Grad Fahrenheit.

Die Standard-Sondentyp ist PT100. Mit **[<] / [>]** können Sie auf den Messfühlertyp PT1000 wechseln.

Die Messung kann über eine 2-Draht- oder 4-Draht-Verbindung erfolgen, wobei letztere die Verwendung der **HI** und **LO SENSE** Anschlüsse zusätzlich zu den **HI** und **LO INPUT**  Eingängen erfordert. Die Auswahl erfolgt im Utilities-Menü – siehe [Abschnitt 12.7.](#page-28-6)

### <span id="page-17-2"></span>7.5 **Touch and Hold (T Hold)**

Bei aktivierter Funktion T-Hold friert das Messgerät den Messwert auf dem Display ein, bis ein neuer Messwert ungleich Null erfasst worden ist. Auf diese Weise braucht der Anwender einen Messpunkt nur kurz mit der Messspitze berühren, um danach den Wert am Messgerät ablesen. Diese Funktion steht für Widerstands-, Kontinuitäts- oder Diodentest-Messungen nicht zur Verfügung.

T Hold wird durch Drücken der Shift-Taste mit der Bezeichnung T-Hold **[Shift] [Hold]** gewählt. Das Symbol **{T-HOLD}** erscheint und jeder neue Messwert wird durch einen Signalton angezeigt. Die Aktualisierung der Messwerte erfolgt relativ langsam. Geringfügige Signaländerungen, die nach Berührung mit den Messspitzen auftreten, werden nicht angezeigt.

Bei Verwendung von T-Hold in den empfindlichsten Spannungsbereichen ist Vorsicht geboten, da beim Entfernen der Messspitzen von der gemessenen Schaltung aufgrund der hohen Impedanz Streusignale einen zweiten "gültigen" Messwert erzeugen können, so dass der wahre T-Hold-Wert verloren geht.

T-Hold wird nur auf der Primäranzeige angezeigt (sowohl im manuellen als auch im Auto-Range-Modus). Durch erneutes Drücken von T-Hold **[Shift] [Hold]** sowie durch Änderung der Messparameter oder Bereiche wird diese Funktion wieder aufgehoben.

### <span id="page-18-0"></span>7.6 **Messgeschwindigkeit und Messfilter**

Die normale Messgeschwindigkeit beträgt 4 Messungen pro Sekunde für die meisten einzelnen Messparameter. Bei Spannungs-, Strom- und Widerstandsmessungen kann die Geschwindigkeit zu Ungunsten der Auflösung auf 20 Messungen/Sek. erhöht werden (12.000 Zählwerte). Dies erfolgt im im Utilities-Menü, siehe [Abschnitt](#page-27-6) 12.2.

Um Jitter für empfindliche Messungen zu minimieren, ist ein analoger Filter eingebaut, der Frequenzen von 50 Hz oder 60 Hz stark abschwächt. Falls eine schnellere Reaktion auf Signaländerungen erforderlich ist, kann dieser Filter abgeschaltet werden. Dies ist insbesondere dann relevant, wenn die Messgeschwindigkeit auf 20 Messungen/Sek. eingestellt ist. Der Filter wird im Utilities-Menü eingerichtet, siehe [Abschnitt](#page-27-3) 12.3.

### <span id="page-18-2"></span><span id="page-18-1"></span>7.7 **Null-Neukalibrierung**

Bei jedem Einschalten des Geräts wird ein automatischer Nullabgleich der DC-Messschaltung durchgeführt. Wurde das Messgerät jedoch bei einer Temperatur außerhalb des vorgegebenen Betriebsbereichs gelagert und dann eingeschaltet, bevor es sich vollständig akklimatisiert hat, kann die Genauigkeit des Messgeräts durch Temperaturänderungen beeinflusst werden. Um eine optimale Genauigkeit vor allem in den 100 mV und mA-Strombereichen zu gewährleisten, kann die Nullpunktkalibrierung nach der Akklimatisierung mit der Null-Taste folgendermaßen wiederholt werden:

Halten Sie die Taste **[Null]** gedrückt, bis **{nULL}** auf der Primäranzeige erscheint (ca. 3 Sekunden später). **{nULL}** wird weiterhin angezeigt, während der automatische Nullabgleich durchgeführt wird (ca. 5 Sekunden). Danach kehrt die Anzeige in den vorherigen Modus zurück.

War der Nullabgleich zuvor bereits gewählt, so wird diese Funktion durch obigen Vorgang abgebrochen. Drücken Sie ggf. **[Null]** erneut, um die Funktion wieder zu aktivieren.

### <span id="page-19-0"></span>8 Dual-Messmodus

Im **Dual-Messmodus** kann eine völlig unabhängige, aber ergänzende Messung auf der Sekundäranzeige durchgeführt und angezeigt werden. Die beiden unabhängigen Messungen erfolgen in Wirklichkeit abwechselnd (also nicht gleichzeitig), so dass die Aktualisierungsrate des Displays für jede Messung somit reduziert ist.

Beachten Sie, dass sich diese Funktion vom **Dual-Anzeigemodus** unterscheidet, in dem sowohl eine Messung, als auch eine modifizierte Version dieser Messung angezeigt werden, z. B. AC Volt und der äquivalente dB-Wert. In diesem Fall wird nur eine einzige Messung vorgenommen und die Messrate bleibt unverändert. Weitere Informationen hierzu folgen später in diesem Abschnitt.

### <span id="page-19-2"></span><span id="page-19-1"></span>8.1 **Dual-Messung Kombinationsmöglichkeiten**

Die vollständige Liste der Dual-Messfunktionen ist wie folgt:

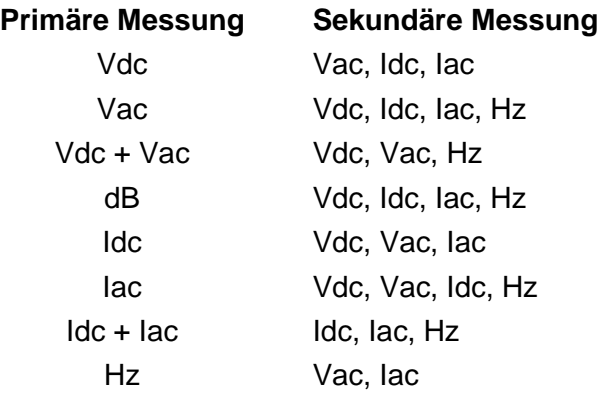

Der Parameter für die Sekundäranzeige wird durch Drücken von **[2nd]**, gefolgt vom jeweiligen Messparameter, gewählt. Der Sekundäranzeigeparameter kann erst nach Einstellen des Hauptparameters gewählt werden. Bei Wahl eines unzulässigen Parameters wird ein doppelter Signalton ausgegeben und die Tasteneingabe ignoriert

Kapazität, Ω und Durchgangs-/Diodenprüfung können nicht sinnvoll mit anderen Messungen kombiniert werden und sind daher immer von der Sekundäranzeige ausgeschlossen. Vac + Vdc sowie Iac + Idc sind ebenfalls ausgeschlossen, weil sie bereits Dual-Messungen beinhalten, so dass keine Sekundäranzeige eingerichtet werden kann.

Für die Sekundärmessung, mit Ausnahme der 10 A Strombereiche, erfolgt immer eine automatische Bereichswahl. Die 10 A Strombereiche werden eingestellt, indem Sie zunächst die Funktion (**[2nd]**, gefolgt von **[Iac]** oder **[Idc]**) wählen und dann auf **[2nd]**, gefolgt von [**ᴧ**] drücken. Um zur mA-Messung zurückzukehren, wählen Sie **[2nd]**, gefolgt von **[v]**. Wenn jedoch Strommessungen auf Haupt- und Sekundäranzeige erfolgen, entspricht der Bereich der Sekundäranzeige immer der Hauptanzeige.

Wenn Vdc und Vac als Messfunktionen gewählt sind, ist die automatische Bereichswahl der Sekundäranzeige eingeschränkt, so dass der DC-Messbereich nicht niedriger als der AC-Bereich liegt. Dies stellt sicher, dass die DC-Messung nicht durch ein starkes AC-Signal beeinträchtigt wird (siehe Tabelle in [Abschnitt 19](#page-51-2) Technische Daten).

Ist die Primäranzeige beispielsweise auf 10 VDC eingestellt, so wird die automatische Bereichswahl der Sekundäranzeige auf 100 mV, 1000 mV und 10 VAC beschränkt. In diesem Beispiel kann eine Messung der Restwelligkeit auf einer 10 VDC Versorgungsschiene durchgeführt werden (im 100 mV Bereich). Allerdings wird bei einen AC-Eingangssignal >12 V auf der Sekundäranzeige eine Überlastung **{OFL}** anzeigt, damit der Benutzer einen höheren DC-Bereich auf der Primäranzeige wählt, so dass die Sekundärwechselstrommessung im richtigen Bereich erfolgt. Sollte die Primäranzeige dagegen auf 100 VAC eingestellt sein, so wechselt die Sekundäranzeige nicht automatisch auf einen Bereich unterhalb von 100 VDC, auch nicht für kleine DC-Signale.

Wenn Frequenz für die Sekundäranzeige ausgewählt ist, erfolgt die Messung über den AC-Bereich in der Hauptanzeige. Dies stellt kein Problem dar, wenn die automatische Bereichswahl für die Primäranzeige gewählt ist. Wurde jedoch ein höherer Bereich manuell eingestellt, so dass der Messwert weniger als 5 % des maximalen Bereichs erreicht, ist der Signalpegel unter Umständen für die Frequenzmessung nicht ausreichend.

### <span id="page-20-3"></span><span id="page-20-0"></span>8.2 **Dual-Messungen von Spannung und Strom**

Beim Messen von AC- und DC-Volt oder AC-Volt und Frequenz usw. sind lediglich zwei Messleitungen erforderlich, da beide Parameter der Dual-Messung am gleichen physikalischen Punkt abgenommen werden. Die simultane Messung von Spannung und Strom am gleichen Stromkreis erfordert hingegen eine dritte Verbindung nach folgender Abbildung:

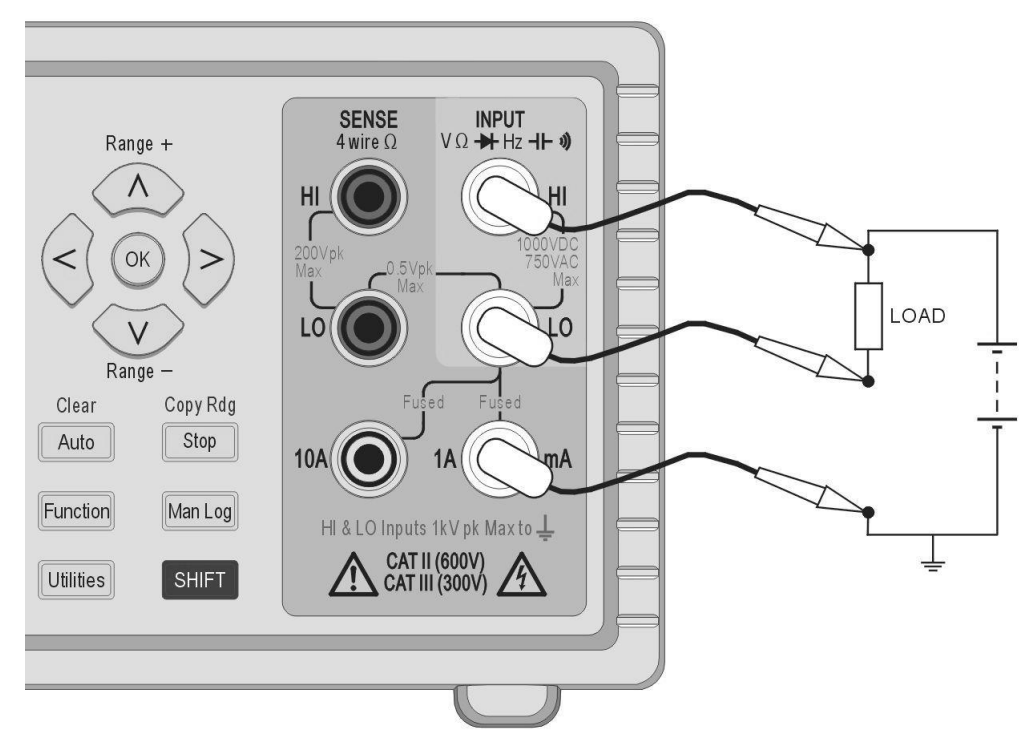

Man beachte, dass die an den Anschlüssen des Multimeters gemessene Spannung der Last *und dem Spannungsabfall des gemeinsamen Leiters* entspricht, der nun den gesamten Schaltungsstrom führt. Selbst wenn der Widerstand der Leitung sehr gering ist, können Fehler bei hohen Strömen und niedrigen Spannungen (d. h. bei niedrigem Lastwiderstand) entstehen, weil der Leitungswiderstand verglichen mit der Last signifikant wird.

### <span id="page-20-2"></span><span id="page-20-1"></span>8.3 **Messwertaktualisierung**

Wie bereits zu Beginn dieses Abschnitts erläutert, reduziert sich die Aktualisierungsrate im Dual-Messmodus, weil die beiden Messungen abwechselnd vorgenommen werden. Allerdings wird die Messrate nicht einfach halbiert, weil genügend Zeit für jede Messung vorhanden sein muss, um sich vollständig an die unterschiedlichen Bedingungen anzupassen, bevor die Anzeige aktualisiert wird. Andernfalls könnte kein verlässlicher Messwert angezeigt werden. Diese Ausregelzeit ist abhängig von den Unterschieden zwischen den Haupt- und Nebenmessbereichen, Funktion und Signalpegel. Die Verzögerung ist am längsten, wenn beide Displays eine AC-Messung zeigen. Beachten Sie, dass bei den Ausregelzeiten ein konstantes Signal angenommen wird. Veränderliche Signale oder Signale, die den Maximalbereich überschreiten, führen zu unzuverlässigen Messwerten.

Die folgende Tabelle zeigt die Messzeiten (d. h. die Zeit für die Ausregelung der Messung und Aktualisierung der Anzeige) für jeden Parameter in allen zulässigen Kombinationen.

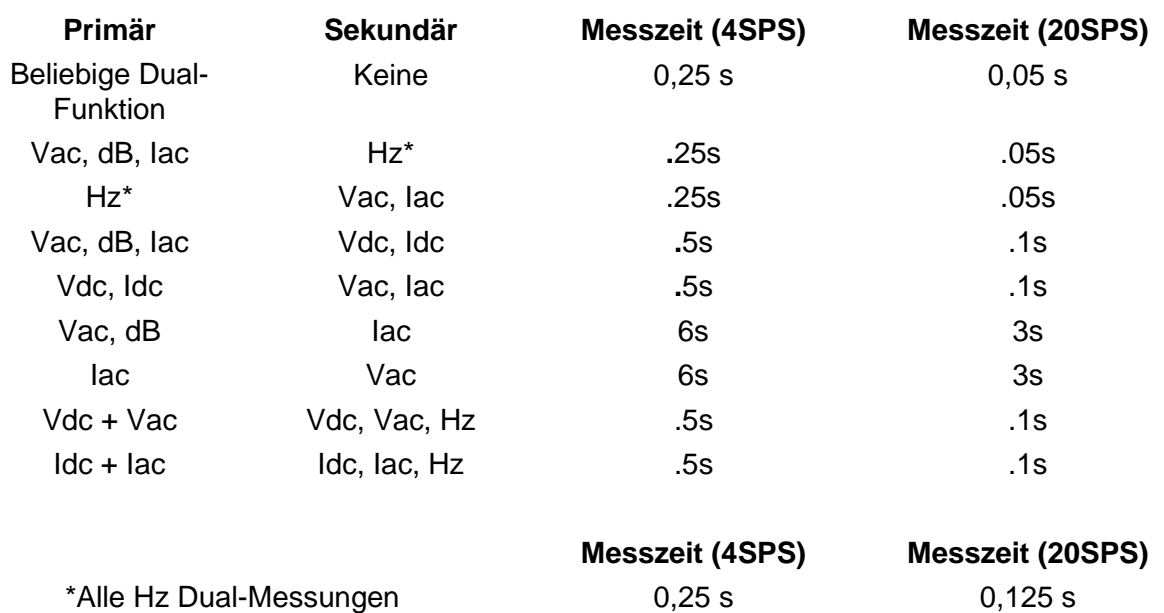

Frequenzmessungen haben eine feste Messzeit (Gate-Zeit) von 0,25 s oder 0,125 s abhängig von der Messrate. Diese feste Messzeit gilt nur für die Frequenzmessung, nicht für die anderen Dual-Messungen. Wurde zum Beispiel die Messrate auf schnell (20SPS), die Hauptmessung auf Hz und die sekundäre Messung auf VAC eingestellt, dann wird VAC alle 0,05 s aktualisiert, die Frequenzmessung jedoch nur alle 0,125 s.

# <span id="page-21-3"></span><span id="page-21-0"></span>9 Trigger-Betrieb

Ein schraubenloser Anschluss an der Rückseite bietet sowohl ein Eingangs- als auch ein Ausgangssignal.

### <span id="page-21-1"></span>9.1 **Trigger-Eingangssignal**

Der Triggereingang **(-I/P+)** ist über einen 1 kOhm-Widerstand an die LED eines Optoisolators angeschlossen.

Durch Anlegen eines Triggersignals >+3 V geht der Triggereingang auf "True". Das maximal zulässige Eingangssignal beträgt +10 V.

Der Triggereingang kann im Utilities-Menü auf zwei verschiedene Arbeitsweisen eingestellt werden – siehe [Abschnitt](#page-27-4) 12.4.

- 1. Hold-Messung die aktuelle Messung wird an dem Punkt, an dem der Eingang auf True geht, auf dem Display eingefroren.
- 2. Datenerfassungsmessung bei aktivierter Datenprotokollierung wird die aktuelle Messung an dem Punkt gespeichert, an dem der Eingang auf True geht.

### <span id="page-21-2"></span>9.2 **Trigger-Ausgangssignal (Messung abgeschlossen)**

Das Trigger-Ausgangssignal **(-O/P+)** geht immer dann auf True, wenn am Eingang ein Trigger-Signal erhalten wurde.

Das Trigger-Ausgangssignal läuft über einen opto-isolierten Open-Collector-Ausgang mit Low = True. Der Ausgang leitet 250 ms nach Erhalt eines Triggerimpulses am Eingang. Der Triggerausgang benötigt einen externen Pull-up-Widerstand (z. B. 4,7 kΩ auf 5 V) und nimmt bei True etwa 2 mA maximal auf; die maximale sichere Sperrspannung beträgt +10 V.

## <span id="page-22-0"></span>10 Erweiterte und programmierbare Funktionen

Eine Reihe zusätzlicher Funktionen steht über das Funktionsmenü zur Verfügung, das durch Drücken der Taste **[Function]** aufgerufen wird. Diese Funktionen umfassen: Grenzwerte, Min/Max, Ax+b, Delta%, Watt und VA. Die zusätzliche Funktion der Messwertprotokollierung wird im anschließenden Abschnitt beschrieben.

Alle Funktionen sind nur einzeln verwendbar und werden auf der Sekundäranzeige angezeigt. Folglich können sie nicht bei Messungen verwendet werden, die eine Sekundäranzeige erfordern, wie beispielsweise Dual-Messungen und dB. Wenn Sie eine dieser Funktionen aktivieren, wird der Dual-Messmodus abgebrochen.

Um eine Funktion abzubrechen, drücken Sie **[Function]** erneut. Eine Funktion wird auch dann abgebrochen, wenn Sie Messparameter ändern oder eine Dual-Messung wählen.

### <span id="page-22-3"></span><span id="page-22-1"></span>10.1 **Funktion wählen oder abbrechen**

Eine Funktion wird durch Drücken der Taste **[Function]** ausgewählt. Dies bewirkt, dass Symbole für alle verfügbaren Funktionen angezeigt werden, wobei die zuletzt verwendete Funktion blinkt. Mit den Navigationstasten kann dann die Funktion geändert werden (falls erforderlich). Klicken Sie auf **[OK]** um dies zu bestätigen.

Eine Funktion wird durch erneutes Drücken der Taste **[Function]** wieder aufgehoben. Wenn Sie eine neue Messgröße wählen, wird die Funktion ebenfalls deaktiviert. Beachten Sie, dass die Taste **[Cancel]** die Funktion ebenfalls abbricht, aber auch andere Funktionen (z. B. Hold) deaktiviert – siehe [Abschnitt 6.13](file:///E:/1908%20Manual/German/Cancel%23_Die_Taste_) .

#### <span id="page-22-2"></span>10.2 **Grenzwerte**

Es können obere und untere Grenzwerte gewählt werden, um diese mit dem Messwert zu vergleichen. In diesem Fall zeigt die Primäranzeige den tatsächlichen Messwert an, während auf der Sekundäranzeige **{PASS}** (Messwert entspricht bzw. liegt zwischen den Grenzwerten) **{HI}** (Messwert >HI) oder **{LO}** (Messwert <LO) erscheint.

Die Einheiten und der Dezimalpunkt für die Grenzwerte werden durch den vorhandenen Messparameter und Bereich bestimmt, der vor Aktivieren der Funktion gewählt werden muss.

Um Grenzwerte zu setzen, drücken Sie auf **[Function]** und wählen dann **{Limits}** als blinkendes Symbol mit den Navigationstasten aus. Bestätigen Sie mit **[OK].** Auf der Sekundäranzeige erscheint **{run}**.

Um die Grenzwerte zu sehen oder zu bearbeiten, drücken Sie die Navigationstasten **[<]** oder **[>]**, um **{Edit}** zu wählen und bestätigen Sie dann mit **[OK]**. Nun wird der vorhandene obere Grenzwert **{HI}** angezeigt und kann mit den Navigationstasten geändert werden (mit (**[<]** / **[>]** die Ziffer auswählen und mit **[ᴧ]** / **[v]**, den Wert ändern). Sobald der Wert eingestellt ist, wird er mit **[OK]** bestätigt. Nun kann der untere Grenzwert **{LO}** betrachtet und auf die gleiche Weise bearbeitet werden.

Sobald der **{LO}** Wert bestätigt worden ist, kehrt die Anzeige auf **{run}** zurück. Durch Drücken von **[OK]** wird die Funktion nun aktiviert.

Die Grenzwerte können im Bereich von ± 000000 bis ±999999 gesetzt werden. Das Dezimalkomma wird entsprechend dem während der Bearbeitung ausgewählten Bereich gesetzt. Durch Drücken der Taste "Clear" **[Shift] [Auto]** wird der Standardwert von +000000 eingegeben. Durch Drücken der Taste "Copy Rdg" **[Shift] [Stop]** wird der aktuelle Messwert als Grenzwert gewählt.

Die Grenzwerte werden als Fließkommazahlen gespeichert und für jeden Bereich und jeden Messparameter beibehalten, bis **{Edit}** erneut gewählt wird. An diesem Punkt wird der angezeigte Wert (der aufgrund der Beschränkungen des Displays hinsichtlich der veränderten Position des Dezimalpunkts abgeschnitten sein kann) mit Nummer gespeichert.

### <span id="page-23-0"></span>10.3 **Ax + b**

Bei Ausführung dieser Funktion wird der skalierte Wert (Ax + b) in der Sekundäranzeige und der Normalwert (x) in der Primäranzeige dargestellt. Wenn der skalierte Messwert ± 999999 übersteigt, erscheint **{-Or-}** in der Sekundäranzeige (Overrange).

Die Position des Dezimalpunktes für den b-Wert wird durch den jeweiligen Messparameter und Bereich bestimmt, der vor Aktivierung der Funktion gewählt werden muss.

Um Ax + b zu wählen, drücken Sie auf **[Function]** um dann **{Ax + b}** mit den Navigationstasten als blinkendes Symbol zu wählen. Bestätigen Sie mit **[OK].** Auf der Sekundäranzeige erscheint **{run}**.

Um die A- oder B-Werte zu sehen oder zu bearbeiten, drücken Sie **[<]** oder **[>]**, um **{Edit}** zu wählen und bestätigen Sie dann mit **[OK]**. Nun wird der vorhandene A-Wert angezeigt und kann mit den Navigationstasten geändert werden (**[<] / [>]**, um die Ziffer auswählen und **[ᴧ]** / **[v]** , um den Wert zu ändern). Sobald der Wert eingestellt ist, wird er mit **[OK]** bestätigt. Anschließend kann der b-Wert auf die gleiche Weise betrachtet und bearbeitet werden.

Sobald der b-Wert eingestellt und mit **[OK]** bestätigt wurde, kehrt das Display auf das blinkende Wort **{run}** zurück. Durch Drücken von **[OK]** an dieser Stelle wird die Funktion gestartet.

A ist von ± 00.0001 bis ±99.9999 mit Festkomma nach der zweiten Stelle einstellbar. Der Standardwert ist +01.0000 und kann durch Drücken der Taste "Clear" **[Shift] [Auto]** wiederhergestellt werden. Der A-Wert wird für jeden Bereich und jeden Messparameter beibehalten, bis er durch Bearbeiten (Edit) geändert wurde.

**b** ist eine Fließkommazahl, die über den Bereich ± 000000 bis ±999999 eingestellt werden kann, wobei Komma und Einheiten durch den während der Bearbeitung gewählten Bereich bestimmt werden. Durch Drücken der Taste "Clear" [Shift] [Auto] wird der Standardwert von +000000 eingegeben. Durch Drücken der Taste Taste "Copy Rdg" **[Shift] [Stop]** wird der aktuelle Messwert als Grenzwert gewählt.

Der b-Wert wird für jeden Bereich und jeden Messparameter beibehalten, bis er durch Bearbeiten (Edit) geändert wurde. An diesem Punkt wird der angezeigte Wert (der aufgrund der Beschränkungen des Displays hinsichtlich der veränderten Position des Dezimalpunkts abgeschnitten sein kann) mit Nummer gespeichert.

#### <span id="page-23-1"></span>10.4 **Min-Max**

Die Min-Max-Funktion speichert die höchsten (positivsten) und niedrigsten (negativsten) Werte, die bei Ausführung dieser Funktion erfasst werden und zeigt diese in der Sekundäranzeige zusammen mit dem normalen Messwert in der Hauptanzeige an.

Um Min-Max zu wählen, drücken Sie auf **[Function]**, um dann mit den Navigationstasten **{Min Max}** als blinkendes Symbol zu wählen. Bestätigen Sie mit **[OK].** Auf der Sekundäranzeige erscheint **{run}**.

Daraufhin wird der Höchstwert zusammen mit dem Symbol **{Max}** auf der Sekundäranzeige angezeigt. Drücken Sie **[<]** um den Mindestwert zu sehen. Durch Drücken von **[<]** und **[>]**  können Sie zwischen den Maximal- und Minimalwerten in der Anzeige wechseln.

Min und Max werden als Gleitkommazahlen gespeichert. Die Funktion kann entweder manuell oder mit Hilfe der automatischen Bereichswahl des Messgeräts ausgeführt werden.

Nach dem Verlassen der Funktion bleiben die Werte gespeichert und können jederzeit eingesehen werden. Wählen Sie hierzu erneut Min-Max als Funktion und dann **{rECALL}** mit den Navigationstasten. Bestätigen Sie mit **[OK]** und verwenden Sie **[<]** und **[>]**, um zwischen den beiden Werten, die auf der Primäranzeige angezeigt werden, zu wechseln.

Durch Drücken der Taste "Clear" **[Shift] [Auto]** wird die Anzeige der Höchst- und Mindestwerte zurückgesetzt.

### <span id="page-24-0"></span>10.5 **Delta %**

Die Delta % Funktion zeigt die prozentuale Abweichung der Messung von einem Referenzwert auf der Sekundäranzeige an. Die Primäranzeige zeigt den normalen Messwert.

Delta % = Messwert - Referenzwert % Referenzwert

Delta % zeigt maximal ± 999,99 % an. Die Auflösung ist auf 0,01 % festgelegt. Das Display zeigt **{–Or–}** (Overrange), wenn das Maximum überschritten wird.

Um die Funktion Delta % zu wählen, drücken Sie auf **[Function]** und wählen dann mit den Navigationstasten **{Δ%}** als blinkendes Symbol aus. Bestätigen Sie mit **[OK].** Auf der Sekundäranzeige erscheint **{run}**.

Um den Referenzwert zu sehen oder zu bearbeiten, drücken Sie die Navigationstasten **[<]** oder **[>]**, um **{Edit}** zu wählen und bestätigen dann mit **[OK]**. Nun wird der Referenzwert angezeigt und kann mit den Navigationstasten geändert werden (**[<] / [>]**, um die Ziffer auswählen und **[ᴧ]** / **[v]**, um den Wert zu ändern). Sobald der Wert eingestellt und mit **[OK]** bestätigt wurde, kehrt die Anzeige auf **{run}** zurück. Durch Drücken von **[OK]** an dieser Stelle wird die Funktion gestartet.

Der Referenzwert ist eine Zahlenvariable im Bereich von ± 000000 bis ±999999. Die Dezimalstelle wird durch den während der Bearbeitung gültigen Messbereich bestimmt. Der Referenzstandardwert von 10000 (Dezimalstelle wird durch den Bereich bestimmt) kann durch Drücken der Taste "Clear" **[Shift] [Auto]** eingegeben werden. Durch Drücken der Taste "Copy Rdg" **[Shift] [Stop]** wird der aktuelle Messwert als Referenzwert gewählt.

### <span id="page-24-1"></span>10.6 **Watt**

Die Watt-Funktion berechnet die Leistung unter Verwendung der Formel

$$
Watt = V^2/R
$$

Diese Funktion kann nur ausgeführt werden, wenn VDC oder VAC in der Primäranzeige ausgewählt sind. Die Referenzimpedanz kann zwischen 0,1 und 99999,9 Ohm eingestellt werden.

Um die Funktion Watt zu wählen, drücken Sie auf [Function] und wählen dann mit den Navigationstasten **{W}** als blinkendes Symbol aus. Bestätigen Sie mit **[OK].** Auf der Sekundäranzeige erscheint **{run}**.

Um den Referenzwert zu sehen oder zu bearbeiten, drücken Sie die Navigationstasten **[<]** oder **[>]**, um **{Edit}** zu wählen und bestätigen dann mit **[OK]**. Nun wird der Referenzwert angezeigt und kann mit den Navigationstasten geändert werden (**[<] / [>]**, um die Ziffer auswählen und **[ᴧ]** / **[v]**, um den Wert zu ändern). Sobald der Wert eingestellt und mit **[OK]** bestätigt wurde, kehrt die Anzeige auf **{run}** zurück. Durch Drücken von **[OK]** an dieser Stelle wird die Funktion gestartet.

### <span id="page-24-2"></span>10.7 **VA**

Die VA-Funktion berechnet die Leistung durch Multiplizieren der Spannungs- und Strommesswerte. Das Messgerät muss für die gleichzeitige Spannungs- und Strommessung angeschlossen werden (siehe [Abschnitt 8.2\)](#page-20-3), wobei VDC oder VAC für die Primäranzeige ausgewählt ist.

Um die Funktion VA zu wählen, drücken Sie auf **[Function]** und wählen dann mit den Navigationstasten **{VA}** als blinkendes Symbol aus. Bestätigen Sie mit **[OK].** Auf der Sekundäranzeige erscheint **{run}**. Durch Drücken von **[OK]** wird die Funktion gestartet.

# <span id="page-25-0"></span>11 Datenerfassung

Mit der Logger-Funktion können bis zu 500 Messwerte aus der Primäranzeige in einem nichtflüchtigen Speicher abgelegt werden. Der Speicher ist linear, ohne Übertrag. Die Speicherung der Messwerte wird entweder durch einen internen Timer, manuellen Tastendruck, externen Triggereingang **(-I/P+)** (True) oder einen Remote-Interface-Befehl ausgelöst. Die Messwerte werden als Fließkommazahlen mit Einheit und Wert, aber ohne Zeitstempel gespeichert.

### <span id="page-25-1"></span>11.1 **Einrichtung der Datenerfassung**

Um die Datenerfassungsfunktion zu wählen, drücken Sie auf **[Function]** und wählen dann mit den Navigationstasten **{LOGGER}** als blinkendes Symbol aus. Bestätigen Sie mit **[OK].** Auf der Sekundäranzeige erscheint **{run}**.

Wählen Sie mit den Navigationstasten die Option **{Edit}** und bestätigen Sie mit **[OK]**. Das Primärdisplay zeigt **{PEr}** (Periode), während auf der Sekundäranzeige die vorhandene Einstellung (Standardwert = Aus) **{OFF}** erscheint.

#### **Manuell oder extern getriggerte Datenerfassung (Off)**

Wenn "Period" auf **{Off}** eingestellt ist, wird der Timer deaktiviert, so dass Messwerte nur beim Drücken der Taste "Man Log", durch ein externes Trigger-Signal oder über einen Remote-Befehl gespeichert werden. Um von einer anderen Einstellung wieder zu **{Off}** zu gelangen, drücken Sie die Taste "Clear" **[Shift] [Auto]**. Bestätigen Sie mit **[OK]**.

Um eine Datenerfassung durch ein externes Trigger-Signal auszulösen, muss die externe Trigger-Funktion entsprechend eingestellt werden – siehe [Abschnitt 12.4.](#page-27-4)

#### **Protokollierung aller Messwerte (All)**

Wenn "Period" auf **{ALL}** eingestellt ist, wird der Timer deaktiviert. Messwerte werden nach jeder Messung gespeichert, d. h. mit einer Messrate von 4 Messungen/s oder 20 Messungen/s je nach gewählter Betriebsart und Messgeschwindigkeitseinstellung. Um alle Messwerte zu protokollieren, setzen Sie zuerst "Period" auf "Off" (mit der Taste "Clear" [Shift] [Auto]) und drücken Sie dann **[v]**. Bestätigen Sie mit **[OK]**.

#### **Datenerfassung mit dem Timer**

Um den Timer vom Zustand "Off" oder "All" aus zu aktivieren, drücken Sie die Navigationstaste **[ᴧ]** ein- oder zweimal. Das Display zeigt 0001, d. h. eine Timer-Zeit von 1 Sekunde. Dieser Wert kann mit den Navigationstasten auf einen beliebigen Wert bis 9999 Sekunden geändert werden (**[<] / [>]**, um die Ziffer auszuwählen und **[ᴧ]** / **[v]**, um den Wert zu ändern). Bestätigen Sie mit **[OK]**.

#### **Mehrere Trigger-Quellen**

Hierbei wird ein Messwert aufgrund einer beliebigen gültigen Trigger-Quelle protokolliert. So können beispielsweise der Timer in festen Intervallen eingestellt und zusätzliche Zwischenwerte protokolliert werden, indem Sie **[Man Log]** drücken oder einen externen Trigger-Befehl erzeugen.

#### <span id="page-25-2"></span>11.2 **Aktivieren der Messdatenerfassung**

Sobald die Protokollierung wie oben beschrieben eingestellt worden ist, erscheint nach Bestätigung der Zeit **{run}** auf der Sekundäranzeige. Wenn Sie nun **[OK]** drücken, beginnt die Protokollierung.

Die Messwertnummer wird in der Sekundäranzeige (001 bis 499) gezeigt. Wenn die maximale Anzahl der Messwerte erreicht ist, erscheint im Display **{FULL}**. Wenn bereits Messwerte gespeichert sind, beginnt die Speicherung neuer Messwerte an der nächsten verfügbaren Speichernummer.

Beachten Sie, dass die Datenerfassung über ein ODER-System erfolgt, d. h. Timer (falls aktiv), manuelle Taste, Triggereingang oder Remote-Befehl können alle eine Speicherung der Messung auslösen.

#### <span id="page-26-0"></span>11.3 **Starten und Stoppen der Messdatenerfassung**

Die Protokollierung kann durch Drücken von **[Stop]** unterbrochen werden. Daraufhin zeigt die Anzeige die blinkende Meldung **{run}.** Die Protokollierung kann nun durch Drücken von **[OK]** wieder aufgenommen werden. Sie können an dieser Stelle aber auch die Funktionen Edit (Bearbeiten), Call (Abrufen) oder Clear (Löschen) wählen.

Wenn die Protokollierung pausiert, können keine Messungen und keine Änderung der Messparameter oder Bereiche vorgenommen werden. Um Änderungen vorzunehmen oder eine Messung ohne Protokollierung anzuzeigen, muss die Funktion durch Drücken der Taste **[Function]** zuerst deaktiviert werden. Die Protokollierung kann dann neu gestartet werden, indem Sie zuerst die Taste **[Function]** und dann die Taste **[OK]** zweimal drücken.

### <span id="page-26-1"></span>11.4 **Abrufen protokollierter Messwerte**

Protokollierte Messwerte werden in einem nichtflüchtigen Speicher abgelegt (bis dieser gelöscht wird) und können jederzeit eingesehen werden. Um die protokollierten Messwerte im Display anzuzeigen, wählen Sie die Logger-Funktion und die Navigationstasten, um **{rECALL}** zu wählen. Bestätigen Sie mit **[OK]**.

Die zuletzt gespeicherte Position wird in der Sekundäranzeige mit dem zugehörigen Messwert in der Primäranzeige angezeigt. Verwenden Sie die Navigationstasten, um die Messwerte der Reihe nach durchzugehen.

#### <span id="page-26-2"></span>11.5 **Löschen protokollierter Messwerte**

Um den Inhalt des Speichers zu löschen, wählen Sie die Logger-Funktion und die Navigationstasten, um **{CLEAr}** zu wählen. Bestätigen Sie mit **[OK]**. Auf der Sekundäranzeige erscheint **{nOnE}** und alle Logger-Einträge werden gelöscht. Es ist nicht möglich, einzelne Logger-Einträge zu löschen.

Nach dem Löschen beginnt die Protokollierung wieder mit der Nummer 000.

# <span id="page-27-0"></span>12 Das Utilities-Menü

Über das Utilities-Menü können verschiedene Optionen eingestellt werden. Wenn Sie auf **[Utilities]** drücken, erscheint **{–Util–}** auf der Primäranzeige und der aktuell ausgewählte Menüpunkt blinkt in der Sekundäranzeige. Wählen Sie die gewünschte Option mit den Navigationstasten aus und bestätigen Sie mit **[OK]**.

Wenn eine Option gewählt wird, erscheint sie in der Primäranzeige, während der aktuelle Status blinkend in der Sekundäranzeige dargestellt wird. Verwenden Sie die Navigationstasten, um den Status oder Wert zu ändern, und bestätigen Sie mit **[OK]**.

Drücken Sie die Taste **[Utilities]** erneut, um das Utilities-Menü zu verlassen.

### <span id="page-27-1"></span>12.1 **Warnton {BEEp}**

Ein interner Signalgeber warnt vor Fehlbedienung und bestätigt abgeschlossene Vorgänge. Wenn diese Option aktiviert ist **{On}**, ertönt zudem ein kurzer Signalton, wenn eine Taste gedrückt wird. Die Standardeinstellung ist Aus **{Off}**. Beachten Sie, dass bei der Durchgangsprüfung ein akustisches Signal selbst dann ertönt, wenn der interne Signalgeber ausgeschaltet ist.

### <span id="page-27-6"></span><span id="page-27-2"></span>12.2 **Messgeschwindigkeit {SPEEd}**

Die normale Messgeschwindigkeit beträgt 4 Messungen pro Sekunde für die meisten einzelnen Messparameter. Für Spannung, Strom und Widerstandsmessungen kann die Geschwindigkeit zu Lasten der Auflösung (reduziert auf 12.000 Zählwerte) auf 20 Messungen/s erhöht werden, (Geschwindigkeit = Schnell) **{FASt}**. Die Standardeinstellung ist Langsam **{SLO}**.

Beachten Sie, dass Durchgangsprüfungen immer mit der höheren Geschwindigkeit durchgeführt werden. Die Messgeschwindigkeit wird durch ein blinkendes Stern-Symbol auf der linken Seite des Displays angezeigt – siehe [Abschnitt 12.10.](#page-28-4)

### <span id="page-27-3"></span>12.3 **Messfilter {FiLt}**

Um bei empfindlichen Messungen Jitter zu minimieren, ist ein analoger Filter eingebaut, der Frequenzen von 50 Hz oder 60 Hz stark abschwächt. Sollte eine schnellere Aktualisierung der Messwerte erforderlich sein, kann der Filter abgeschaltet werden **{OFF}**. Dies ist besonders relevant, wenn die Messgeschwindigkeit auf "Fast" eingestellt ist. Die Standardeinstellung ist **{On}**.

### <span id="page-27-4"></span>12.4 **Externer Trigger {E-tr}**

Mit den Optionen für den externen Trigger-Eingang kann der angezeigte Messerwert

eingefroren werden **{HOLD}**, um eine Protokollierung **{LOg}** zu starten, oder diese Funktion ganz abzuschalten **{OFF}**. Die Standardeinstellung ist Aus **{OFF}**.

### <span id="page-27-5"></span>12.5 **Batteriezustand {bAtt}**

Die ungefähre Batterieladung kann angezeigt werden.

Bei voller Ladung erscheint auf dem Display: **{E - - - - F}**.

Bei zunehmender Entladung der Batterie erscheint **{E - - - F}** (75%), **{E - - F}** (50%), {**E - F}** (25 %) bis bei etwa 10 % die Meldung **{COnnECt AC}** angezeigt wird. Dies ist auch der Zeitpunkt, an dem das Batteriesymbol auf dem Hauptdisplay erscheint.

Wenn das Gerät an das Stromnetz angeschlossen ist, zeigt das Display **{CHArgE}** (Aufladen).

## <span id="page-28-0"></span>12.6 **dB Referenzimpedanz {db-rEF}**

Die Referenzimpedanz für Wechselspannungsmessungen kann wie folgt eingestellt werden: 50, 75, 93, 110, 124, 125, 135, 150, 250, 300, 500, 600, 900, 1000, 1200 und 8000 Ω. Der Standardwert ist 600 Ω **{600W}** .

### <span id="page-28-6"></span><span id="page-28-1"></span>12.7 **Temperaturfühler-Setup {rtd }**

Die Temperaturmessfunktion kann auf Zwei-Draht **{2W}** oder Vier- Draht **{4W}** Messung eingestellt werden. Im letzteren Fall werden die **SENSE**-Buchsen zusätzlich zu den **HI** und **LO INPUT**-Buchsen verwendet.

Der Standardwert ist Vier-Draht **{4 W}**.

### <span id="page-28-2"></span>12.8 **Zurücksetzen auf Werkseinstellungen {rESEt}**

Mit dieser Option kann das Gerät auf die Werkseinstellungen zurückgesetzt werden. Dadurch werden alle Werte auf die Standardeinstellungen zurückgesetzt und alle gespeicherten Daten gelöscht.

Nach Drücken auf **[OK]** erscheint auf dem Display **{ACCEPt}** (Akzeptieren?). Der Reset wird durchgeführt, wenn **[OK]** erneut gedrückt wird. Alternativ können Sie mit den Navigationstasten **{CAnCEL}** (Abbrechen) wählen und mit **[OK]** die Reset-Funktion verlassen.

### <span id="page-28-3"></span>12.9 **Gerät bei Netzabschaltung ausschalten {AC OFF }**

Mit dieser Option kann das Verhalten des Geräts nach Trennung von der Stromversorgung

geändert werden. Drei Möglichkeiten stehen zur Verfügung: Normal **{OFF}**, Auto **{AUtO}** oder

#### Batterie **{bAtt}**.

Im Standardzustand (Normal **{OFF}**) wird beim Einschalten wieder der letzte Betriebszustand des Geräts hergestellt, bevor es durch Trennung vom Netz abgeschaltet oder auf Standby gesetzt wurde.

Es gibt Situationen, in denen das Gerät im Batteriebetrieb eingeschaltet bleiben sollte, wenn es vom Stromnetz getrennt wird, z. B. wenn Messwerte über einen längeren Zeitraum protokolliert werden sollen. In diesem Fall wäre die Einstellung "Auto" oder "Battery" besser geeignet.

Mit OFF AC auf **{Auto}** wird das Gerät beim Einschalten wieder der letzte Betriebszustand des Geräts hergestellt, bevor es durch Trennung vom Netz abgeschaltet oder auf Standby gesetzt wurde, allerdings hängt das Verhalten nach Trennung der Netzversorgung davon ab, wie das Instrument eingeschaltet wurde. Wurde das Gerät durch Anschluss an das Netz eingeschaltet, wird es durch Trennen vom Netz ausgeschaltet (wie im Standardzustand). Wurde das Gerät jedoch ursprünglich im Batteriebetrieb eingeschaltet, so wird es durch Trennen vom Netz nicht ausgeschaltet.

Wenn AC OFF auf Batterie **{bAtt}** eingestellt ist, schaltet sich das Gerät bei Anschluss oder Trennen vom Netz nicht ein oder aus.

### <span id="page-28-4"></span>12.10 **Messaktualisierungssymbol {StAr}**

Die Aktualisierung der Messung wird durch einen blinkenden Stern {\*} auf der linken Seite des Displays angezeigt. Das Symbol wird im schnellen Messmodus kontinuierlich angezeigt. Bei Bedarf kann das Symbol ausgeschaltet werden. Die Standardeinstellung ist **{On}**.

#### <span id="page-28-5"></span>12.11 **GPIB-Adresse {Addr}**

Die optionale GPIB-Adresse kann zwischen 0 und 31 eingestellt werden. Die Standard-Adresse ist 1.

# <span id="page-29-7"></span><span id="page-29-0"></span>13 Wartung

Die regelmäßige Wartung beschränkt sich auf Neukalibrierung, Zurücksetzen und Reinigung. Die einzige Reparatur, die vom Benutzer durchgeführt werden kann, ist ein Sicherungswechsel.

### <span id="page-29-1"></span>13.1 **Kalibrierung**

#### <span id="page-29-2"></span>**13.1.1 Null-Kalibrierung**

Wenn das Messgerät bei einer Temperatur außerhalb des vorgegebenen Betriebsbereichs gelagert und dann eingeschaltet wurde, bevor es sich vollständig akklimatisiert hat, kann die Genauigkeit des Messgeräts durch Temperaturänderungen beeinflusst werden. Um eine optimale Genauigkeit zu gewährleisten, kann der Nullabgleich wiederholt werden, sobald sich das Messgerät akklimatisiert hat, siehe [Abschnitt 7.7.](#page-18-2)

#### <span id="page-29-3"></span>**13.1.2 Regelmäßige Kalibrierung**

Zum Zeitpunkt der Lieferung entspricht die Kalibrierung den technischen Daten. Der Hersteller sowie die meisten Auslandsvertretungen bieten einen Neukalibrierungs-Service an. Falls Sie die Neukalibrierung selbst durchführen möchten, sollte dies nur durch geschultes Personal mit Zugang zu Präzisionsgeräten in Verbindung mit dem Service-Handbuch erfolgen.

### <span id="page-29-4"></span>13.2 **Hard Reset (Vollrückstellung)**

Wenn das Multimeter in einen betriebsunfähigen Zustand verfällt, kann es durch Zurücksetzen auf die Werkseinstellungen wieder funktionsfähig gemacht werden – siehe [Abschnitt 12.8.](#page-28-2)

Wenn es jedoch regelrecht "hängt" (d. h. nicht auf Tastendruck reagiert), kann es durch einen Hard-Reset "wiederbelebt" werden. Ein Hard-Reset wird durch gleichzeitiges Drücken der Tasten **[Cancel]** und **[Stop]** für fünf Sekunden ausgelöst. Dadurch wird das Multimeter zwar zurückgesetzt, jedoch nicht auf die Werkseinstellungen. Falls sich das Multimeter im Batteriebetrieb befand, wird es nach einem Hard Reset ausgeschaltet. Um es wieder einzuschalten, drücken Sie die Taste **Operate**.

#### <span id="page-29-5"></span>13.3 **Sicherungswechsel**

#### <span id="page-29-6"></span>**13.3.1 Strombereich-Sicherungen**

Die **mA/1A**-Buchse ist durch eine 1,6 A (F) 1 kV HH-Sicherung geschützt, während die **10A**-Buchse mit einer 10A (F) 1 kV HH-Sicherung gesichert ist. Der Sicherungshalter befindet sich im Boden des Gehäuses. Um eine Sicherung zu ersetzen, gehen Sie wie folgt vor:

- 1. Gerät von sämtlichen Spannungsquellen abklemmen.
- 2. Lösen Sie die Schraube für die Abdeckung.
- 3. Ersetzen Sie die Sicherung durch eine neue mit gleicher Spezifikation und Größe.
- 4. Sicherungsabdeckung wieder montieren.

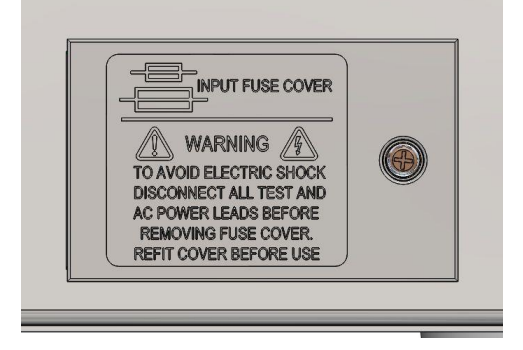

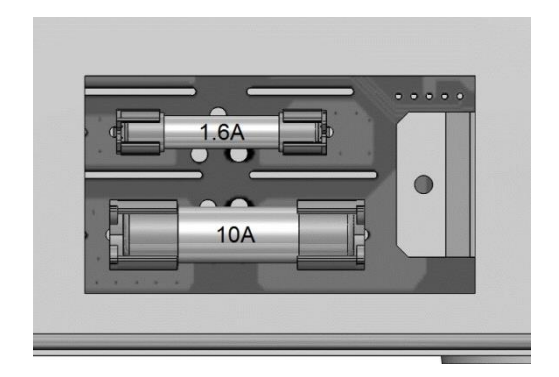

#### <span id="page-30-0"></span>**13.3.2 Interne Netzsicherung**

Der AC-Netztransformator auf der Hauptplatine ist gegen interne Störungen durch eine nicht rückstellende thermische Sicherung geschützt. Um zu vermeiden, dass die thermische Sicherung versehentlich durch den Anschluss an die 230 V-Versorgung anspricht, wenn das Gerät für den 115V Betrieb eingerichtet ist, wurde eine standardmäßige 500 mA (T) 250 V Sicherung in Position FS3 auf der Hauptplatine eingebaut. Sollte diese Sicherung nach einem solchen Ereignis ausgetauscht werden müssen, entfernen Sie die Gehäuseoberseite und ersetzen Sie die Sicherung nach den Anweisungen und Abbildungen in [Abschnitt 3.](#page-7-0)

### <span id="page-30-1"></span>13.4 **Reinigung**

Verwenden Sie zur Reinigung des Geräts ein leicht mit Wasser oder einem milden Reinigungsmittel angefeuchtetes Tuch. Reinigen Sie das Display mit einem weichen, trockenen Tuch.

#### **ACHTUNG! ZUR VERMEIDUNG VON STROMSCHLÄGEN ODER BESCHÄDIGUNGEN DES GERÄTS DARF KEIN WASSER IN DAS GEHÄUSE GELANGEN. KEINE LÖSUNGSMITTEL ZUR REINIGUNG VERWENDEN, UM SCHÄDEN AM GEHÄUSE ODER DISPLAY ZU VERMEIDEN.**

#### <span id="page-30-2"></span>13.5 **Firmware-Update**

Die Firmware des Gerätes kann vor Ort über den USB-Anschluss aktualisiert werden. Benötigt wird ein PC-Dienstprogramm, das vom Hersteller bereitgestellt wird und einen HID-Treiber verwendet, der bereits auf dem PC installiert ist. Wenn keine weitere USB-Funktionalität erforderlich ist, laden Sie das Paket mit dem Firmware-Update zusammen mit dem PC-Programm von der Herstellerseite herunter und folgen Sie den beiliegenden Anweisungen.

**Anmerkung:** Die neuesten Versionen dieses Handbuchs sowie der Gerätetreiber und Software-Tools können unter<http://www.aimtti.com/support> heruntergeladen werden.

# <span id="page-31-0"></span>14 Ferngesteuerter Betrieb

Das Modell 1908P kann über die RS232, USB, GPIB (optional) oder LAN-Schnittstellen ferngesteuert werden. Die 1908 (ohne Zusatz 'P') kann nur über USB gesteuert werden. Um das Gerät über RS232, GPIB (optional) oder LAN fernzusteuern, muss das Gerät über Netzspannung versorgt werden. Der USB-Anschluss funktioniert hingegen mit oder ohne Netzspannung, da er vom Host gespeist wird. Daher kann die USB-Schnittstelle auch bei Batteriebetrieb verwendet werden.

Die optionale GPIB-Schnittstelle bietet volle Funktionalität gemäß IEEE Std. 488 Teile 1 und 2.

Die RS232-Schnittstelle kommuniziert direkt mit einem Standard-COM-Port.

Die USB-Schnittstelle zählt als "Communications Class Device" und interagiert mit der Anwendungssoftware über einen standardmäßigen virtuellen COM-Port-Gerätetreiber auf dem PC. Im Feld über den USB Anschluss kann die Instrument-Firmware aktualisiert werden. Siehe Abschnitt "Wartung" für Details.

Die LAN-Schnittstelle erfüllt die Spezifikation LXI (Lan eXtensions for Instrumentation) Version 1.4 LXI Core 2011. Eine Fernsteuerung über die LAN-Schnittstelle ist über das TCP/IP Sockets Protokoll möglich. Das Gerät enthält auch einen einfachen Web-Server mit Informationen zum Gerät, der die Konfiguration von einem Web-Browser aus ermöglicht. Eine einfache Befehlszeilensteuerung vom Browser aus ist ebenfalls möglich.

### <span id="page-31-1"></span>14.1 **GPIB-Schnittstelle (optional)**

Der standardmäßige 24-polige Steckverbinder für die GPIB-Schnittstelle (optional) befindet sich auf der Geräterückseite. Die Pinbelegung ist wie folgt: 488.1-198788.1-1987 und das Gerät entspricht IEEE Std. 488.1-1987 und IEEE Std. 488.2-1987.

Die Schnittstelle bietet vollständige Kommunikationsfähigkeiten: Talker, Listener, Service Request, Serial und Parallel Poll. Trigger- oder Steuerfunktionen existieren nicht. Folgende Subsets der IEEE-Schnittstelle Std.488.1 stehen zur Verfügung:

SH1, AH1, T6, L4, SR1, RL2, PP1, DC1, DT0, C0, E2.

Die GPIB-Adresse (optional) des Geräts wird auf der Gerätevorderseite eingestellt: Wählen Sie das Menü **{Utilities}** und dann **{Addr}**. Die aktuelle GPIB-Adresse wird angezeigt. Wenn diese geändert werden muss, verwenden Sie die Navigationstasten, um die gewünschte Adresse einzustellen und drücken Sie dann auf **[OK]**.

Die Schnittstelle funktioniert mit jeder handelsüblichen GPIB-Schnittstellenkarte (optional). Verwenden Sie die Treiber und Support-Software, die vom Hersteller der jeweiligen Karte zur Verfügung gestellt wurden.

#### <span id="page-31-2"></span>14.2 **RS232-Schnittstelle**

Der 9-polige Steckverbinder (Typ D) für die serielle Schnittstelle befindet sich auf der Geräterückwand. Die 9-pol. Schnittstelle sollte mit Hilfe eines vollverdrahteten Kabels (männlichweiblich 1:1) ohne überkreuzende Verbindungen an einen standardmäßigen PC-Port angeschlossen werden. Alternativ werden nur die Pins 2, 3 und 5 über ein 3-poliges Kabel an den PC angeschlossen, allerdings müssen Verbindungen im PC-Anschluss zwischen den Pins 1, 4 und 6 sowie 7 und 8 hergestellt werden – siehe Diagramm:

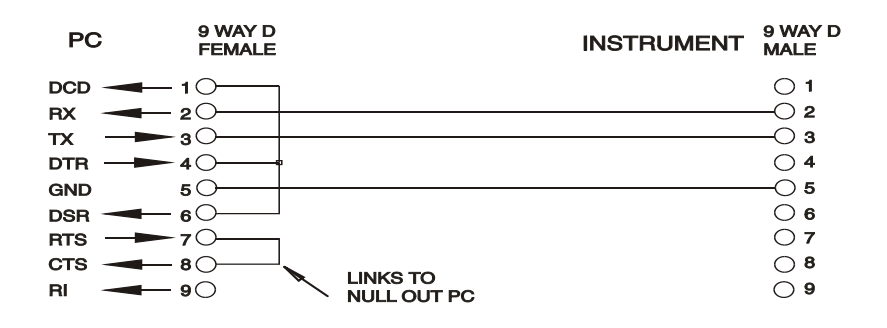

Die meisten handelsüblichen Kabel bieten diese Verbindungen.

Neben den Sende- und Empfangsdatenleitungen aktiviert das Gerät Pin 1 (DCD) und Pin 6 (DSR) passiv, sendet auf Pin 8 (CTS) und überwacht Pin 4 (DTR ) des PC. Dies ermöglicht die Verwendung eines komplett verdrahteten 9-poligen Kabels.

Die Baud-Rate ist für dieses Gerät mit 9600 festgelegt, die anderen Parameter haben folgende Werte: 8 Datenbits, keine Parität und ein Stopp-Bit. Die Datenflusskontrolle verwendet das XON/XOFF-Protokoll. Aufgrund der geringen Datenmengen bei diesem Gerät ist es jedoch sehr unwahrscheinlich, dass die Flusssteuerung tatsächlich zum Einsatz kommt.

### <span id="page-32-0"></span>14.3 **USB-Schnittstelle und Gerätetreiber-Installation**

Die Firmware des Gerätes kann vor Ort über den USB-Anschluss aktualisiert werden. Dazu ist der hier beschriebene Treiber **nicht** erforderlich. Benötigt wird ein PC-Dienstprogramm, das vom Hersteller bereitgestellt wird und einen HID-Treiber verwendet, der bereits auf dem PC installiert ist. Wenn keine weitere USB-Funktionalität erforderlich ist, laden Sie das Paket mit dem Firmware-Update zusammen mit dem PC-Programm von der Herstellerseite herunter und folgen Sie den beiliegenden Anweisungen.

Der Einsatz der USB-Schnittstelle zur Fernsteuerung erfordert einen "Communications Device Class"-Treiber auf dem PC, um eine virtuelle COM-Port-Instanz bereitzustellen. Für Windows wird ein passender Treiber von Microsoft zur Verfügung gestellt, ist aber nicht standardmäßig installiert. Die Datei(.INF) zur Steuerung der Installation ist auf der mit dem Gerät gelieferten "Product Documentation"-CD enthalten. Derselbe Treiber wird jedoch auch von vielen anderen Geräten dieses Herstellers verwendet und kann bereits auf dem PC installiert sein.

Um den Treiber zum ersten Mal zu installieren, schalten Sie zuerst das Gerät ein und verbinden Sie dann den USB-Anschluss mit dem PC. Durch die "Plug-and-Play" Funktionalität unter Windows wird die am USB-Port angeschlossene neue Hardware normalerweise automatisch erkannt (möglicherweise nach einer etwas längeren Suche im Internet). Windows fragt daraufhin nach dem Pfad des entsprechenden Treibers. Folgen Sie den Windows Aufforderungen und wechseln Sie zur CD, dann in das Unterverzeichnis für dieses Produkt, und schließlich auf das USB-Driver-Unterverzeichnis darunter. Die Datei heißt USB\_ARM\_VCP\_xxx.INF, wobei xxx eine Versionsnummer ist. (Eine readme.pdf Datei befindet sich ebenfalls in diesem Verzeichnis, falls Sie weitere Hilfe benötigen.)

In einigen Fällen kann Windows dieses Verfahren nicht abschließen (vor allem in den neueren Versionen, bei denen zuerst das Internet nach der speziellen Vendor-ID und Produkt-ID durchsucht wird). Das Gerät wird dann im Geräte-Manager als "nicht voll funktionsfähig" angegeben. Wenn dies geschieht, klicken Sie dieses Gerät mit der rechten Maustaste an und wählen Sie "Treibersoftware aktualisieren..." und dann auf "Auf dem Computer nach Treibersoftware suchen..." und suchen Sie dann die INF-Datei auf der CD, wie oben beschrieben..

Sobald Windows den Treiber installiert hat, wird diesem Gerät eine COM-Port-Nummer zugeordnet. Diese Nummer hängt von früheren COM-Port-Zuweisungen auf diesem PC ab. Es kann notwendig sein, den Geräte-Manager zu verwenden, um sie zu entdecken. Jedes Gerät hat eine eindeutige USB-Kennung unter Windows. Es erhält stets die gleiche COM-Port-Nummer, wann immer es auf dem gleichen PC angeschlossen wird (unabhängig von der verwendeten physikalischen Schnittstellenbuchse), auch wenn der COM-Port ausgeblendet wird, wenn das Gerät nicht angeschlossen oder ausgeschaltet ist. Andere Geräte erhalten andere COM-Port-Nummern.

Beachten Sie, dass ein anderer PC nicht unbedingt die gleichen COM-Port-Nummer an ein bestimmtes Gerät zuweist (dies hängt von den bereits erfolgten Installationen ab), jedoch kann die Zuweisung im Geräte-Manager geändert werden.

Dieser virtuelle COM-Anschluss kann von Windows genau wie jeder andere normale COM-Port angesprochen werden (einschließlich eines Terminal-Emulators), außer dass die Baudrateneinstellung und andere Einstellungen des virtuellen COM-Ports nicht benötigt und deshalb ignoriert werden. Einige ältere Anwendungen funktionieren nicht mit COM-Port-Nummern 3 oder 4, oder über 9. Verwenden Sie in diesem Fall den Geräte-Manager, um die erfolgte Zuordnung ändern. Sobald der Treiber installiert ist, wird er über Windows Update in der üblichen Weise aktualisiert.

### <span id="page-33-0"></span>14.4 **LAN-Schnittstelle**

Die LAN-Schnittstelle entspricht der LXI-Standardversion 1.4 LXI Core 2011 und umfasst die folgenden Schnittstellen und Protokolle. Weitere Informationen zu den LXI Spezifikationen finden Sie unter [www.lxistandard.org.](http://www.lxistandard.org/)

Wenn es eingeschaltet und an ein Netzwerk angeschlossen ist, versucht das Gerät standardmäßig die IP-Adresse und Netzmasken-Einstellungen über DHCP zu erhalten (oder im Falle eines DHCP Timeout (nach 30 Sekunden) über Auto-IP). Im unwahrscheinlichen Fall, dass keine Auto-IP Adresse gefunden werden kann, wird eine statische IP-Adresse (192.168.0.100) zugewiesen. Diese kann auf der Webseite geändert werden. Die Verbindung über einen Router bietet den Vorteil, dass sich eine IP-Adresse erheblich schneller zuweisen lässt. Bei einer Direktverbindung mit dem PC findet die Zuweisung der Auto-IP-Adresse erst nach dem 30 Sekunden währenden DHCP-Timeout statt.

Da es durchaus möglich ist, die LAN-Schnittstelle derart falsch zu konfigurieren, dass ein Datenaustausch per LAN nicht mehr möglich ist, besitzt das Gerät einen Druckschalter mit der Bezeichnung **LAN reset**, der durch ein kleines Loch auf der Geräterückseite zugänglich ist. Auf diese Weise ist ein Zurücksetzen auf die Werksvoreinstellung mit Hilfe des LCI (LAN Configuration Initialise) Mechanismus möglich. Dies stellt die Standardkonfiguration mit aktiviertem DHCP wieder her. Das Gerät führt dann die im vorherigen Absatz beschriebene Sequenz durch. Durch Zurücksetzen des LAN wird ein etwaiger Passwortschutz entfernt.

Die Herstellung der LAN-Verbindung kann durch Interpretation der LAN-Anzeige auf dem Display verfolgt werden.

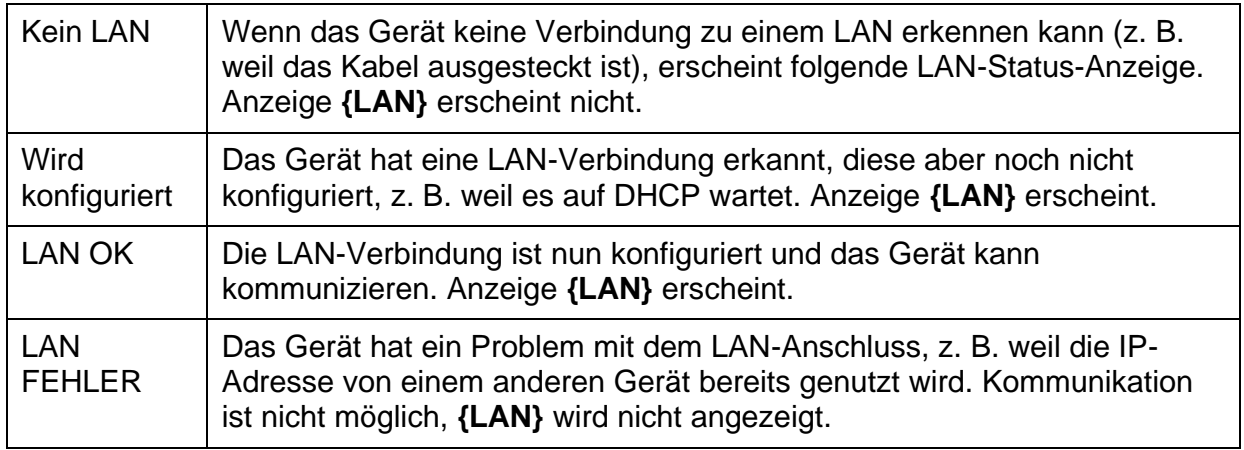

#### <span id="page-33-1"></span>**14.4.1 LAN-IP-Adresse und Hostname**

Um mit dem Gerät über die LAN-Schnittstelle zu kommunizieren, muss die IP-Adresse (die während des oben beschriebenen Verbindungsvorgangs zugeordnet wurde) bekannt sein. Nach Aufbau der Verbindung und korrekter Konfigurierung können Sie die Adresse auch über den DHCP-Server oder durch Verwendung des "LXI Discovery Tool" (siehe unten) erfahren.

#### <span id="page-33-2"></span>**14.4.2 mDNS und DNS-SD Unterstützung**

Das Gerät unterstützt folgende Protokolle für die Multicast-Namensauflösung, die es erlauben dem Gerät einen sinnvollen Host-Namen zuzuteilen, ohne dass ein Eintrag in der Datenbank eines

zentralen Namenservers erforderlich wäre. Der gewünschte Hostname kann auf der Webseite eingegeben werden (die beim ersten Mal über die IP-Adresse aufgerufen wird). Leerzeichen sind nicht erlaubt. Der Name erscheint dann in der "local domain" (z. B. my1908.local), wenn das zugreifende Gerät das Protokoll unterstützt (was bei den meisten modernen PCs der Fall ist). Der Standardname ist t, gefolgt von der Seriennummer.

#### <span id="page-34-0"></span>**14.4.3 ICMP Ping-Server**

Das Gerät enthält einen ICMP-Server, um es entweder über den Hostnamen (falls die Namensauflösung nicht funktioniert) oder die IP-Adresse per Ping-Befehl (Kommunikationskontrolle) anzusprechen.

#### <span id="page-34-1"></span>**14.4.4 Webserver und Konfiguration des Passwortschutzes**

Das Gerät enthält einen einfachen Webserver. Dieser liefert Informationen zum Gerät und ermöglicht die Konfiguration. Die Konfigurations- und Gerätesteuerung kann mit einem Passwort geschützt werden, um unbefugte Änderungen der Konfiguration für den Fernsteuerbetrieb zu verhindern. Die Standardeinstellung ist "kein Passwort". Auf der eigentlichen Konfigurationsseite wird erklärt, wie das Passwort gesetzt werden kann. Das Passwort darf bis zu 15 Zeichen lang sein. Beachten Sie, dass der **Benutzername (User Name) leer bleiben muss**. Beim Zurücksetzen aller LAN-Parameter auf die Werksvoreinstellung über den **LAN RESET** Schalter auf der Geräterückseite werden auch das Passwort und der Hostname auf die Standardeinstellung (kein Passwort) zurückgesetzt.

### <span id="page-34-2"></span>**14.4.5 LAN Identify (Identifizierung)**

Das Gerät verfügt über eine Identifizierungsfunktion, so dass der Benutzer einen Befehl zum Gerät senden kann. Daraufhin blinkt die Anzeige **{LAN}**, bis der Befehl aufgehoben wird.

#### <span id="page-34-3"></span>**14.4.6 LXI Discovery Tool**

Mit diesem Tool können die IP-Adresse und weitere Informationen aller angeschlossenen Geräte angezeigt werden kann, die dem VXI-11 Discovery Protokoll entsprechen. Bei diesem Tool handelt es sich um ein Windows PC Programm, das von der beiliegenden CD auf dem steuernden PC installiert und ausgeführt werden muss. Das Gerät wird hierbei entweder direkt über den PC Netzwerkanschluss oder über einen Router verbunden. Durch Doppelklick auf einen Eintrag in der Geräteliste wird der Web-Browser des PCs gestartet und die Homepage des jeweiligen Geräts angezeigt. Eine neuere Version des Tools, die sowohl Discovery (Erkennung) als auch VXI-11 und mDNS unterstützt, finden Sie auf [www.lxistandard.org.](http://www.lxistandard.org/) Zusätzlich sind Tools für die LAN Discovery im Rahmen der Programmpakete "National Instruments Measurement and Automation Explorer" sowie "Agilent Vee" vorhanden.

#### <span id="page-34-4"></span>**14.4.7 VXI-11 Discovery Protokoll**

Das Gerät unterstützt stark eingeschränkt das VXI-11 Protokoll, so dass lediglich eine Instrumentenerkennung möglich ist.

Es implementiert einen Sun RPC Port-Mapper auf TCP Port 111 und UDP Port 111 (siehe RFC1183). Folgende Aufrufe stehen zur Verfügung:

NULL, GET PORT und DUMP.

Auf TCP Port 1024 wird ein sehr einfaches VXI-11 Protokoll implementiert, das zur Instrumentenerkennung ausreicht. Hier werden folgende Aufrufe unterstützt:

CREATE LINK, DEVICE\_WRITE, DEVICE\_READ und DESTROY\_LINK.

Nach Herstellung der Verbindung werden alle weiteren Informationen vom Gerät ignoriert und es wird lediglich der Identifizierungs-String wie bei einem "\*IDN?" Befehl ausgegeben.

#### <span id="page-34-5"></span>**14.4.8 VISA Resource-Name**

Aufgrund der eingeschränkten Unterstützung für das VXI-11 Protokoll (nur Discovery Protocol), muss das Gerät über seine Raw-Socket-Informationen aufgerufen werden, wenn es in Zusammenhang mit Anwendungen verwendet wird, die über einen VISA Resource-Namen kommunizieren. So hätte z. B. ein Gerät mit IP-Adresse 192.168.1.100 normalerweise den VISA Resource-Namen W`TCPIP0::192.168.1.100::inst0::INSTR`g, der aber für dieses Gerät modifiziert werden muss auf W`TCPIP0::192.168.1.100::9221::SOCKET`g, wobei 9221 der vom Gerät verwendete TCP-Port für Steuerung und Überwachung ist (siehe unten).

#### <span id="page-35-0"></span>**14.4.9 XML Identifikationsdokument URL**

Wie von der LXI Norm gefordert, stellt das Gerät ein "XML Identification Document" bereit, das über einen GET Befehl unter "http://IPaddress:80/lxi/identification" abgefragt werden kann. Es entspricht dem LXI XSD Schema (siehe [http://www.lxistandard.org/InstrumentIdentification/1.0\)](http://www.lxistandard.org/InstrumentIdentification/1.0) und dem W3C XML Schema ( [http://www.w3.org/XML/Schema\)](http://www.w3.org/XML/Schema). Dieses Dokument beschreibt das Gerät. Der Hostname kann anstelle der IP-Adresse verwendet werden, wenn die Namensauflösung funktioniert.

#### <span id="page-35-1"></span>**14.4.10 TCP Sockets**

Das Gerät verwendet 1 Socket auf TCP-Port 9221 zur Gerätesteuerung und Überwachung. An diesen Port werden die im Abschnitt 'Fernsteuerbefehle' beschriebenen Befehle gesendet. Die Antwort erfolgt über den gleichen Port. Jede Befehlszeichenfolge muss ein oder mehrere vollständige Befehle enthalten. Mehrere Befehle können durch ein Semikolon (;) oder einen Zeilenvorschub getrennt werden. Ein Trennzeichen vor dem Zeilenende ist nicht erforderlich, da der TCP Rahmen dieses bereits voraussetzt, kann aber gesendet werden.

# <span id="page-35-2"></span>15 Statusberichterstattung

Das in IEEE Std. 488.2 beschriebene Standard Status- und Fehlerberichtsmodell wurde für die (optionale) GPIB-Schnittstelle konzipiert und enthält einige Funktionen für den Einsatz mit den "Service-Request" und "Parallel Poll" Hardware-Fähigkeiten dieser Schnittstelle sowie für den Halbduplex-Betrieb. Obwohl diese Funktionen bei anderen Schnittstellen von geringem Nutzen sind, stellt dieses Gerät den vollständigen Funktionssatz für alle Schnittstellen zur Verfügung. Alle Remote-Schnittstellen teilen die gleichen Status- und Fehlerregister.

Der vollständige Satz von Fehler- und Statusregistern und die einzelnen Bits, die sie enthalten, werden weiter unten im Statusmodelldiagramm dargestellt und im Detail beschrieben. Dabei kommen drei Primärregister zum Einsatz: Input Trip Register, Standard Event Status Register und Execution Error Register. Eine Zusammenfassung erscheint im Status Byte Register mit Hilfe von zwei Bitmasken- Registern: Input Trip Enable Register und Standard Event Status Enable Register. Zwei weitere Maskenregister, das Service Request Enable Register und das Parallel Poll Response Enable Register, steuern jeweils die Funktion der (optionalen) GPIB-Hardware Service Request und des Parallel Poll (und der damit verbundenen **ist** Meldung). Wenn das Gerät nicht über die (optionale) GPIB-Schnittstelle angesteuert wird, sollte das Controller-Programm einfach direkt die primären Statusregister auslesen.

Die gerätespezifischen Input Trip Register protokollieren Ereignisse, die sich auf die elektrische Funktion des Multimeters und die jeweiligen Bedienereingaben beziehen.

Das Standard Event Status Register, unterstützt vom Execution Error und Query Error Register, protokolliert Ereignisse, die sich mit Befehlsverarbeitung und Ausführung sowie mit der Befehlsabfolge beschäftigen. Sie werden vor allem bei der Software-Entwicklung eingesetzt, da ein Produktionstestverfahren derartige Fehler nie generieren sollte.

# <span id="page-35-3"></span>15.1 **Input Trip Register (ITR & ITE).**

Diese beiden Register melden elektrische Bedingungen, die während des Betriebs des Multimeters aufgetreten sind. Ihrer Natur nach sind sie allen Schnittstellen gemeinsam. Es meldet Ereignisse, die zu einer unerwarteten Deaktivierung der internen Stromquelle geführt haben, so dass die Primärmessung auf VDC zurückgeschaltet wurde.

Das Input Trip Register hat ein Summen-Bit im Status Byte Register, mit einem zugeordneten Freigabe-Register, um zu bestimmen, ob und welche Bits zu dieser Summe beitragen. Alle diese Register sind Bit-Felder, wobei jedes Bit unabhängig ist (damit mehr als ein Bit gleichzeitig gesetzt werden kann), mit folgender Bedeutung:

#### <span id="page-36-0"></span>**15.1.1 Input Trip Register (ITR)**

#### Bits 7-1 *Nicht belegt, immer 0.*

Bit 0 **Überspannungsschutz:** Wird gesetzt, wenn eine Überspannung zwischen den **HI** und **LO**-Anschlüssen in den folgenden Modi angelegt wurde – Ohm (4-Draht-und 2-Draht), Diode, Kontinuität, Kapazitäts- und Temperaturmessung.

Die Bits im Input Trip Register werden gesetzt, wenn das jeweilige Ereignis auftritt und bleiben gesetzt, bis sie über ITR? abgefragt werden. Nach Senden der Antwort-Nachricht werden alle Bits gelöscht, deren zugehörige Meldungen nicht länger gültig sind. Bits, die einen weiterhin gültigen Zustand melden, bleiben gesetzt.

Das Input Trip Enable Register bildet die Maske zwischen dem Input Trip Register und dem Status Byte Register. Wenn ein Bit in beiden Registern auf '1' steht, wird das INTR Bit (Bit 1) im Status Byte Register gesetzt. Dieses Enable Register wird über den Befehl ITE <NRF> auf einen Wert zwischen 0-255 gesetzt und über die Abfrage ITE? ausgelesen (die immer den zuletzt vom Controller gesetzten Wert ausgibt). Beim Einschalten wird das ITE Register auf 0 gesetzt und ITR gelöscht (etwaige enthaltene Bits können jedoch anschließend gesetzt sein, wenn die zugehörigen Bedingungen als wahr gemeldet werden).

### <span id="page-36-1"></span>15.2 **Standard Event Status Register (ESR und ESE)**

Das Standard Event Status Register entspricht der Norm IEEE Std 488.2 GPIB. Es ist ein Bit-Feld, bei dem jedes Bit unabhängig ist und folgende Bedeutung hat:

- Bit 7 **Power On.** Wird gesetzt, wenn das Gerät vollständig initialisiert und betriebsfähig ist. Dies geschieht entweder nach dem Anschließen an das Netz, oder wenn die Taste **[Operate]** im Standby-Modus gedrückt wird. Es wird auch gesetzt, wenn das Gerät zuerst über Batterien mit Strom versorgt wurde, obwohl dies nur bei USB sinnvoll ist, da alle anderen Remote-Schnittstellen bei Akkubetrieb nicht zur Verfügung stehen.
- Bits 6, 3 & 1: *Nicht belegt, immer 0.*
- Bit 5 **Command Error** (Befehlsfehler). Wird gesetzt, wenn ein Syntaxfehler in einem Befehl oder Parameter festgestellt wird. Der Parser wird zurückgesetzt und beginnt mit dem Abarbeiten des nächsten Bytes im Eingabedatenstrom.
- Bit 4 **Execution Error** (Ausführungsfehler). Wird gesetzt, wenn ein Nicht-Null-Wert in das Execution Error Register geschrieben wurde, da ein syntaktisch korrekter Befehl aus irgendeinem Grund nicht ausgeführt werden kann.
- Bit 2 **Query Error** (Abfragefehler). Wird gesetzt, wenn ein Abfragefehler auftritt, weil der Controller Befehle nicht in der richtigen Reihenfolge ausgegeben und gelesen hat.
- Bit 0 **Operation Complete** (Vorgang abgeschlossen). Wird als Antwort auf den \*OPC-Befehl gesetzt.

Das Standard Event Status Register wird mit dem Befehl \*ESR? ausgelesen und gelöscht, der eine Dezimalzahl entsprechend dem Inhalt ausgibt. Beim Einschalten wird es auf 128 gesetzt, um das Einschalt-Bit zu melden.

Das Standard Event Status Enable Register bildet die Maske zwischen dem Event Status Register und dem Status Byte Register. Wenn ein Bit in beiden Registern auf '1' steht, wird das ESB Bit im Status Byte Register gesetzt. Dieses Enable-Register wird über den Befehl \*ESE <NRF> auf einen Wert zwischen 0 und 255 gesetzt und über die Abfrage \*ESE? ausgelesen (die immer den zuletzt vom Controller gesetzten Wert ausgibt). Beim Einschalten wird es auf 0 gesetzt.

### <span id="page-36-2"></span>15.3 **Execution Error Register (EER)**

Dieses gerätespezifische Register enthält einen Wert, der den letzten Befehlsverarbeitungsfehler an dieser Schnittstelle repräsentiert. Die Fehlernummern haben folgende Bedeutung:

- 0 Seit der letzten Registerabfrage ist kein Fehler aufgetreten.
- 101 **Numerischer Fehler:** Der gesendete Parameterwert lag außerhalb des zulässigen Bereichs für den Befehl in der gegenwärtigen Situation.
- 102 **Modus Fehler:** Die gewünschte sekundäre Messanzeige ist nicht kompatibel mit der primären Messung.
- 103 **Funktionsfehler:** Die gewünschte Funktion (Shift-Taste) ist nicht mit der primären Messung kompatibel.

Das Execution Error Register wird mit dem EER?-Befehl ausgelesen und gelöscht. Beim Einschalten wird dieses Register für alle Schnittstelleninstanzen auf 0 gesetzt.

Es gibt kein entsprechendes Maskenregister: Wenn einer dieser Fehler auftritt, wird das Bit 4 des Standard Event Status Register gesetzt. Dieses Bit kann geschützt werden (Bitmaske), indem Bit 4 des Standard Event Status Enable Register gelöscht wird.

### <span id="page-37-0"></span>15.4 **Status Byte Register (STB) und GPIB Service Request Enable Register (SRE) (optional)**

Diese beiden Register sind gemäß der Norm IEEE 488.2 ausgeführt. Bits, die im Status Byte Register gesetzt wurden und den Bits entsprechen, die im Service Request Enable Register gesetzt wurden, bewirken, dass das RQS/MSS-Bit im Status Byte Register gesetzt wird, wodurch ein Service Request auf dem Bus generiert wird.

Das Status Byte Register wird entweder mit dem \*STB?-Befehl abgefragt, der MSS in Bit 6 zurücksendet, oder aber mittels eines Serial Poll (Serienabfrage), der RQS in Bit 6 zurücksendet. Das Service Request Enable Register wird durch den Befehl \*SRE <NRF> gesetzt und mit \*SRE? ausgelesen.

Bits 7, 3, 2 und 0: *Nicht belegt, immer 0.*

Bit 6 **MSS/RQS.** Dieses durch IEEE Std. 488.2 definierte Bit enthält entweder die Requesting Service Nachricht als Antwort auf den Befehl \*STB? oder die Master Status Summary Nachricht als Antwort auf eine Serial Poll (Serienabfrage).

> Die RQS Nachricht wird bei Abfrage gelöscht, das MSS-Bit bleibt jedoch gesetzt, solange die Bedingung erfüllt ist.

- Bit 5 **ESB.** Das **Event Status** Bit (Ereignis-Statusbit). Dieses Bit wird gesetzt, wenn sich gesetzte Bits im Standard Event Status Register auf gesetzte Bits im Standard Event Status Enable Register beziehen.
- Bit 4 MAV. Das **Message Available** Bit (Meldung vorhanden). Dieses Bit wird gesetzt, wenn das Gerät eine fertig formatierte Antwort zum Versenden an den Controller bereithält. Das Bit wird zurückgesetzt, nachdem der Response Message Terminator gesendet wurde.
- Bit 1 INTR. Das **Input Trip** Bit. Dieses Bit wird gesetzt, wenn sich gesetzte Bits im Input Trip Register auf gesetzte Bits im Input Trip Enable Register beziehen.

### <span id="page-37-1"></span>15.5 **GPIB Parallel Poll (PRE) (optional)**

Das Gerät besitzt eine vollständige Parallelabfrage nach IEEE 488.1. Das Parallel Poll Enable Register (das mit dem Befehl \*PRE <NRF> gesetzt und mit \*PRE? ausgelesen wird) gibt an, welche Bits im Status Byte Register zur Bildung der lokalen Meldung "**ist**" dienen. Wenn ein Bit sowohl in STB als auch in PRE "1" ist, dann entspricht "ist" '1', andernfalls '0'. Der Status der ist Meldung kann auch direkt über die \*IST? Abfrage ausgelesen werden.

Das Schicht 1-Protokoll des Parallel Poll (das bestimmt, welche Datenleitung mit welchem Logikzustand verwendet wird) wird über die PPC und PPE-Befehle konfiguriert und durch die PPU und PPD-Befehle normgemäß freigegeben. Das Gerät verwendet passiven Pull-up auf den DIO-Leitungen während des Parallel Poll.

#### <span id="page-38-0"></span>15.6 **Query Error Register – GPIB (optional) Fehlerbehandlung nach IEEE 488.2**

Diese Fehler treten viel eher an der Halbduplex-GPIB-Schnittstelle (optional) auf, bei der das Gerät eine Antwort speichern muss, bis es vom Controller als Talker adressiert wird. Alle anderen Schnittstellen bieten Vollduplex-Kommunikation, mit Pufferung in der physikalischen Schicht, die in der Regel eine Antwort des Geräts speichern, bis sie von der Controlling-Software ausgelesen werden kann. Es gibt kein Äquivalent zum GPIB-Status (optional), als Talker adressiert" – daher ist das Gerät nicht über die Aktionen des Controllers informiert.

Der Fehler UNTERMINATED nach IEEE 488.2 entsteht, wenn das Gerät auf Kommunikation gestellt ist, der Antwortformatierer jedoch nicht aktiv und die Eingangswarteschlange leer ist. Dies bewirkt, dass ein Query Error-Bit im Standard Event Status Register gesetzt, der Wert von 3 ins Query Error Register geschrieben und der Parser zurückgesetzt wird.

Der Fehler DEADLOCK nach IEEE 488.2 entsteht, wenn der Antwortformatierer auf das Senden einer Antwort wartet und die Eingangswarteschlange voll ist. Dies bewirkt, dass ein Query Error-Bit im Standard Event Status Register gesetzt, der Wert 2 ins Query Error Register geschrieben und der Antwortformatierer zurückgestellt wird, wodurch die Ausgangswarteschlange gelöscht wird. Jetzt beginnt der Parser die nächste <PROGRAM MESSAGE UNIT> der Eingangs-Warteschlange zu verarbeiten.

Der Fehler INTERRUPTED nach IEEE 488.2 entsteht, wenn der Antwortformatierer auf das Senden einer Antwort wartet und vom Parser ein <PROGRAM MESSAGE TERMINATOR> gelesen wurde, oder wenn die Eingangswarteschlange mehr als eine END-Meldung enthält. Dies bewirkt, dass ein Query Error-Bit im Standard Event Status Register gesetzt, der Wert 1 ins Query Error Register geschrieben und der Antwortformatierer zurückgestellt wird, wodurch die Ausgangswarteschlange gelöscht wird. Jetzt beginnt der Parser die nächste <PROGRAM MESSAGE UNIT> der Eingangs-Warteschlange zu verarbeiten.

#### <span id="page-38-1"></span>15.7 **Starteinstellungen nach dem Einschalten**

Beim Einschalten des Gerätes werden folgende Statuswerte gesetzt:

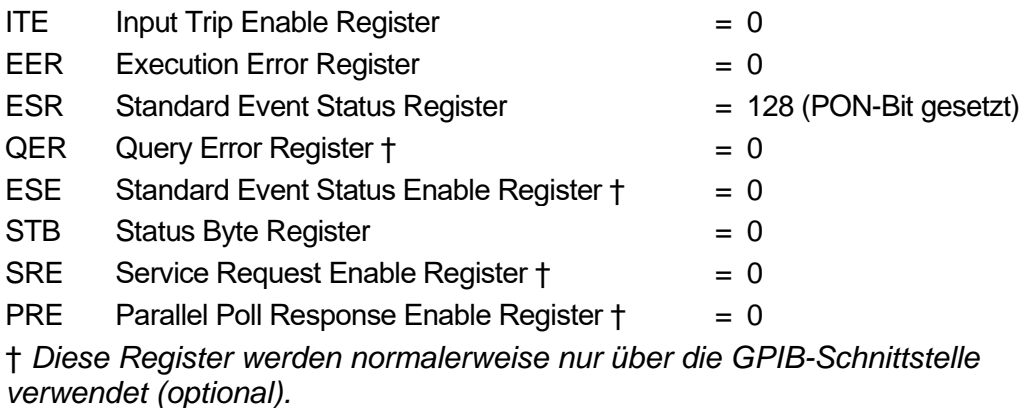

Das Input State Trip ( ITR) Register meldet alle Bedingungen, die derzeit gelten.

Das Gerät befindet sich im lokalen Betriebsmodus mit aktivierter Tastatur. Die Geräteparameter beim Einschalten sind dieselben wie beim letzten Ausschalten des Geräts.

#### <span id="page-39-0"></span>15.8 **1908 Statusmodell**

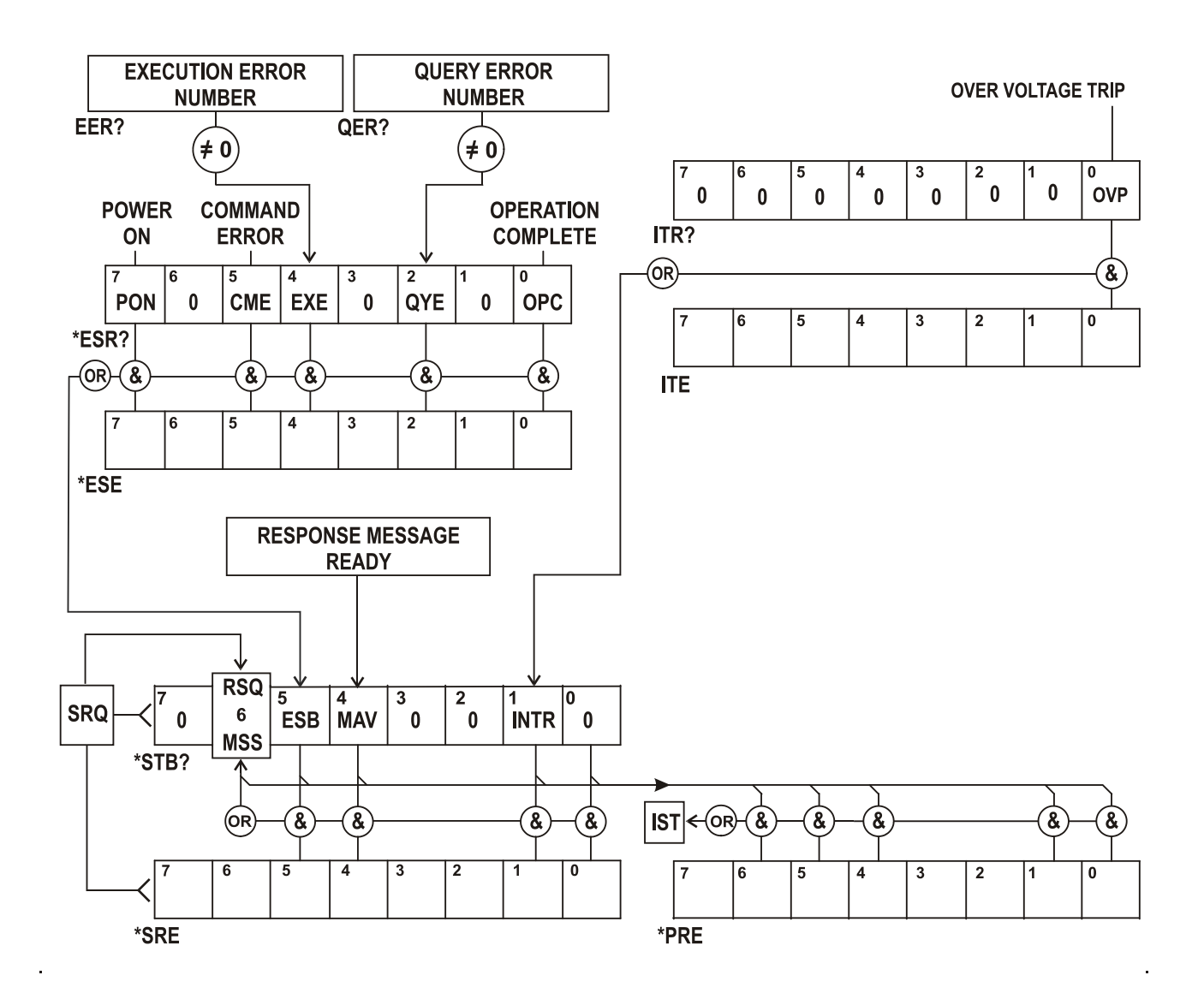

### <span id="page-39-1"></span>15.9 **Zusammenfassung der Register**

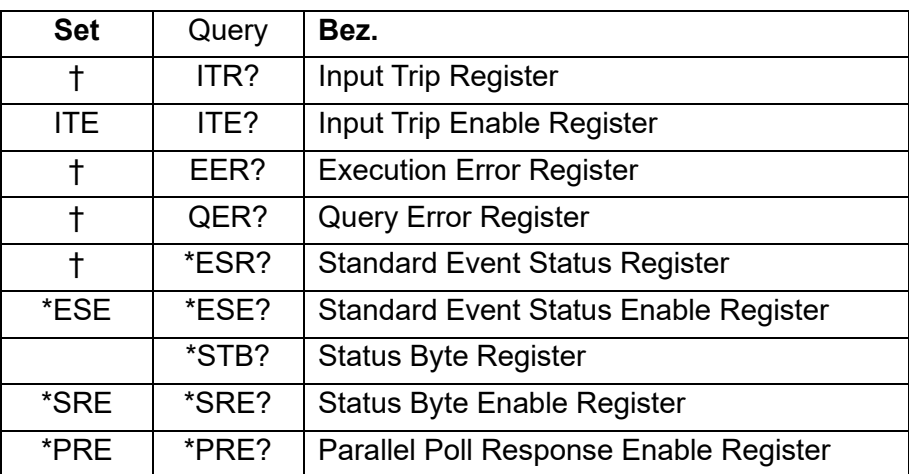

† Diese Register werden nach dem Abfragen oder durch den Befehl \*CLS gelöscht.

# <span id="page-40-0"></span>16 Fernbedienungsbefehle

### <span id="page-40-1"></span>16.1 **Allgemeine Informationen**

#### <span id="page-40-2"></span>**16.1.1 Fern- und Lokalsteuerung**

Nach dem Einschalten befindet sich das Gerät im lokalen Modus, alle Eingaben erfolgen über das Tastenfeld. Alle Remote-Schnittstellen sind aktiv und warten auf einen Remote-Befehl. Wenn von einer Schnittstelle ein Befehl empfangen wird, schaltet das Gerät in den Remote-Betrieb. In diesem Zustand ist das Tastenfeld gesperrt, die Anzeige zeigt den Startbildschirm und REM. Das Gerät kann durch Drücken der Taste **[Cancel]** (Local) wieder auf lokal umgeschaltet werden. Der Zustand hält solange an, bis das Gerät wieder adressiert wird oder über die Schnittstelle einen Befehl empfängt. Dann ist es sofort wieder im Remote-Status. Der Benutzer muss dafür Sorge tragen, dass keine Konflikte entstehen, wenn die Parameter im lokalen Modus frontseitig geändert werden.

#### <span id="page-40-3"></span>**16.1.2 Handhabung der Fernsteuerbefehle**

Jede Fernsteuer-Schnittstelle wird über eine getrennte Warteschlange gepuffert. Dies erfolgt unter Verwendung eines Interrupts, quasi im Hintergrund und unabhängig von allen anderen übrigen Gerätefunktionen. Die RS232-Schnittstelle steuert die Flusskontrolle, indem sie ein XOFF sendet, wenn die Warteschlange ca. 200 Zeichen enthält. XON wird gesendet, wenn wieder etwa 100 Bytes in der Warteschlange frei geworden sind. Alle anderen Schnittstellen besitzen eine automatische Datenflusssteuerung im Kommunikationsprotokoll ihrer Bitübertragungsschicht.

Befehle werden aus der Eingangswarteschlange an den Parser übergeben. Befehle und Abfragen aus den Warteschlangen werden der Reihe nach ausgeführt, jedoch ist die Reihenfolge der Befehlsausführung von verschiedenen Schnittstellen nicht definiert und deshalb nicht vertrauenswürdig. Der Parser startet einen neuen Befehl erst, wenn der vorherige Befehl bzw. die vorherige Abfrage vollständig abgeschlossen ist. Antworten vom Gerät werden immer an die fragende Schnittstelle gesendet. Es gibt keine interne Ausgangswarteschlange. An der GPIB-Schnittstelle (optional) wartet deshalb der Antwortformatierer (ggf. auf unbestimmte Zeit), bis die vollständige Antwortnachricht vom Controller gelesen wurde, bevor der Parser die Abarbeitung des nächsten Befehls in der Eingabewarteschlange erlaubt. An allen anderen Schnittstellen wird die Antwortnachricht unmittelbar an die Puffer der physikalischen Schicht gesendet.

#### <span id="page-40-4"></span>**16.1.3 Format der Fernsteuerbefehle**

Befehle werden vom Steuergerät als <<PROGRAM MESSAGES> gesendet, wobei jede Meldung aus null oder mehr <PROGRAM MESSAGE UNIT> Elementen besteht, die durch <PROGRAM MESSAGE UNIT SEPARATOR> Elemente voneinander getrennt sind, falls mehr als ein Element vorhanden ist. Zum Abschluss wird ein <PROGRAM MESSAGE TERMINATOR> gesendet.

Der <PROGRAM MESSAGE UNIT SEPARATOR> ist das Semikolon ';' (3BH).

Der <PROGRAM MESSAGE TERMINATOR>, der die <PROGRAM MESSAGES>, trennt bzw. abschließt, besteht aus dem Zeichen (0AH). Bei der GPIB-Schnittstelle (optional) kann jedoch auch die Meldung END verwendet werden (entweder mit dem letzten Zeichen der Meldung oder mit der neuen Zeile).

Ein <PROGRAM MESSAGE UNIT> ist jeder Befehl in der Befehlsliste der Fernsteuerung, der genau entsprechend der Liste gesendet werden muss. Ein Befehl muss durch einen <WHITE SPACE> von den Parametern getrennt werden (dieser ist mit den Zeichencodes 00H bis einschließlich 20H definiert, mit Ausnahme des Zeichens "neue Zeile" 0AH). Das Zeichen <WHITE SPACE> ist innerhalb einer Befehlskennung oder eines Parameter nicht erlaubt, jeder andere zusätzliche <WHITE SPACE> wird ignoriert. Beachten Sie, dass das Backspace-Zeichen (07h) als <WHITE SPACE> behandelt wird und daher nicht verwendet werden kann, um falsche Zeichen zu löschen.

Bei allen Zeichen wird das höchste Bit ignoriert. Die Befehle unterscheiden nicht zwischen Groß- /Kleinschreibung. Befehle, die einen numerischen Parameter benötigen, akzeptieren das Freiformformat<NRF>. Textparameter müssen, wie vorgegeben, als Zeichenprogrammdaten <CPD> gesendet werden.

<NRF> Zahlen müssen Grundeinheiten sein, können jedoch einen Dezimalpunkt und einen Bruchteil besitzen, sowie einen Exponenten. Sie werden auf die unterstützte Präzision abgerundet, daher werden 12, 12.00, 1.2e1, 120e-1 allesamt als die Zahl 12 akzeptiert.

#### <span id="page-41-0"></span>**16.1.4 Timing der Befehle**

Es gibt keine abhängigen Parameter, gekoppelten Parameter, überlappenden Befehle, Ausdrucksprogramm-Datenelemente oder zusammengesetzte Befehlsprogrammköpfe.

Alle Befehle sind getrennt, sequenziell und werden nach dem Parsing sofort ausgeführt und als abgeschlossen deklariert. Aus Funktionalitätsgründen wird das Operation Complete Bit (Bit 0) im Standard Event Status Register ausschließlich mit dem Befehl \*OPC gesetzt. Aufgrund des sequenziellen Ablaufs des Fernsteuerbetriebs kann der Befehl \*OPC (oder \*OPC?) zur Synchronisation der angeschlossenen Geräte verwendet werden.

#### <span id="page-41-1"></span>**16.1.5 Antwortformate**

Antworten vom Gerät an den Controller werden als <RESPONSE MESSAGES> gesendet. Diese bestehen aus einer <RESPONSE MESSAGE UNIT> gefolgt von einem <RESPONSE MESSAGE TERMINATOR>, der aus dem Carriage-Return-Zeichen (0DH) besteht, gefolgt vom New-Line-Zeichen (0AH). Nur für das optionale GPIB gilt die END Meldung NL^END. Dies wird in den folgenden Beschreibungen als <RMT> angegeben.

Jede Abfrage führt zu einer bestimmten <RESPONSE MESSAGE>. Diese Meldungen sind zusammen mit den Abfragebefehlen in der folgenden Liste der Fernsteuerbefehle aufgeführt. Die meisten Antworten bestehen aus einem Schlüsselwort, gefolgt von einem Text oder einer Nummer in den folgenden Formaten:

<NR1> Eine Ganzzahl ohne Dezimalstelle oder Einheit.

<NR2> Eine Zahl mit Festkomma, aber ohne Exponenten.

<NR3> Eine Fließkommazahl mit Festkomma und Exponent.

<CRD> "Character Response Data", besteht aus den angegebenen Textzeichen.

<ASCII Daten> Eine Kombination aus Zahlen und Textzeichen.

Sofern hilfreich, steht den Zahlen eine Einheitsangabe nach (die vom aktuellen Messmodus abhängt), um den Anwender zu unterstützen. Die verwendeten Einheiten sind: V DC, V AC, V AC+DC, A DC, A AC, A AC+DC, Hz, Ohm, F (Farad), V, dB, W, VA, %, F (Fahrenheit) und C (Celsius).

### <span id="page-42-0"></span>16.2 **Befehlsliste**

In diesem Abschnitt sind alle Befehle und Abfragen für dieses Gerät aufgeführt. Alle numerischen Parameter werden als <NRF> gezeigt und können als <NR1>, <NR2> oder <NR3> gesendet werden (siehe oben).

#### **16.2.1 Allgemeine Befehle**

<span id="page-42-1"></span>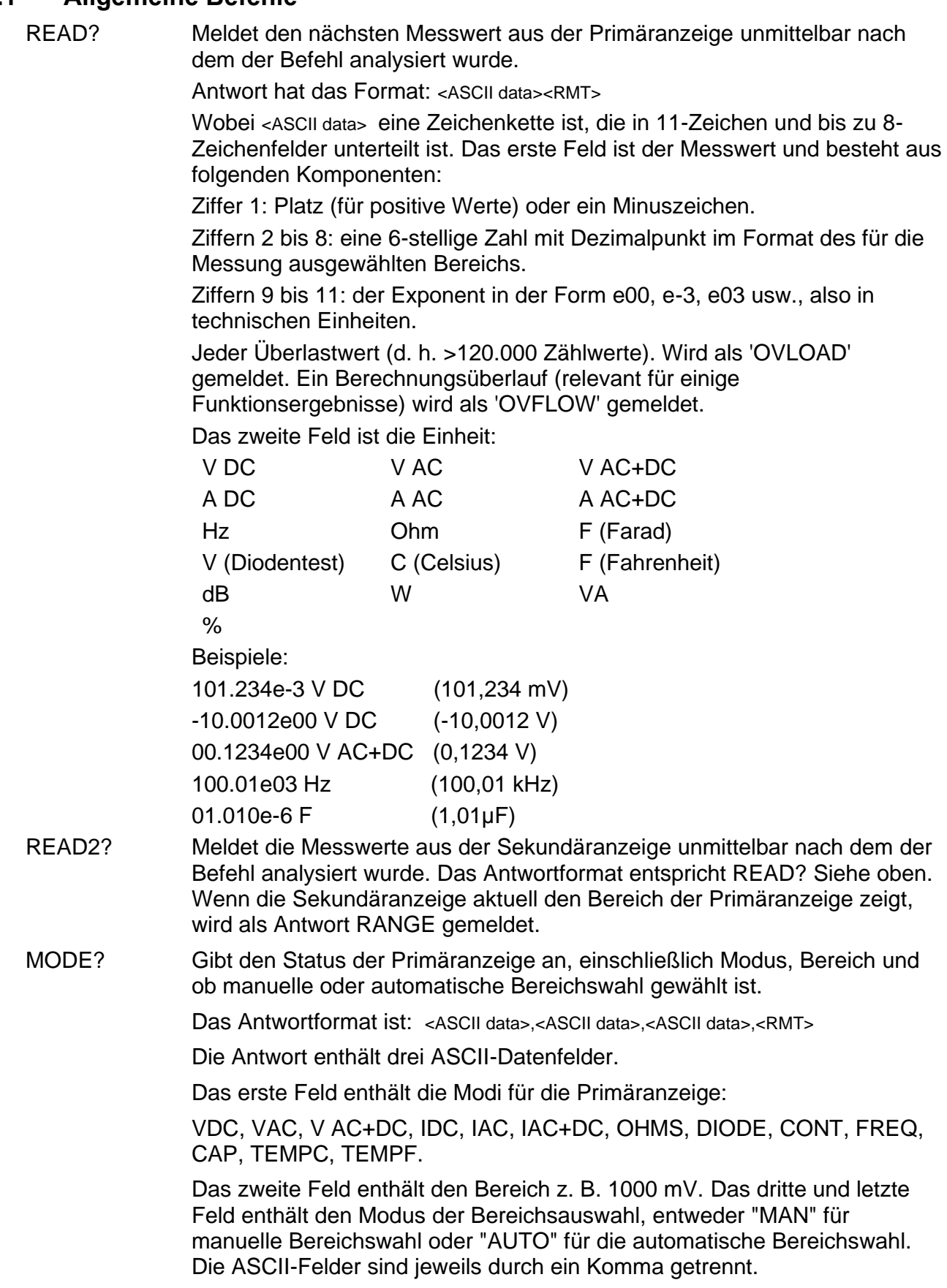

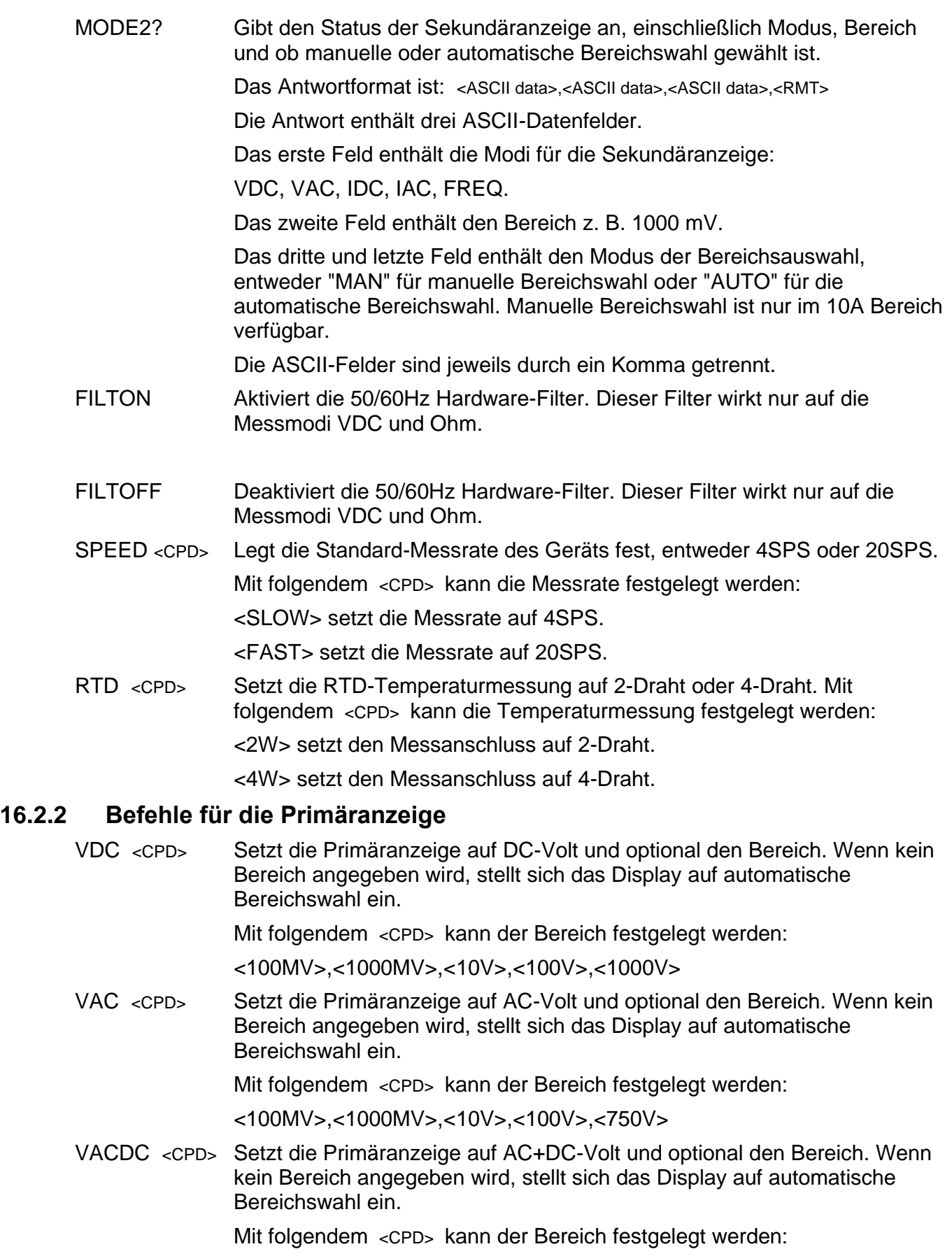

<span id="page-43-0"></span><100MV>,<1000MV>,<10V>,<100V>,<750V>

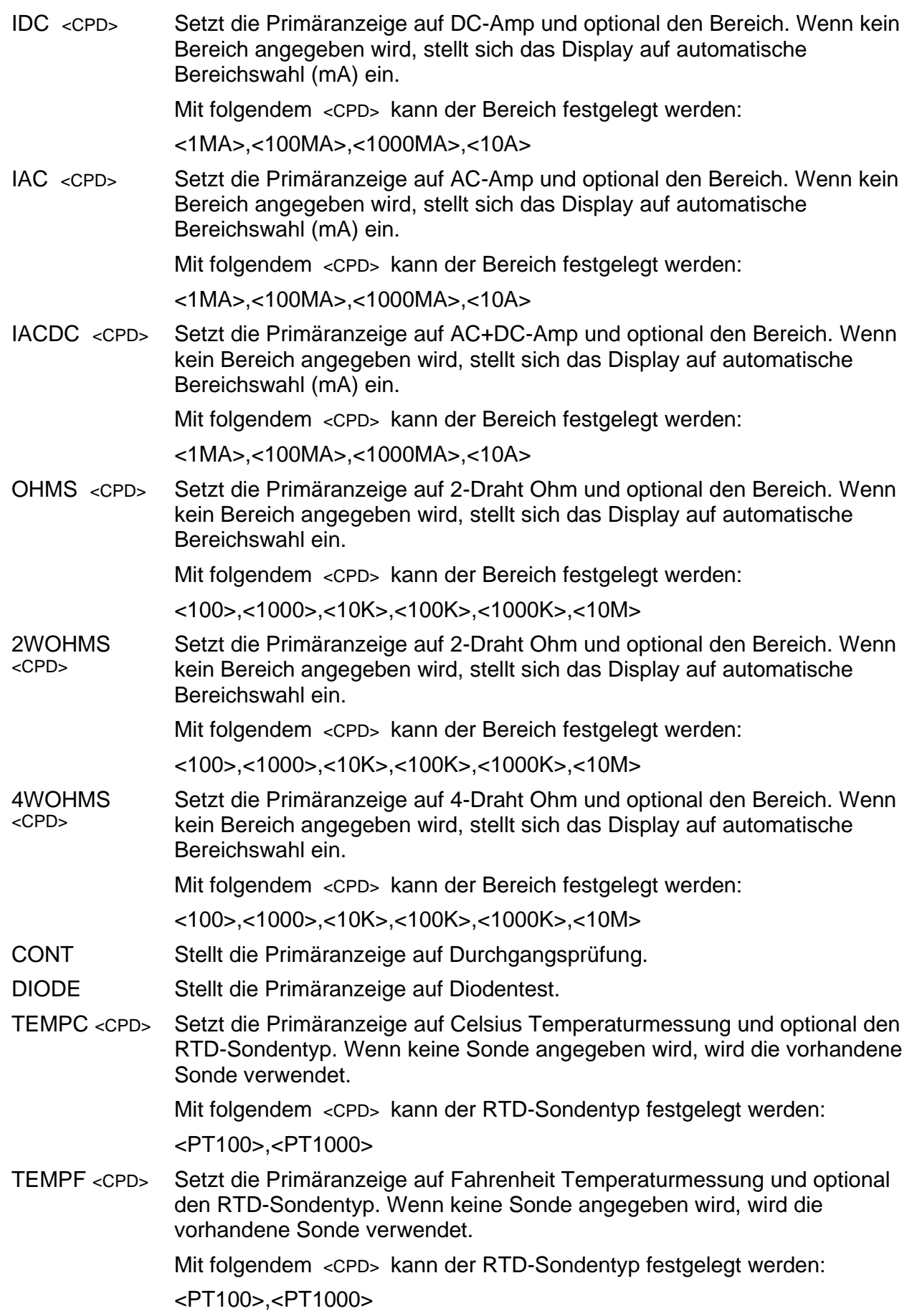

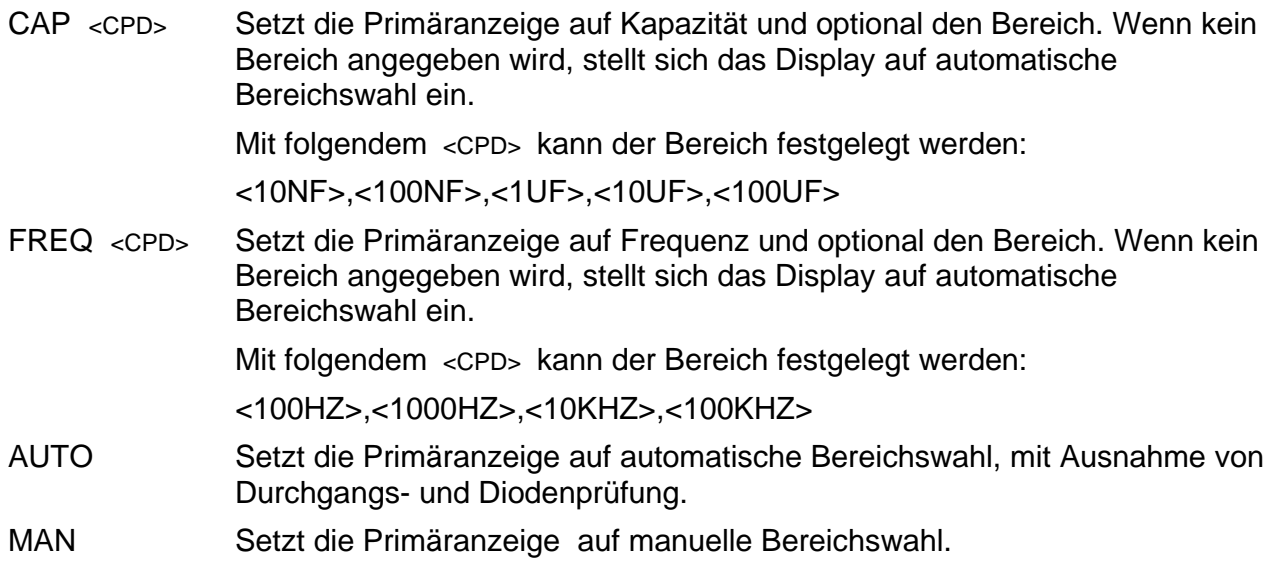

#### <span id="page-45-0"></span>**16.2.3 Befehle im Dual-Messmodus**

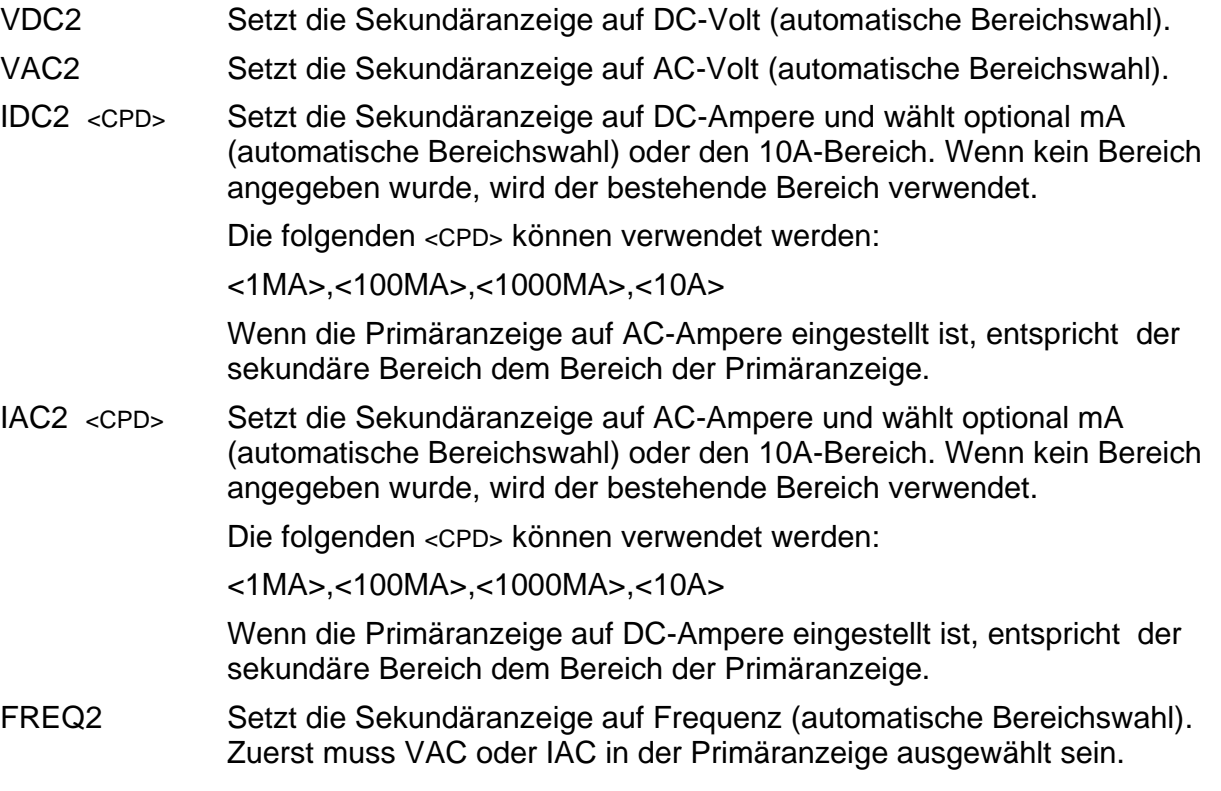

#### **16.2.4 Befehle für die Zusatztaste 1. Ebene**

- <span id="page-45-1"></span>NULL Nullt die Primäranzeige und setzt diese auf manuell, d. h. der eingestellte Strombereich bleibt erhalten. Der ungenullte Messwert wird auf der Sekundäranzeige dargestellt, wenn das Messgerät nicht im Dual-Messmodus ist (mit Ausnahme von Kapazität).
- NULLOFF Deaktiviert den Nullabgleich.
- HOLD Friert den Wert auf der Primäranzeige ein. Der normale, aktualisierte Messwert wird auf der Sekundäranzeige dargestellt, wenn das Messgerät nicht im Dual-Messmodus ist (mit Ausnahme von Kapazität).

**HOLD** Deaktiviert den Hold-Modus.

**OFF** 

DB <CPD> Setzt die Primäranzeige so, dass diese den dB-Wert der VAC-Messung zeigt (muss zuerst in der Primäranzeige ausgewählt worden sein) und setzt optional die Referenzimpedanz. Wenn keine Impedanz angegeben wurde, wird der vorhandene Wert verwendet.

Mit folgendem <CPD> kann die Impedanz festgelegt werden:

<50>,<75>,<93>,<110>,<124>,<125>,<135>,<150>,<250>,<300>,<500>,<600>,< 800>,<900>,<1000>,<1200>,<8000>.

DBOFF Deaktiviert den DB-Modus.

#### <span id="page-46-0"></span>**16.2.5 Befehle für die Zusatztaste 2. Ebene**

- DELTA <NRF> Wählt die Funktion Delta % und setzt optional den Referenzwert. Wenn kein Referenzwert festgelegt wurde, wird der Istwert verwendet. Die prozentuale Abweichung wird auf der Sekundäranzeige angegeben.
- DELTA? Gibt den Delta% -Wert aus. Antwort hat das Format: <ASCII data><RMT> Wobei <ASCII data> eine Zeichenkette ist, die in zwei Felder unterteilt ist (Wert gefolgt von %), genauso wie bei "READ?". Antwort: siehe entsprechenden Abschnitt für diesen Befehl.

Wenn Delta% größer ist als 999,99 %, wird die Antwort <OVFLOW> ausgegeben. Wenn die Delta% Funktion nicht aktiviert ist, lautet die Antwort "Null".

- LIMITS <NRF>,<NRF> Wählt die Grenzwert-Funktion und setzt gegebenenfalls die Grenzwerte (LO, HI); Wenn keine Referenz angegeben wurde, wird der Istwert verwendet. Auf der Sekundäranzeige erscheint PASS, LO oder HI.
- LIMITS? Gibt das Ergebnis des letzten Grenzwertvergleichs aus.

Antwort hat das Format: <ASCII data><RMT>

Wobei <ASCII-Data> entweder PASS, LOW, HIGH oder OFF ist.

PASS zeigt an, dass der Messwert zwischen einem (oder beiden) Grenzwerten lag.

LOW zeigt an, dass der Messwert unter dem unteren Grenzwert (LO) lag.

HIGH zeigt an, dass der Messwert über dem oberen Grenzwert (HI) lag.

OFF zeigt an, dass die Grenzwertfunktion nicht ausgeführt wurde.

- MMON Startet den Min-Max-Aufzeichnungsmodus, wobei Min und Max zunächst auf den gleichen Wert eingestellt sind. Wenn der Min-Max-Modus bereits läuft, werden Min und Max auf den gleichen Wert zurückgesetzt und die Aufzeichnung beginnt erneut.
- MM? Gibt die aufgezeichneten Min und Max-Werte aus.

Das Antwortformat ist: <ASCII data for Min><ASCII data for Max><RMT>

Wobei <ASCII data> eine Zeichenkette ist, die in zwei Felder unterteilt ist (Wert gefolgt von Einheiten), genauso wie bei "READ?". Siehe entsprechenden Abschnitt für diesen Befehl. Die beiden Zeichenketten werden durch zwei Leerzeichen getrennt.

AXB <NRF>,<NRF> Startet die Ax+b Skalierungsfunktion und setzt optional die Parameter A und B. Wenn A und B nicht gesendet wurden, werden die vorhandenen Werte verwendet.

AXB? Gibt das Ergebnis der Ax+b Skalierungsfunktion aus. Antwort hat das Format: <ASCII data><RMT> Wobei <ASCII data> eine Zeichenkette im selben Format ist wie das erste Feld (Wert) bei "READ?". Siehe entsprechenden Abschnitt für diesen Befehl. Wenn Ax+b nicht aktiviert ist, wird ein Nullwert ausgegeben. WATTS <NRF> Wählt die Watt-Funktion und setzt optional die Referenzimpedanz. Wenn keine Impedanz angegeben wurde, wird der vorhandene Wert verwendet. In der Primäranzeige muss VAC oder VDC gewählt sein. Watt wird in der Sekundäranzeige angezeigt. WATTS? Gibt das Ergebnis der Watt-Berechnung aus. Antwort hat das Format: <ASCII data><RMT> Wobei <ASCII data> eine Zeichenkette ist, die in zwei Felder unterteilt ist (Wert gefolgt von Einheiten), genauso wie bei "READ?". Siehe entsprechenden Abschnitt für diesen Befehl. Wenn die Watt-Funktion nicht aktiviert ist, wird ein Nullwert ausgegeben. VA Setzt die VA-Funktion. In der Primäranzeige muss zuerst VAC oder VDC gewählt werden. Das Messgerät muss für gleichzeitige Spannungs- und Strommessung angeschlossen werden. VA wird auf der Sekundäranzeige angezeigt. VA? Gibt das Ergebnis der VA-Berechnung aus. Antwort hat das Format: <ASCII data><RMT> Wobei <ASCII data> eine Zeichenkette ist, die in zwei Felder unterteilt ist (Wert gefolgt von Einheiten), genauso wie bei "READ?". Siehe entsprechenden Abschnitt für diesen Befehl. Wenn die VA-Funktion nicht aktiviert ist, wird ein Nullwert ausgegeben. CANCEL Bricht die aktuelle Funktion auf der zweiten Ebene ab.

#### <span id="page-47-0"></span>**16.2.6 Befehle für die Datenprotokollierung**

LOGON <CPD> Aktiviert die Datenprotokollierung und legt optional das interne Datenerfassungsintervall fest. Wenn kein Intervall angegeben wurde, wird der vorhandene Wert verwendet.

Die folgenden <CPD> können verwendet werden:

<ALL> Setzt den Intervall-Timer auf die Messgeschwindigkeit (SPS-Rate).

<OFF> Deaktiviert den Intervall-Timer, ermöglicht aber weiterhin die manuelle Auslösung.

Alternativ kann ein Wert zwischen 0 und 9999 eingestellt werden.

Wenn das Intervall auf 0 gesetzt wurde, wird der Timer deaktiviert. Die Datenprotokollierung kann aber weiterhin manuell (über das Tastenfeld) ausgelöst werden oder durch einen externen Trigger bzw. durch einen Fernsteuerbefehl (TRIG), siehe unten.

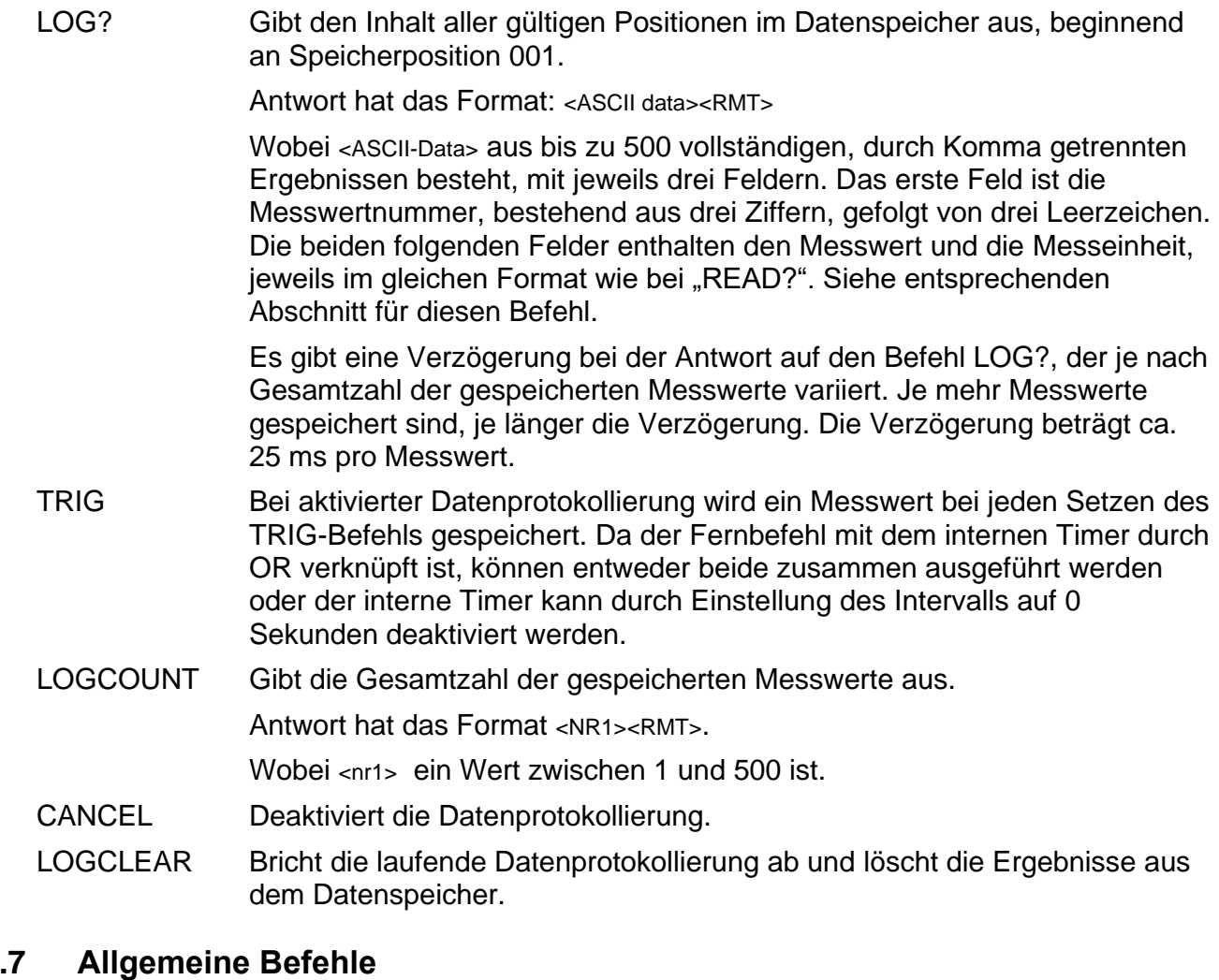

### <span id="page-48-0"></span>**16.2**

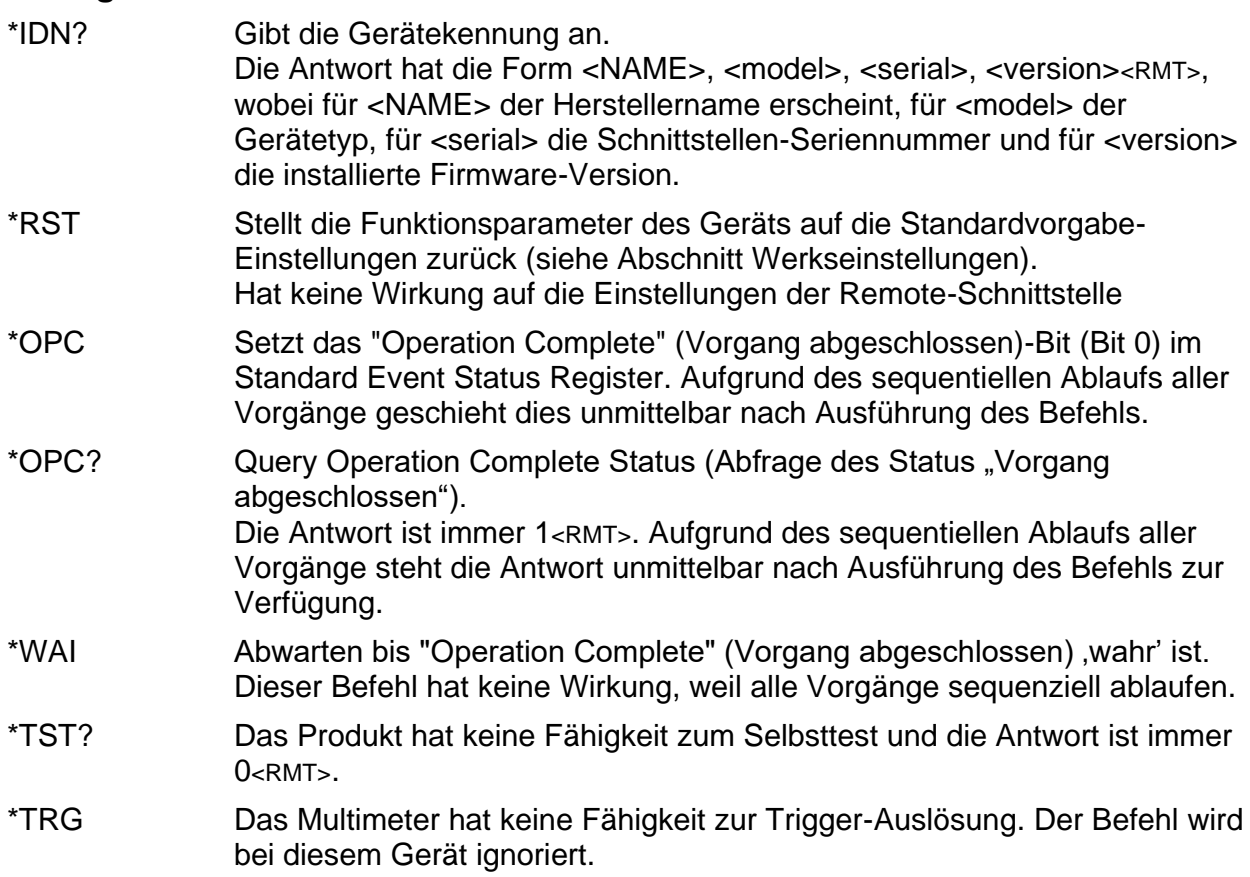

#### <span id="page-49-0"></span>**16.2.8 Statusbefehle**

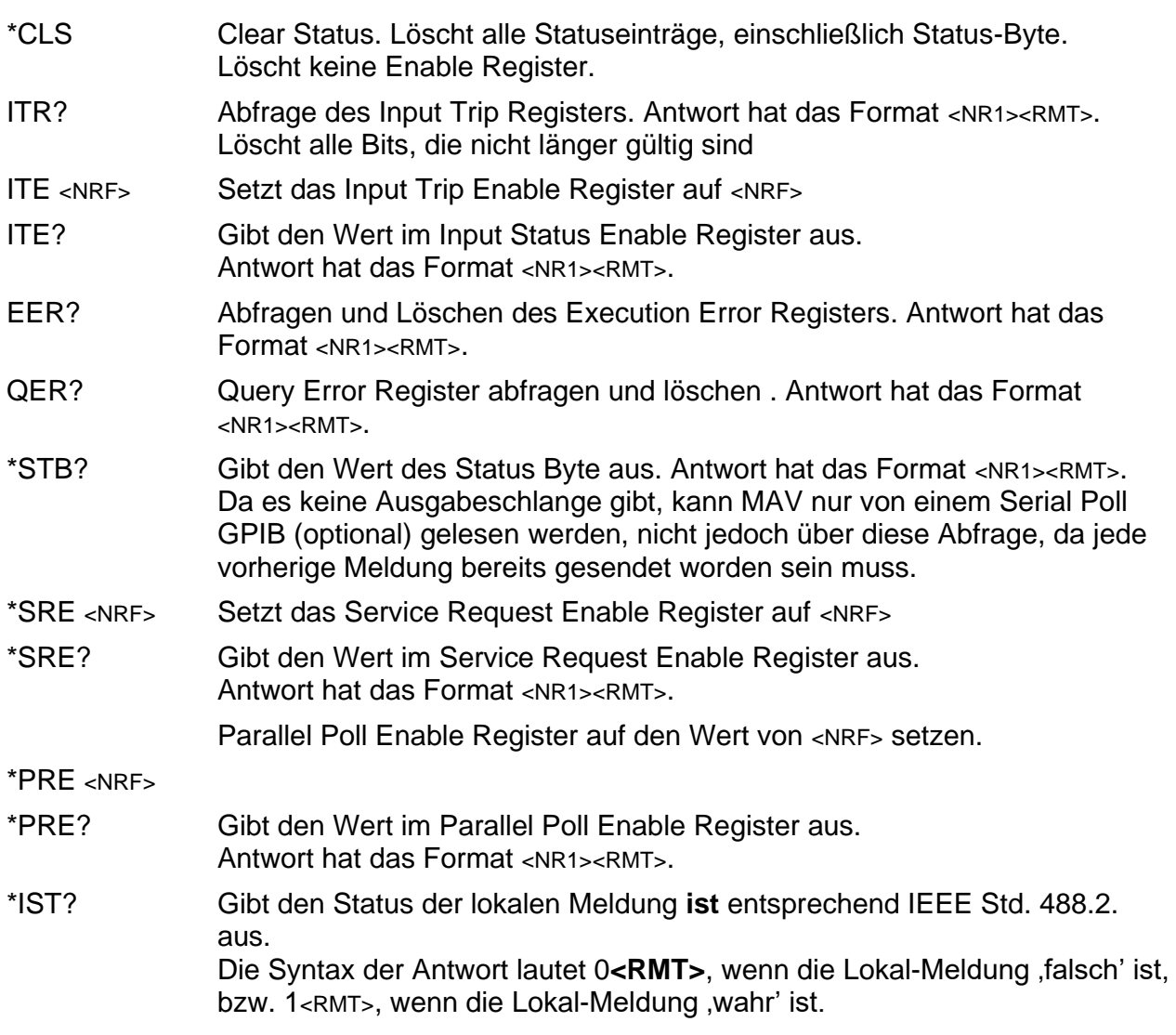

### <span id="page-49-1"></span>**16.2.9 Befehle zur Schnittstellen-Verwaltung**

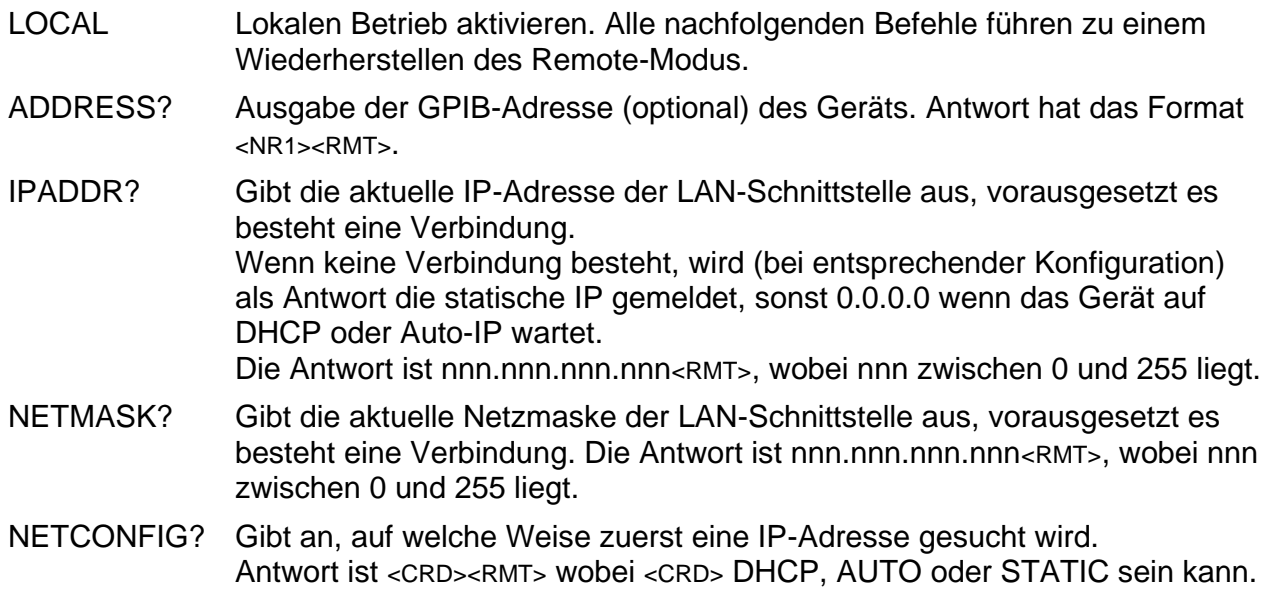

Die folgenden Befehle beziehen sich auf die von der LAN-Schnittstelle verwendeten Parameter. **Hinweis:** Das Gerät muss nach dem Senden folgender Befehle einmal aus

und wieder eingeschaltet werden, bevor die neuen Einstellungen aktiviert sind (oder als Antwort auf die oben aufgeführten Abfragen ausgegeben werden). Das Gerät prüft weder die Gültigkeit der IP-Adresse noch der Netzmaske (geprüft wird lediglich, ob jeder Teil in 8 Bits passt). Der **LAN reset** Schalter setzt diese Befehle außer Kraft und stellt den Standardzustand wieder her (siehe oben).

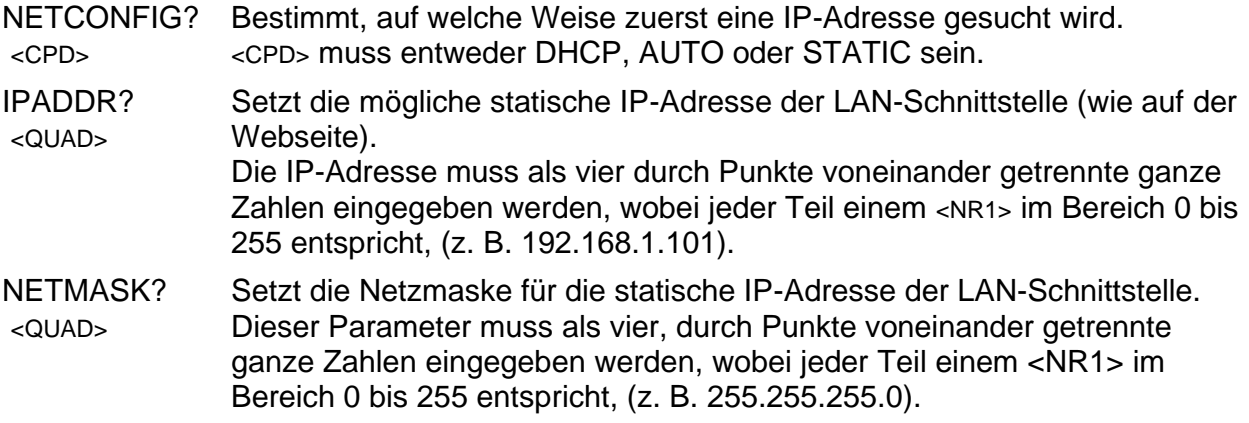

# <span id="page-51-0"></span>17 Standardeinstellungen

Im Lieferzustand sind alle Einstellungen auf die Standardwerte nach folgender Liste gesetzt. Das Messgerät wird entweder über den System-Reset-Befehl im Utilities-Menü auf die Standardeinstellungen zurückgesetzt (siehe Abschnitt [13\)](#page-28-2), oder über den \*RST Remote-Befehl. Standardwerte: Messparameter DC Volt, Einzelmessmodus. Auto-Bereichsmodus aktiviert. Alle Zusatzfunktionen der ersten Ebene deaktiviert, einschließlich Ohm Null. Alle Zusatzfunktionen der zweiten Ebene deaktiviert.  $Ax + b$  Faktoren auf A = 1,0000 und b = 00000 Grenzwerte auf 0,0000 Delta % Referenz auf 10000 dB-Referenzimpedanz auf 600 Ω Watt-Referenzimpedanz auf 50 Ω Datenprotokollierung auf Aus und Timer auf 0000 Sekunden (Speicherinhalte bleiben erhalten) Externer Trigger auf Aus Geschwindigkeit auf "Langsam" (4 Messungen/Sek.) Messaktualisierungssymbol (Stern) auf Ein Warnton auf Aus Messfilter auf Ein RTD-Messfühler auf Typ PT100 RTD-Messmodus auf 4-Draht Bus-Adresse auf 1 gesetzt (nicht durch \*RST) Baudrate 9600 (fest) N. B. Die Kalibrierungskonstanten werden bei einem System-Reset nicht beeinflusst.

# <span id="page-51-1"></span>18 PC-Software mit grafischer Benutzeroberfläche

1908-PC Link ist eine PC-Anwendung, die im Ordner 1908 auf der beiliegenden CD-ROM für dieses Gerät zu finden sind. Die Anwendung bietet eine grafische Benutzeroberfläche (GUI) für die Fernsteuerung des Multimeters von einem PC aus. Die Verbindung kann über USB, RS232 oder LAN (Ethernet) erfolgen.

Die Benutzeroberfläche bietet einen Remote-Zugriff über eine Point-und-Click Oberfläche, die dem eigentlichen Messgerät ähnelt. Die Messfunktion kann sowohl für die Primär- und Sekundäranzeigen in Kombination mit dem Messbereich gewählt werden. Die Benutzeroberfläche umfasst zusätzlich ein analoges Balkendiagramm mit Mindest- und Höchstwerten.

Eine Datenloggerfunktion ermöglicht die Aufzeichnung beider Messungen in grafischer und tabellarischer Ansicht mit festgelegten Zeitabständen. Die protokollierten Daten können in eine CSV-Datei exportiert werden.

<span id="page-51-2"></span>Die Anwendung bietet zudem die Möglichkeit, den Inhalt des internen Messgerätespeichers herunterzuladen und in eine CSV-Datei zu exportieren.

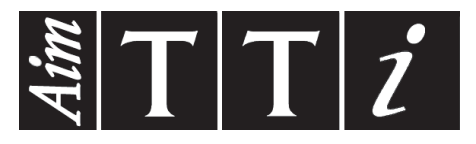

**Thurlby Thandar Instruments Ltd.**

Glebe Road • Huntingdon • Cambridgeshire • PE29 7DR • England (United Kingdom) Telephone: +44 (0)1480 412451 • Fax: +44 (0)1480 450409 International web site: www.aimtti.com • UK web site: www.aimtti.co.uk Email: info@aimtti.com